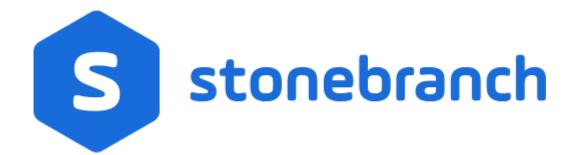

Universal Controller 6.8.x

Administration

© 2020 by Stonebranch, Inc.All Rights Reserved.

| 1. Administration                    | 3   |
|--------------------------------------|-----|
| 1.1 Administration Overview          | 4   |
| 1.2 High Availability                | 5   |
| 1.3 Ports Configuration              | 14  |
| 1.4 Universal Controller Properties  | 15  |
| 1.5 Truststore                       | 49  |
| 1.6 LDAP Settings                    | 50  |
| 1.7 Single Sign-On Settings          | 60  |
| 1.8 Data Backup - Purge              | 75  |
| 1.9 Server Operations                | 81  |
| 1.10 Password Settings               | 105 |
| 1.11 Universal Templates             | 108 |
| 1.11.1 Universal Templates Overview  | 109 |
| 1.11.2 Creating a Universal Template | 115 |
| 1.11.3 Copying Universal Templates   | 136 |
| 1.11.4 Built-In Universal Templates  | 139 |

## **Administration**

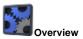

Universal Controller Properties

Administration of Universal Controller

Overview

Universal Controller Start-up Properties (opswise.properties)

Universal Controller System Properties

Command Line Interface (CLI) Properties

Hic

Introduction

High Availability System

How High Availability Works

What To Do If a Failover Occurs

High Availability Configuration

High Availability Components

ď

Configuratio

Password Settings

Truststore

LDAP Settings

Single Sign-On Settings

Data Backup / Purge

**Server Operations** 

Filters

3

Universal Templates

**Universal Templates Overview** 

Creating a Universal Template

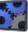

Ports Configuration

**Ports Configuration** 

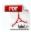

The information on these pages also is located in the Universal Controller 6.7.x Administration.pdf.

# **Administration Overview**

### **Universal Controller Administration**

Administration of Universal Controller includes:

| High Availability                                 | Configuration of Universal Automation Center system as a redundant (multiple Universal Controller cluster node) system.                                                                                                    |
|---------------------------------------------------|----------------------------------------------------------------------------------------------------|
| Ports Configuration                               | Configuration of ports for Universal Controller components and prerequisites.                                                                                                    |
| Universal Controller Start-Up Properties          | These properties are required for Controller start-up, initialization, and operation.                                                                                                    |
|                                                   | They are contained in the opswise.properties file and have their values set during installation. To reset the values, you must stop the Controller, edit opswise.properties, and restart the Controller.                                                                    |
| Universal Controller System Properties            | These properties define Controller system information and performance.                                                                                                    |
|                                                   | They have their values set during installation. They are available, and can be reset, only via the user interface.                                                                                                    |
| LDAP Settings                                     | These settings enable you to enable the LDAP bridge.                                                                                                    |
|                                                   | They have their values set only via the user interface; they are not set at installation.                                                                                                    |
| Universal Command Line Interface (CLI) Properties | CLI provides a sample configuration file, cmdtools.props, that you can use to pass CLI Global parameters to a CLI command. The file is created during installation of Universal Agent if the Universal Controller Command Line Interface has been selected to be installed. |
| Universal Templates                               | Creation of Universal Templates, on which Universal Tasks are based.                                                                                                    |
| Data Backup/Purge                                 | Configuration of automatic backups and/or purges of some or all of the Controller activity data.                                                                                                    |
| Server Operations                                 | Universal Controller server operations help you maintain and administer your Controller installation. Many of these operations should be run only by Technical Support or upon request by Technical Support.                                                                |
| Filters                                           | Creation and application of filters to record lists throughout the Universal Controller user interface.                                                                                                    |
| Security                                          | Creation of Universal Controller users and user groups and the roles and permissions that can be assigned to them; Business Services that group Controller records into logical groups; and audits of all user interaction with the Controller.                             |

# **High Availability**

- Introduction
- High Availability System
- High Availability Components
  - Cluster Nodes
  - Passive Cluster Node Restrictions
  - Agent
  - Universal Message Service (OMS)
- How High Availability Works
  - Cluster Node Mode
  - High Availability Start-Up
  - Determining Mode of a Cluster Node at Start-up
  - Checking the Active Cluster Node During Operations
  - Checking OMS Connectivity During Operations
- What To Do If a Failover Occurs
  - Viewing Cluster Node Status
- High Availability Configuration
  - Configuring Cluster Nodes
  - Configuring OMS
  - Configuring Agents
  - Configuring Notifications Based on Component Status
- Load Balancer

#### Introduction

High Availability (HA) of Universal Automation Center means that it has been set up to be a redundant system; in addition to the components that are processing work, there are back-up components available to continue processing through hardware or software failure.

This page describes a High Availability environment, how High Availability components recover in the event of such a failure, and what actions, if any, the user must take.

### High Availability System

The following illustration is a typical, although simplified, Universal Automation Center system in a High Availability environment.

In this environment, there are:

- Two Universal Controller instances (cluster nodes)
- Two Universal Message Service (OMS) network communications providers in an OMS cluster
- Four Universal Agent (Agent) machines

The components in blue are active and operating. The components in gray are available for operations but currently are inactive (passive).

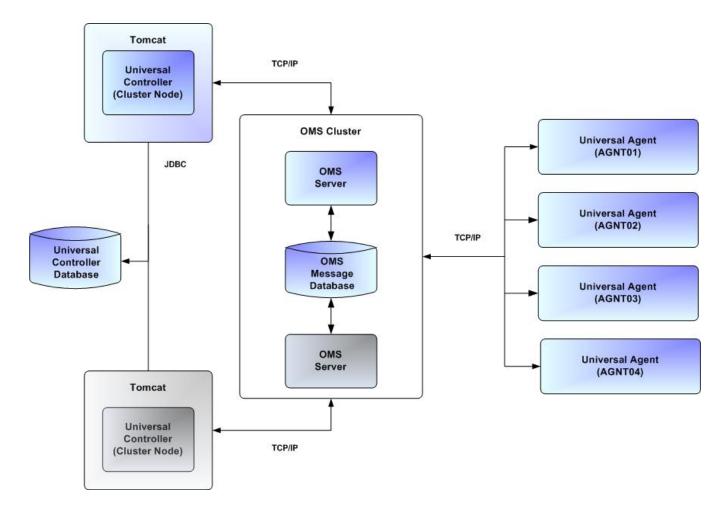

See High Availability Components for a detailed description of how each component type functions in a High Availability environment.

## High Availability Components

This section provides detailed information on the cluster nodes and Agents in a High Availability environment.

#### **Cluster Nodes**

Each Universal Automation Center installation consists of one or more instances of Universal Controller; each instance is a cluster node. Only one node is required in a Universal Automation Center system; however, in order to run a High Availability configuration, you must run at least two nodes.

At any given time under High Availability, one node operates in Active mode and the remaining nodes operate in Passive mode (see Determining Mode of a Cluster Node at Start-up).

An Active node performs all system processing functions; Passive nodes can perform limited processing functions.

#### Passive Cluster Node Restrictions

Passive cluster nodes cannot execute any automated or scheduled work.

Also, from a Passive node you cannot:

- Perform a workflow instance insert task operation.
- Perform a bulk import or list import.
- Run the LDAP Refresh server operation.
- Update a task instance.
- Update or delete an enabled trigger.
- Update an enabled Data Backup/Purge.
- Update the Task Execution Limit field in Agent records.
- Update the Task Execution Limit field and Distribution field in Agent Cluster records.
- Update the user Time Zone.
- List Composite Trigger component events.

However, Passive nodes do let you perform a limited number of processing functions, such as:

- · Launch tasks.
- Monitor and display data.
- Access the database.
- · Generate reports.

#### Agent

The Agent runs as a Windows service or Linux/Unix daemon. A cluster node sends a request to the Agent to perform a function. The Agent processes the request, gathers data about the operation of the client machine, and sends status and results back to the node. It performs these functions by exchanging messages with the node.

Once an Agent has registered with a node, you can view it by selecting that Agent type from the Agents & Connections navigation pane of the user interface. A list displays showing all the registered Agents of that type. See Agents for more information.

If an Agent fails, Universal Broker restarts it. The Agent then attempts to determine what tasks or functions were in process at the time of failure.

In order to support such a determination, Agent task processing includes the following steps:

| Step 1 | Each time the Agent receives a task, it writes to cache a record called [guid]_job, where [guid] is a unique tracking number assigned to the task instance.                                                                                                    |
|--------|----------------------------------------------------------------------------------------------------|
| Step 2 | As the task runs, the Agent updates the [guid]_job record with status information.                                                                                                    |
| Step 3 | When the task run completes, the Agent deletes the [guid]_job record.                                                                                                    |
| Step 4 | If an Agent is restarted, it looks in the cache for <code>[guid]_job</code> records. If any are found, the Agent looks at the status. If the record indicates that the job is supposed to be running, the Agent searches the system to locate it. If the Agent is able to locate the task and resume tracking, it continues and marks the task resumed. If the Agent is not able to resume tracking a task, it returns a message to the cluster node, setting the status of the task instance to <code>IN-DOUBT</code> . This then requires manual follow-up to determine the state of the process. |

As illustrated below, the Agent reads/writes a record to its agent/cache directory for each task instance that it manages.

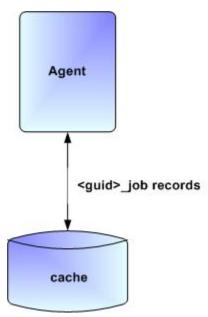

#### Universal Message Service (OMS)

Universal Message Service (OMS) sends and receives messages between the cluster nodes and Agents.

OMS consists of an OMS Server and an OMS Administration Utility. The OMS clients - cluster nodes and Agents - establish persistent TCP/IP socket connections with the OMS Server.

OMS provides for reliable message communication by persisting all OMS queued messages to persistent storage. The OMS Server maintains OMS queues in an OMS message database that resides on persistent storage.

See Universal Message Service (OMS) for detailed information on OMS.

## How High Availability Works

In a High Availability environment, passive cluster nodes play the role of standby servers to the active (primary) cluster nodes server. All running cluster nodes issue heartbeats and check the mode (status) of other running cluster nodes, both when they start up and continuously during operations. If a cluster node that currently is processing work can no longer do so, one of the other cluster nodes will take over and continue processing.

Each cluster node connects to the same Universal Controller database; however, only the Active cluster node connects to the configured OMS HA cluster. Likewise, each Agent connects to the same OMS HA cluster.

A Universal Controller HA configuration can use a single OMS server, that is not an HA cluster, with the understanding that a single OMS server would introduce a single point of failure. Using an OMS HA cluster is recommended.

See High Availability Configuration for information on how these connections are made.

#### Cluster Node Mode

The mode (status) of a cluster node indicates whether or not it is the cluster node that currently is processing work:

| Active  | Cluster node currently is performing all system processing functions.                                                                                           |  |
|---------|----------------------------------------------------------------------------------------------------|--|
| Passive | Cluster Node is not connected to OMS but is available to perform all system processing functions, except that it would not be able to exchange data with an Agr |  |
| Offline | Cluster node is not running or is inoperable and needs to be restarted.                                                                                         |  |

Note

Cluster nodes in Passive mode can perform limited system processing functions.

## High Availability Start-Up

The following steps describe how a High Availability environment starts up:

| Step 1 | User starts the Cluster Nodes.                                                                                                    |
|--------|----------------------------------------------------------------------------------------------------|
| Step 2 | Each cluster node reads its opswise.properties file.                                                                                |
| Step 3 | Each cluster node locates and connects to the database and retrieves information about the Universal Automation Center environment. |
| Step 4 | Each cluster node connects to an OMS server.                                                                                        |
| Step 5 | Each Agent connects to an OMS server.                                                                                               |

### Determining Mode of a Cluster Node at Start-up

A cluster node starts in Passive mode. It then determines if it should remain in Passive mode or switch to Active mode.

The following flow chart describes how a cluster node determines its mode at start-up:

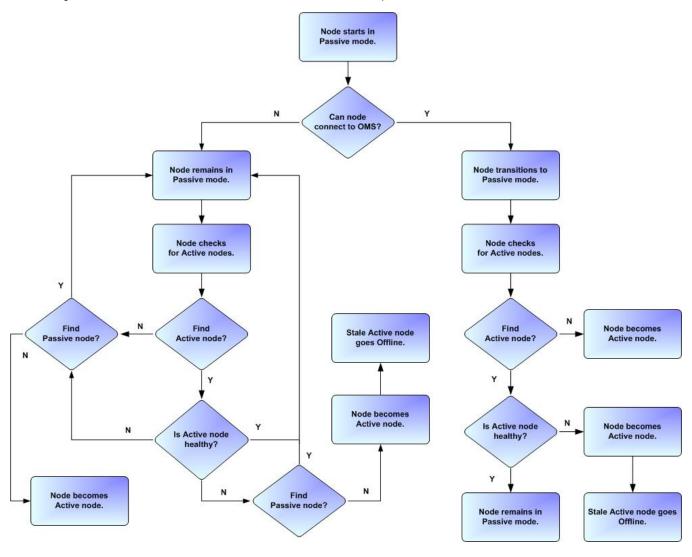

Note
A cluster node is considered "healthy" or "stale" based on its heartbeat timestamp.

## Checking the Active Cluster Node During Operations

When all cluster nodes have started, each one continuously monitors the heartbeats of the other running cluster nodes.

If a Passive cluster node determines that the Active cluster node is no longer running, the Passive cluster node automatically takes over as the Active cluster node based upon the same criteria described above.

This determination is made as follows:

| Step 1 | The Active cluster node sends a heartbeat by updating a timestamp in the database. The heartbeat interval is 10 (seconds).                                                                                                    |
|--------|----------------------------------------------------------------------------------------------------|
| Step 2 | All Passive cluster nodes check the Active cluster node's timestamp to determine if it is current. (This check runs every 60 seconds.)                                                                                                    |
| Step 3 | If a Passive cluster node determines that the Active cluster node's timestamp is stale, failover occurs: the Passive cluster node changes the mode of the Active cluster node to Offline and takes over as the Active cluster node. If more than one cluster node is operating in Passive mode, the first cluster node eligible to become Active that determines that the Active cluster node is not running becomes the Active cluster node. A stale cluster node is one whose timestamp is older than 5 minutes. |

#### **Checking OMS Connectivity During Operations**

When a cluster node is not processing work, it is possible that its OMS Server connection can be silently dropped.

To detect this, a cluster node issues a heartbeat through the OMS server, and back to itself, every 30 seconds if no outgoing activity to the OMS server has occurred. The difference between the time the Controller issues the heartbeat and the time it receives the heartbeat is logged in the **opswise.log**.

#### What To Do If a Failover Occurs

A Passive cluster node taking over as an Active cluster node is referred to as failover. If failover occurs, the event is invisible unless you are using the Active cluster node in a browser.

If you are using the Active cluster node in a browser and the cluster node fails, you will receive a browser error. In this case, take the following steps to continue working:

| Step 1 | Access the new Active cluster node in your browser. To determine which cluster node is now Active, check the <b>Mode</b> column on the Cluster Nodes list in the user interface (see Viewing Cluster Node Status, below). |
|--------|----------------------------------------------------------------------------------------------------|
| Step 2 | If you were adding, deleting, or updating records at the time of the failure, check the record you were working on. Any data you had not yet saved will be lost.                                                          |

Note

Running the Pause Cluster Node Server Operation does not induce a failover event. You cannot pause an Active cluster node to create a failover to a Passive cluster node.

#### Viewing Cluster Node Status

To view a list of all cluster nodes, from the Agents & Connections navigation pane select **System > Cluster Nodes**. The Cluster Nodes list identifies all registered cluster nodes. The **Mode** column on the list identifies the current mode (status) of all cluster nodes.

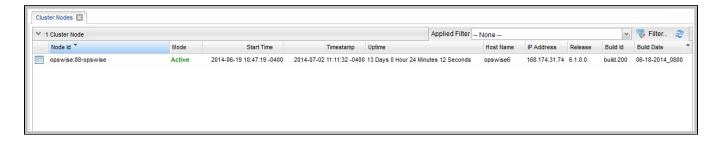

Note

A cluster node becomes registered the first time it starts. From then on, it always appears in the Cluster Nodes list, regardless of its current mode.

Click any cluster node on the list to display Details for that cluster node below the list. (See Cluster Nodes for a description of the fields in the Details.)

## High Availability Configuration

To achieve High Availability for your Universal Automation Center system, you must configure the cluster nodes, OMS, and Agents.

#### **Configuring Cluster Nodes**

All cluster nodes in a High Availability environment must point to the same database by making sure the following entries in their opswise.properties files are the same.

For example:

```
opswise.db.name=opswise
opswise.db.rdbms=mysql
opswise.db.url=jdbc:mysql://10.10.1.1/
```

#### Configuring OMS

OMS HA cluster configuration is described in the OMS Reference Guide.

The Universal Controller OMS Server definitions specify an OMS HA cluster as an ordered, comma-separated list of OMS Server addresses, one for each member of the OMS HA cluster.

OMS configuration

Do not define multiple OMS Server records for individual OMS HA cluster members. An OMS HA cluster must be defined as a single OMS Server record with an OMS address list containing each OMS HA cluster member.

As an example, if an OMS HA cluster contains three OMS Servers, oms1.acme.com, oms2.acme.com, and oms3.acme.com, the Universal Controller OMS Server definition would be defined with an OMS Server address value of oms1.acme.com, oms2.acme.com, oms3.acme.com.

### **Configuring Agents**

If you want to configure an Agent to be able to access an OMS HA cluster, you must configure the Universal Automation Center Agent (UAG) OMS\_SERVERS configuration option.

#### Configuring Notifications Based on Component Status

You can configure the Controller to generate Email Notifications or SNMP Notifications based on the mode of your cluster nodes, OMS Servers, and Agents.

### **Load Balancer**

If you are using a load balancer in your High Availability environment, it can utilize the following HTTP requests:

| http(s)://serverhost:[Port]/opswise/is_active_node. do | If a cluster node is active, this URL returns the status 200 (OK) and a simple one word content of ACTIVE.  If a cluster node is not active, this URL returns the status 403 (cluster node is not active) and lists the actual mode of the cluster node: PASSIVE or OFFL INE. |
|--------------------------------------------------------|----------------------------------------------------------------------------------------------------|
| http(s)://serverhost:[Port]/opswise/ops_node_info.do   | This URL returns information about a cluster node:  Node: serverhost.com:8080-opswise Release: 6.1.1.0* Build Id: 10-10-2014_1129 Mode: Active Host Name: serverhost.com Host IP: 192.168.50.50 Uptime: 7 Days 3 Hours 22 Minutes 37 Seconds                                  |

# **Ports Configuration**

# Ports Configuration

Ports configured for Universal Controller 6.8.x components and prerequisites cannot be blocked by a firewall.

The following table identifies the default ports, which you can change during installation or configuration:

| Component or Prerequisite       | Default Port |
|---------------------------------|--------------|
| MySQL                           | 3306         |
| Microsoft SQL Server            | 1433         |
| Oracle                          | 1521         |
| Universal Controller (Tomcat)   | 8080         |
| Universal Message Service (OMS) | 7878         |

# **Universal Controller Properties**

- Overview
- Universal Controller Start-up Properties (opswise.properties)
  - Sample opswise.properties File
- Universal Controller System Properties
  - Overriding Universal Controller System Properties
- Command Line Interface (CLI) Properties

#### Overview

Universal Controller contains three types of configurable properties:

| Universal Controller Start-up Properties (opswise.properties) | Universal Controller start-up properties are the default properties contained in the opswise.properties file when the Controller is installed. These properties are required for Controller start-up and operation.    |
|---------------------------------------------------------------|----------------------------------------------------------------------------------------------------|
|                                                               | The values for these properties are set during the installation process. Some of the values are based on information that you provide during the installation.                                                         |
|                                                               | You can reset these properties by stopping the Controller, editing opswise.properties, and restarting the Controller. The changes will take effect after the restart (see Starting and Stopping Universal Controller). |
| Universal Controller System Properties                        | Universal Controller system properties define Controller system information and performance. They have their values set during installation.                                                                           |
|                                                               | You can reset these properties at any time, without having to stop the Controller, via the user interface.                                                                                                    |
|                                                               | Note In a High Availability environment, all Universal Controller cluster nodes share the same database; therefore, updating Universal Controller System Properties for one cluster node applies to all cluster nodes. |
| Command Line Interface (CLI) Properties                       | CLI provides a sample configuration file, cmdtools.props, that you can use to pass CLI Global parameters to a CLI command.                                                                                             |

Note

Properties for Universal Message Service (OMS) are installed as configuration file options when OMS is installed as a component of Universal Agent. The values for these options are set during the installation. There are several configuration methods available for changing these values.

## Universal Controller Start-up Properties (opswise.properties)

The opswise.properties file is read by the Controller, which is started by Tomcat.

The opswise.properties file resides here:

[tomcat directory]\conf

Note

The backslash character in a property value must be escaped as a double backslash.

For example:example.path=c:\\stonebranch\\uc

| Property Name                                                                               | Description                                                                                                    | Defaul |
|---------------------------------------------------------------------------------------------|----------------------------------------------------------------------------------------------------|--------|
| For MySQL:                                                                                  |                                                                                                    |        |
| opswise.db. mysql. character_enco                                                           | Allows the retrieval of output with extended unicode characters. If the property is not set, character encoding will not be used in the JDBC URL.  Examples: |        |
| aing=                                                                                       | <pre>#opswise.db.mysql.character_encoding=US-ASCII #opswise.db.mysql.character_encoding=Cp1252 opswise.db.mysql.character_encoding=UTF-8</pre>               |        |
| opswise.db.<br>rdbms=mysql                                                                  | Database type. Specify this property if you are using a MySQL database.                                                                                      |        |
| opswise.db.<br>url=jdbc:<br>mysql://localh<br>ost/                                          | JDBC connect URL. Specify this property if you are using a MySQL database.                                                                                   |        |
| For SQLServer                                                                               |                                                                                                    |        |
| opswise.db.<br>rdbms=sqlserve<br>r                                                          | Database type. Specify this property if you are using a SQLServer database.                                                                                  |        |
| opswise.db.<br>url=jdbc:<br>sqlserver:<br>//localhost:<br>1433;<br>DatabaseName=o<br>pswise | JDBC connect URL. Specify this property if you are using a SQLServer database.                                                                               |        |

| For Oracle                                                                             |                                                                                                    |         |
|----------------------------------------------------------------------------------------|----------------------------------------------------------------------------------------------------|---------|
| opswise.db.<br>rdbms=oracle                                                            | Database type. Specify this property if you are using an Oracle database.                                                                                                    |         |
| opswise.db.<br>url=jdbc:<br>oracle:thin:@<br>//localhost:<br>1521/@oracle.<br>db.name@ | JDBC connect URL. Specify this property if you are using an Oracle database.                                                                                                    |         |
| For All Databases                                                                      |                                                                                                    |         |
| opswise.db.<br>name=                                                                   | IMPORTANT  If you specify a database name in this property and in <b>opswise.db.url</b> , the names must be the same.  Name for the Controller database.                                                | opswise |
| opswise.db.<br>password=                                                               | Database password that will be replaced by opswise.db.password.encrypted in the opswise.properties file upon start-up.                                                                                  | (none)  |
| opswise.db.<br>password.<br>encrypted=                                                 | Encrypted version of opswise.db.password that will replace opswise.db.password in the opswise.properties file upon start-up.                                                                            | (none)  |
| opswise.db.<br>pooler.<br>connections=                                                 | Sets the minimum number of idle connections to maintain in the Server connection pool, or zero to create none.  The Server connection pool is used by all internal database transactions.               | 1       |
| opswise.db.<br>pooler.<br>connections.<br>Client=                                      | Sets the minimum number of idle connections to maintain in the Client connection pool, or zero to create none.  The Client connection pool is used by all user interface related database transactions. | 1       |

|                                                     | Sets the maximum number of connections that can be allocated by the Server connection pool at a given time.      | 30   |
|-----------------------------------------------------|----------------------------------------------------------------------------------------------------|------|
| opswise.db.<br>pooler.<br>connections.              | The Server connection pool is used by all internal database transactions.                                        |      |
| max=                                                | Note                                                                                                    |      |
|                                                     | The installer overrides the default by configuring a maximum number of 40 in the opswise.properties file.        |      |
|                                                     | Sets the maximum number of connections that can be allocated by the Client connection pool at a given time.      | 30   |
| opswise.db. pooler. connections. max.Client=        | The Client connection pool is used by all user interface related database transactions.                          |      |
|                                                     | Sets the maximum number of connections that can be allocated by the Reserved connection pool at a given time.    | 30   |
| opswise.db. pooler. connections. max.Reserved=      | The Reserved connection pool is used by all critical internal database transactions.                             |      |
|                                                     | Sets the minimum number of idle connections to maintain in the Reserved connection pool, or zero to create none. | 1    |
| opswise.db.<br>pooler.<br>connections.<br>Reserved= | The Reserved connection pool is used by all critical internal database transactions.                             |      |
|                                                     | Allows additional options to be appended to the JDBC URL generated by Universal Controller.                      |      |
| opswise.db.<br>url.append.<br>properties=           | Example:                                                                                                    |      |
|                                                     | opswise.db.url.append.properties=&verifyServerCertificate=false&useSSL=true                                      |      |
|                                                     | Login ID that the Controller will use to log in to your database.                                                | root |
| opswise.db.<br>user=                                |                                                                                                    |      |
| For LDAP:                                           |                                                                                                    |      |

|                                                  | When this property is set to true, any Groups synchronized indirectly (that is, through a User's <b>memberOf</b> attribute) will honor the Group search filter and Group OU filters under the LDAP Advanced Settings section.                                                                                                    | true  |
|--------------------------------------------------|----------------------------------------------------------------------------------------------------|-------|
| opswise.ldap.<br>groups.<br>filter_indirec<br>t= | Note The code default for this property, which is used if this property is not set, is false.                                                                                                    |       |
| opswise.ldap.                                    | IMPORTANT                                                                                                    | false |
| groups.<br>single_parent_                        | This property should be set to true only if your Groups being synchronized from AD have at most one parent Group.                                                                                                    |       |
| per_child=                                       | When synchronizing Groups, the default behavior in the Controller is to copy the members of a Sub Group into the Parent Group.                                                                                                    |       |
|                                                  | When this property is set to true, the Controller assumes that each Group has, at most, a single Parent Group and will use the Parent field on the Group definition to maintain the hierarchy instead of copying members.                                                                                                    |       |
|                                                  | IMPORTANT                                                                                                    | true  |
| opswise.ldap.<br>groups.                         | This property should be set to false only when synchronizing Groups from AD, and the number of values for the <b>member</b> attribute exceeds the MaxValRange LDAP policy (and the MaxValRange cannot be increased).                                                                                                    |       |
| update_members=                                  | When synchronizing Groups, the default behavior in the Controller is to use the multi-valued <b>member</b> attribute to update the members for a Group; however, AD limits the number of values returned for an attribute, which can result in Group members being removed unexpectedly. This limit is determined by the MaxValRange LDAP policy (typically 1,500). |       |
|                                                  | When this property is set to false, the Controller will not use the <b>member</b> attribute values to update members when synchronizing Groups from AD. Group membership will continue to be updated based on the <b>memberOf</b> attribute values when synchronizing Users from AD.                                                                                |       |
|                                                  | IMPORTANT                                                                                                    | true  |
| opswise.ldap.<br>users.                          | This property should be set to false only if your LDAP server supports paged results.                                                                                                    |       |
| synchronize_by<br>_range=                        | When synchronizing Users, the default behaviour in the Controller is to search based on ranges, using a filter like (&(uid>=a)(uid<=b)). To use the <= or >= operators in a filter, an ordering rule must be defined for the attribute in the LDAP schema.                                                                                                    |       |
|                                                  | OpenLDAP's schema does not define an ordering rule for the User Id Attribute (for example, uid), so searches using filters like the above do not return any results.                                                                                                    |       |
|                                                  | When this property is set to false, the Controller will not search based on ranges when synchronizing Users.                                                                                                    |       |

|                                                             | IMPORTANT                                                                                                    | false |
|-------------------------------------------------------------|----------------------------------------------------------------------------------------------------|-------|
| opswise.ldap.                                               | This property should be set to true only if your LDAP server does not support the User Membership Attribute (for example, memberOf).                                                                                                    |       |
| users.<br>synchronize_in                                    | Synchronizes LDAP users indirectly based on group membership. This only applies to groups that users are direct members of.                                                                                                    |       |
| direct=                                                     | When this property is set to true, the following will apply for the LDAP refresh (scheduled and server operations):                                                                                                    |       |
|                                                             | <ul> <li>Users will not be synchronized directly based on the User Filter and User Target OU List.</li> <li>Groups will continue to be synchronized directly based on the Group Filter and Group Target OU List.</li> <li>For each matching group, the Group Member Attribute (for example, member) will be used to synchronize users matching the User Filter and User Target OU List</li> </ul>                                                                                                    |       |
|                                                             | Note The opswise.ldap.groups.update_members property will be ignored when indirect user synchronization is enabled. Note There is currently no support for nested groups if the User Membership Attribute is not supported by the LDAP server.                                                                                                    |       |
|                                                             | IMPORTANT                                                                                                    | false |
| opswise.ldap.<br>users.<br>update_members<br>hips_on_login= | This property should <i>not</i> be set to true if group membership for users is static, since there is extra overhead to process the groups, which may impact login performance.  When this property is set to true, LDAP group memberships for existing LDAP users are updated upon successful login.  Note                                                                                                    |       |
|                                                             | When dynamically creating a new LDAP user at login, the user will be added only to groups that it is a direct member of. Likewise, when updating an existing LDAP user at login, the user will be removed from any groups that it is not a direct member of. Therefore, it is not recommended that you enable this property if a group hierarchy exists, since the user will be removed from any parent groups when logging in. (Group membership for the parent groups will be restored the next time the LDAP refresh runs; however, this can take up to 24 hours.) |       |
| or Single Sign-On:                                          |                                                                                                    |       |
|                                                             | Configures the log level for the SAML framework: ALL, TRACE, DEBUG, INFO, WARN, or ERROR.                                                                                                    | INFO  |
| saml.log.<br>level=                                         |                                                                                                    |       |
| saml.<br>maxAuthenticat<br>ionAge=                          | Specifies how long, in seconds, users can single sign-on after their initial authentication with the Identity Provider (based on value AuthInstance of the Authentication statement). Some Identity Providers allow users to stay authenticated for longer periods than this, so you might need to change the default value.                                                                                                    | 7200  |
| Other Properties:                                           |                                                                                                    |       |

|                                          | Limits the number of XML entity expansions.                                                                                                    | 1 |
|------------------------------------------|----------------------------------------------------------------------------------------------------|---|
| jdk.xml.                                 | Valid values are any positive integer. A value equal to 0 indicates no limit.                                                                                                    |   |
| entityExpansio<br>nLimit=                | If jdk.xml.entityExpansionLimit is not specified in opswise.properties (or on start-up with -Djdk.xml.entityExpansionLimit= <limit>), Universal Controller will initialize it to a default value of 1.</limit>                                                                                                    |   |
|                                          | <ul> <li>If jdk.xml.entityExpansionLimit is specified on start-up with -Djdk.xml.entityExpansionLimit=<limit>, this takes precedence over the Universal Controller default value of 1.</limit></li> <li>If jdk.xml.entityExpansionLimit is specified in opswise.properties, this takes precedence over specifying it on start-up with -Djdk.xml.entityExpansionLimit=<limit>.</limit></li> </ul> |   |
| opswise.date.<br>formats=                | Accepted input date formats for Date Functions and Stored Procedure parameters. For example: opswise.date.formats=yyyy/MM/dd;dd/MM/yyyy. Formats can vary, but years must be defined with four digits (yyyy). Formats are used on a "first match" basis.                                                                                                    |   |
| opswise.                                 | Directory location from where files can be attached for a specific Cluster Node / Server. You must specify a location in this property in order for the Attach Local File field to display in the Email Task and Email Notifications Details.                                                                                                    |   |
| email.<br>attachments.<br>local.path=    | The opswise.properties file is refreshed every 10 minutes to accommodate changes to this property without requiring a restart. Every 10 minutes, opswise. properties is read, and if this property value has changed, that new value then will be used within the Controller.                                                                                                    |   |
|                                          | This property is local to the Cluster Node and must be specified on each Node based upon the path for that Node. Each Node can have a different path, but they should point to the same shared physical location in order to achieve the expected behavior. Best practices would be to use the same path in each Node.                                                                           |   |
| opswise.<br>keymanager.<br>algorithm=    | Java key manager algorithm.  • For IBM AIX, the value must be IbmX509.  • For all other platforms, use the default value.                                                                                                    |   |
|                                          | If no value is specified, the configured JVM default will be used.                                                                                                    |   |
|                                          | If multiple certificates reside in the keystore that could match the OMS server's certificate request, specifying an alias ensures that the intended client certificate is presented to the OMS server.                                                                                                    |   |
| opswise.<br>Keymanager.<br>Client.alias= |                                                                                                    |   |
|                                          | Location of the keystore which holds certificates and keys.                                                                                                    |   |
| opswise.<br>keymanager.<br>keystore=     |                                                                                                    |   |
|                                          |                                                                                                    |   |

| opswise.<br>keymanager.<br>keystore.<br>password=    | Password (if required) for the keystore that will be replaced by opswise.keymanager.keystore.password.encrypted in the opswise.properties file upon start-up.                                                                                                    |         |
|------------------------------------------------------|----------------------------------------------------------------------------------------------------|---------|
| opswise.<br>keymanager.<br>provider=                 | Java key manager provider.  • For IBM AIX, the value must be IBMJSSE2. • For all other platforms, use the default value.  If no value is specified, the configured JVM default will be used.                                                                                                    |         |
| opswise.<br>mbean.<br>catalina.<br>manager.name=     | The Controller uses the Catalina:type=Manager MBean for the User Sessions feature.  To determine the Manager MBean object name, the Controller dynamically determines the context. For example:  Catalina:type=Manager,context=/opswise,host=localhost  If the following error appears in the Universal Automation Center Console while you are using the User Sessions feature, you may need to configure this property manually:  Universal Controller not configured for user session operations.  In the opswise.log, you would see the following:  javax.management.InstanceNotFoundException: Catalina:type=Manager,context=/opswise,host=localhost |         |
| opswise.<br>overdue.timer.<br>startup.<br>threshold= | Maximum number of days after which an overdue trigger is considered "stale/expired."                                                                                                    | 2       |
| opswise.<br>servlet.port=                            | Port number used by Tomcat.                                                                                                    | 8080    |
| opswise.<br>trustmanager.<br>algorithm=              | Java trust manager algorithm.  • For IBM AIX, the value must be lbmX509.  • For all other platforms, use the default value.                                                                                                    | SunX509 |

|                                                         | Java trust manager provider.                                                                                                    | SunJSSI                |
|---------------------------------------------------------|----------------------------------------------------------------------------------------------------|------------------------|
| opswise.<br>trustmanager.<br>provider=                  | <ul> <li>For IBM AIX, the value must be IBMJSSE2.</li> <li>For all other platforms, use the default value.</li> </ul>                                                                                                    |                        |
|                                                         | Comma-separated list of SSL protocols that can be used for Controller/OMS communications.                                                                                                    |                        |
| opswise.<br>trustmanager.<br>ssl.<br>protocols=         | <ul> <li>If the property does not contain a protocol list, a default SSL context will be referenced for building the SSL socket used for Controller/OMS communications.</li> <li>If the property is used, only those protocols will be enabled for the Controller/OMS session.</li> <li>If the property is not used, only the protocols specified in currently configured default SSLContext's default SSL protocol list will be enabled for the Controller/OMS session.</li> </ul> |                        |
| opswise.<br>trustmanager.<br>truststore=                | Location of the keystore which holds certificates and keys.                                                                                                    | propertie<br>s/cacerts |
|                                                         | Password (if required) for the keystore that will be replaced by opswise.trustmanager.truststore.password.encrypted in the opswise.properties file                                                                                                    | changeit               |
| opswise.<br>trustmanager.<br>truststore.<br>password=   | upon start-up.                                                                                                    |                        |
| opswise. trustmanager. truststore. password. encrypted= | Encrypted version of opswise.trustmanager.truststore.password that will replace opswise.trustmanager.truststore.password in the opswise.properties file upon start-up.                                                                                                    |                        |
| opswise.ui.<br>session_timeou<br>t=                     | Default browser session timeout, in minutes. To use the Tomcat session configuration (default 30 minutes), set this property to 0.                                                                                                    | 30                     |

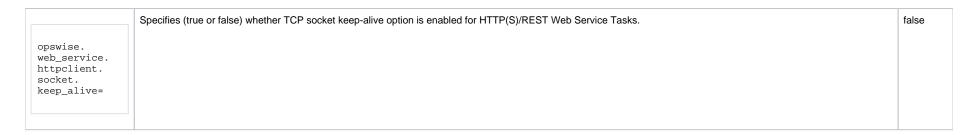

#### Sample opswise.properties File

```
# DB
opswise.db.rdbms=mysql
opswise.db.url=jdbc:mysql://localhost/
# opswise.db.mysql.character_encoding=UTF-8
# opswise.db.rdbms=mysql
# opswise.db.url=jdbc:mysql://localhost/
# MS SQLSERVER
# opswise.db.rdbms=sqlserver
# opswise.db.url=jdbc:sqlserver://localhost:1433;DatabaseName=opswise
# ORACLE
# opswise.db.rdbms=oracle
# opswise.db.url=jdbc:oracle:thin:@//localhost:1521/@oracle.db.name@
# COMMON
# trust manager algorithm & provider
#opswise.trustmanager.algorithm=SunX509
#opswise.trustmanager.provider=SunJSSE
#opswise.trustmanager.ssl.protocols=TLSv1,TLSv1.1,TLSv1.2
opswise.db.user=root
opswise.db.password=pswd
opswise.db.name=opswise
opswise.servlet.port=8080
opswise.ui.session_timeout=30
```

## **Universal Controller System Properties**

Properties for your Universal Controller system are set (in the Controller database) during Controller installation. These properties let you define Controller system information and performance.

Universal Controller system properties do not reside in a properties file; they are available only via the user interface.

Although you can reset these properties any time after the Controller is in operation without having to stop and restart the Controller, you should click the Reload current page icon in your browser taskbar after resetting a property.

Note

You must be assigned the ops\_admin role in order to reset these properties.

| Step 1 | From the Administration navigation pane, select Configuration > Properties. The Properties list displays. |
|--------|----------------------------------------------------------------------------------------------------|
|        |                                                                                                    |
|        |                                                                                                    |
|        |                                                                                                    |
|        |                                                                                                    |
|        |                                                                                                    |
|        |                                                                                                    |
|        |                                                                                                    |
|        |                                                                                                    |
|        |                                                                                                    |
|        |                                                                                                    |
|        |                                                                                                    |
|        |                                                                                                    |
|        |                                                                                                    |
|        |                                                                                                    |
|        |                                                                                                    |
|        |                                                                                                    |
|        |                                                                                                    |
|        |                                                                                                    |
|        |                                                                                                    |
|        |                                                                                                    |
|        |                                                                                                    |
|        |                                                                                                    |
|        |                                                                                                    |
|        |                                                                                                    |
|        |                                                                                                    |
|        |                                                                                                    |
|        |                                                                                                    |
|        |                                                                                                    |
|        |                                                                                                    |
|        |                                                                                                    |
|        |                                                                                                    |
|        |                                                                                                    |
|        |                                                                                                    |
|        |                                                                                                    |
|        |                                                                                                    |
|        |                                                                                                    |
|        |                                                                                                    |
|        |                                                                                                    |
|        |                                                                                                    |
|        |                                                                                                    |
|        |                                                                                                    |
|        |                                                                                                    |
|        |                                                                                                    |
|        |                                                                                                    |
|        |                                                                                                    |
|        |                                                                                                    |

| 154 Properties                                             |                                      |                          |                          |
|------------------------------------------------------------|--------------------------------------|--------------------------|--------------------------|
| D4 Hoperica                                                |                                      |                          |                          |
| iame ^                                                     | Value                                | Updated By               | Updated                  |
| dministrator Email Address                                 | value                                |                          |                          |
|                                                            | -                                    | ops.system               | 2020-03-31 13:10:49 -040 |
| agent Cache Retention Period In Days                       | 7                                    | ops.system               | 2020-03-31 13:10:49 -040 |
| agent Cluster Network Alias Cache Retention In Minutes     | 30                                   | ops.system               | 2020-03-31 13:10:49 -040 |
| gent Cluster Network Alias Retry Interval In Minutes       | 5                                    | ops.system               | 2020-03-31 13:10:49 -040 |
| gent Cluster Network Alias Uquery Port                     | 7887                                 | ops.system               | 2020-03-31 13:10:49 -040 |
| gent Credentials Required                                  | false                                | ops.system               | 2020-03-31 13:10:49 -040 |
| gent Heartbeat Grace Period In Seconds                     | 60                                   | ops.system               | 2020-03-31 13:10:49 -040 |
| gent Heartbeat Interval In Seconds                         | 120                                  | ops.system               | 2020-03-31 13:10:49 -040 |
| gent Prefix                                                | AGNT                                 | ops.system               | 2020-03-31 13:10:49 -040 |
| illow in Doubt Re-run                                      | true                                 | ops.system               | 2020-03-31 13:10:49 -046 |
| automatically Create Versions                              | true                                 | ops.system               | 2020-03-31 13:10:49 -04  |
| utomatically Skip Conflicting Multi-Origin Paths           | false                                | ops.system               | 2020-03-31 13:10:49 -046 |
| lanner Background Color                                    | #186CDA                              | ops.system               | 2020-03-31 13:10:49 -040 |
| lanner Logo                                                |                                      | ops.system               | 2020-03-31 13:10:49 -04  |
| anner Logo URL                                             |                                      | ops.system               | 2020-03-31 13:10:49 -04  |
| roadcast On Hold If Cluster Suspended                      | true                                 | ops.system               | 2020-03-31 13:10:49 -040 |
|                                                            |                                      |                          |                          |
| roadcast On Hold If Cluster Unresolved                     | true                                 | ops.system               | 2020-03-31 13:10:49 -040 |
| lulk Export Activity Permitted                             | false                                | ops.system               | 2020-03-31 13:10:49 -04  |
| undle Exclude On Existence Picker Default                  |                                      | ops.system               | 2020-03-31 13:10:49 -04  |
| undleless Promotion With Execute Permission Permitted      | false                                | ops.system               | 2020-03-31 13:10:49 -04  |
| usiness Service Visibility Restricted                      | false                                | ops.system               | 2020-03-31 13:10:49 -040 |
| alendar Preview Period In Years                            | 2                                    | ops.system               | 2020-03-31 13:10:49 -04  |
| L/Web Service Result Limit                                 | 1000                                 | ops.system               | 2020-03-31 13:10:49 -046 |
| lient Export Fetch Limit                                   | 1000                                 | ops.system               | 2020-03-31 13:10:49 -04  |
| ompress Bundle Promotion Payload                           | false                                | ops.system               | 2020-03-31 13:10:49 -04  |
| onfirm Enable/Disable Trigger Command                      | Yes                                  | ops.system               | 2020-03-31 13:10:49 -04  |
| onfirm Exit                                                | true                                 | ops.system               | 2020-03-31 13:10:49 -040 |
| onfirm Update For Tasks In Workflows                       | false                                | ops.system               | 2020-03-31 13:10:49 -04  |
| ontinue Monitoring Completed Workflows In Workflow Monitor | false                                | ops.system               | 2020-03-31 13:10:49 -04  |
| opy Notes To Task Instances For Reporting                  | false                                |                          | 2020-03-31 13:10:49 -04  |
|                                                            |                                      | ops.system               |                          |
| reate Version On Related List Change                       | true                                 | ops.system               | 2020-03-31 13:10:49 -040 |
| ritical Path Calculations Permitted                        | false                                | ops.system               | 2020-03-31 13:10:49 -04  |
| ritical Path Color                                         | #FF0000                              | ops.system               | 2020-03-31 13:10:49 -040 |
| ritical Path Dynamic Calculation Threshold In Seconds      | 0                                    | ops.system               | 2020-03-31 13:10:49 -04  |
| ritical Path Monitor Polling Interval In Seconds           | 300                                  | ops.system               | 2020-03-31 13:10:49 -04  |
| ritical Path Monitor Polling Threshold In Seconds          | 60                                   | ops.system               | 2020-03-31 13:10:49 -04  |
| ustom Day Global Permitted                                 | true                                 | ops.system               | 2020-03-31 13:10:49 -04  |
| ustom Day Local Indicator Enabled                          | true                                 | ops.system               | 2020-03-31 13:10:49 -04  |
| ustom Day Strict Mode                                      | false                                | ops.system               | 2020-03-31 13:10:49 -04  |
| ata Backup/Purge Export Path                               |                                      | ops.system               | 2020-03-31 13:10:49 -04  |
| isable Tab Indicators                                      | false                                | ops.system               | 2020-03-31 13:10:49 -04  |
|                                                            | BEGIN                                |                          | 2020-03-31 13:10:49 -04  |
| mail Body Default Begin Marker                             |                                      | ops.system               |                          |
| mail Body Default End Marker                               | END                                  | ops.system               | 2020-03-31 13:10:49 -04  |
| mail Credentials Permitted                                 | true                                 | ops.system               | 2020-03-31 13:10:49 -04  |
| mail Monitor Polling Interval In Seconds                   | 120                                  | ops.system               | 2020-03-31 13:10:49 -04  |
| mail Notification Audit                                    |                                      | ops.system               | 2020-03-31 13:10:49 -04  |
| xclude Holidays For Business Days                          | false                                | ops.system               | 2020-03-31 13:10:49 -04  |
| xport Agent References                                     | false                                | ops.system               | 2020-03-31 13:10:49 -04  |
| xport Path                                                 |                                      | ops.system               | 2020-03-31 13:10:49 -04  |
| xpose Resolved Script                                      | false                                | ops.system               | 2020-03-31 13:10:49 -04  |
| xpose UDM Script                                           | false                                | ops.system               | 2020-03-31 13:10:49 -04  |
| le Transfer Task Exclude Protocols                         |                                      | ops.system               | 2020-03-31 13:10:49 -04  |
| latten Reference List Fields In Chart Reports              | false                                | ops.system               | 2020-03-31 13:10:49 -04  |
| orecast Period In Days                                     | 31                                   | ops.system               | 2020-03-31 13:10:49 -04  |
| herit Actions On Defined For Insert Task                   | false                                | ops.system               | 2020-03-31 13:10:49 -04  |
| DAP Synchronization Enabled                                | false                                | ops.system<br>ops.system |                          |
| ·                                                          |                                      |                          | 2020-03-31 13:10:49 -04  |
| icense Key                                                 | Click to view/apply                  | ops.system               | 2020-03-31 13:10:49 -04  |
| ist Qualifying Times Format                                | EEEEE, MMMMMMM dd, yyyy HH:mm:ss z Z | ops.system               | 2020-03-31 13:10:49 -04  |
| og File Retention Period In Days                           | 5                                    | ops.system               | 2020-03-31 13:10:49 -04  |
| og Level                                                   | INFO                                 | ops.system               | 2020-03-31 13:10:49 -040 |
| ogin Disclaimer                                            |                                      | ops.system               | 2020-03-31 13:10:49 -046 |
|                                                            |                                      |                          |                          |

| Maximum Nested Variable Expansion                                                 | 250000                                                                                                    | ops.system               | 2020-03-31 13:10:49 -040                          |
|-----------------------------------------------------------------------------------|----------------------------------------------------------------------------------------------------|--------------------------|---------------------------------------------------|
| Maximum Processing Threads                                                        | 1000                                                                                                    | ops.system               | 2020-03-31 13:10:49 -040                          |
| Maximum Timer Threads                                                             | 300                                                                                                    | ops.system               | 2020-03-31 13:10:49 -040                          |
| lode Time Display                                                                 | Yes                                                                                                    | ops.system               | 2020-03-31 13:10:49 -040                          |
| Node Time Display Background Color                                                | White                                                                                                    | ops.system               | 2020-03-31 13:10:49 -040                          |
| Node Time Display Background Color                                                | Black                                                                                                    | ops.system               | 2020-03-31 13:10:49 -040                          |
| Node Time Display Color                                                           | Server                                                                                                    |                          | 2020-03-31 13:10:49 -040                          |
| DMS Log Level                                                                     | INFO                                                                                                    | ops.system               |                                                   |
| •                                                                                 |                                                                                                    | ops.system               | 2020-03-31 13:10:49 -040                          |
| Operational Memo Reset On Re-run                                                  | true                                                                                                    | ops.system               | 2020-03-31 13:10:49 -040                          |
| Perform Actions On Defined For Tasks Within Skipped Workflow                      | false                                                                                                    | ops.system               | 2020-03-31 13:10:49 -040                          |
| Perform Actions On Defined Workflow First                                         | false                                                                                                    | ops.system               | 2020-03-31 13:10:49 -040                          |
| Perform Actions On Halt                                                           | true                                                                                                    | ops.system               | 2020-03-31 13:10:49 -040                          |
| Platform Log Level                                                                | WARN                                                                                                    | ops.system               | 2020-03-31 13:10:49 -040                          |
| Promotion Accept Bundle Create/Update Permission Required                         | false                                                                                                    | ops.system               | 2020-03-31 13:10:49 -040                          |
| Promotion History Retention Period In Days                                        | 60                                                                                                    | ops.system               | 2020-03-31 13:10:49 -040                          |
| Promotion Read Permission Required                                                | false                                                                                                    | ops.system               | 2020-03-31 13:10:49 -040                          |
| Promotion Schedule Retention Period In Days                                       | 7                                                                                                    | ops.system               | 2020-03-31 13:10:49 -040                          |
| Promotion Strict Mode                                                             | 1                                                                                                    | ops.system               | 2020-03-31 13:10:49 -040                          |
| Purge Activity By Primary Key Limit                                               | 500                                                                                                    | ops.system               | 2020-03-31 13:10:49 -040                          |
| Purge All Non-Default Users And Groups Permitted                                  | false                                                                                                    | ops.system               | 2020-03-31 13:10:49 -040                          |
| Purge Dates From Custom Day List Older Than                                       |                                                                                                    | ops.system               | 2020-03-31 13:10:49 -040                          |
| Re-run (Suppress Intermediate Failures) Permitted                                 | true                                                                                                    | ops.system               | 2020-03-31 13:10:49 -040                          |
| Reconcile Built-in Universal Template Changes On Promotion                        | false                                                                                                    | ops.system               | 2020-03-31 13:10:49 -040                          |
| Remote File Monitor Task Exclude Protocols                                        |                                                                                                    | ops.system               | 2020-03-31 13:10:49 -040                          |
| Report Average Color                                                              | #00000                                                                                                    | ops.system               | 2020-03-31 13:10:49 -040                          |
| Report Group Threshold                                                            | 10                                                                                                    | ops.system               | 2020-03-31 13:10:49 -040                          |
| Report Threshold Color                                                            | #00000                                                                                                    | ops.system               | 2020-03-31 13:10:49 -040                          |
| Resolvable Credentials Permitted                                                  | false                                                                                                    | ops.system<br>ops.system | 2020-03-31 13:10:49 -040                          |
| Resolvable Credentials Permitted Retain Overridden Step Codes On z/OS Task Re-run | false                                                                                                    | ops.system<br>ops.system | 2020-03-31 13:10:49 -040 2020-03-31 13:10:49 -040 |
|                                                                                   | 100                                                                                                    |                          |                                                   |
| Retrieve Output Default Number Of Lines                                           | 100                                                                                                    | ops.system               | 2020-03-31 13:10:49 -040                          |
| Retrieve Output Maximum Number Of Lines                                           |                                                                                                    | ops.system               | 2020-03-31 13:10:49 -040                          |
| Scheduled Report 3D Pie Chart                                                     | No                                                                                                    | ops.system               | 2020-03-31 13:10:49 -040                          |
| Scheduled Report Fetch Limit                                                      | 1000                                                                                                    | ops.system               | 2020-03-31 13:10:49 -040                          |
| Scheduled Report Image Height                                                     | 500                                                                                                    | ops.system               | 2020-03-31 13:10:49 -040                          |
| Scheduled Report Image Width                                                      | 750                                                                                                    | ops.system               | 2020-03-31 13:10:49 -040                          |
| Scheduled Report Inline Image                                                     | Yes                                                                                                    | ops.system               | 2020-03-31 13:10:49 -040                          |
| Scheduled Report PDF Orientation                                                  | Landscape                                                                                                    | ops.system               | 2020-03-31 13:10:49 -040                          |
| Scheduled Report PDF Size                                                         | Letter                                                                                                    | ops.system               | 2020-03-31 13:10:49 -040                          |
| Scheduled Report Time Zone                                                        | Server                                                                                                    | ops.system               | 2020-03-31 13:10:49 -040                          |
| Show Metadata                                                                     | No                                                                                                    | ops.system               | 2020-03-31 13:10:49 -040                          |
| Show Variables Fetch Global Automatically                                         | No                                                                                                    | ops.system               | 2020-03-31 13:10:49 -040                          |
| SMTP Debug                                                                        | false                                                                                                    | ops.system               | 2020-03-31 13:10:49 -040                          |
| SQL/Stored Procedure Close Additional Result Sets                                 | true                                                                                                    | ops.system               | 2020-03-31 13:10:49 -040                          |
| SQL/Stored Procedure Ignore Update Count If No Results                            | false                                                                                                    | ops.system               | 2020-03-31 13:10:49 -040                          |
| SQL/Stored Procedure Maximum Rows                                                 |                                                                                                    | ops.system               | 2020-03-31 13:10:49 -040                          |
| Start Server Paused                                                               | false                                                                                                    | ops.system               | 2020-03-31 13:10:49 -040                          |
| Stop Unknown Application Monitors                                                 | false                                                                                                    | ops.system               | 2020-03-31 13:10:49 -040                          |
| Strict Business Service Membership Read Constraints                               | false                                                                                                    | ops.system               | 2020-03-31 13:10:49 -040                          |
| Strict Connection Execute Constraints                                             | false                                                                                                    | ops.system               | 2020-03-31 13:10:49 -040                          |
| Strict Connection Execute Constraints                                             | faise                                                                                                    | ops.system<br>ops.system | 2020-03-31 13:10:49 -040                          |
| Strict Dashboard Create Constraints                                               | faise                                                                                                    |                          | 2020-03-31 13:10:49 -040                          |
|                                                                                   | 1000                                                                                                    | ops.system               |                                                   |
| System Default Activity Quick Filters                                             | Active=1180,1190,1200;Blocked=10,20,23,30,33,60;Completed=180,190,200;<br>Problem=35,81,99,110,120,125,130,140; | ops.system               | 2020-03-31 13:10:49 -040                          |
| System Default CLI Bulk Import Path                                               | /opt/apache-tomcat-8.0.33/opswise_import                                                                        | ops.system               | 2020-03-31 13:10:49 -040                          |
| System Default Command Line Access                                                | Yes                                                                                                    | ops.system               | 2020-03-31 13:10:49 -040                          |
| System Default Confirm Launch Command                                             | Yes                                                                                                    | ops.system               | 2020-03-31 13:10:49 -040                          |
| System Default Confirm Task Instance Commands                                     | No                                                                                                    | ops.system               | 2020-03-31 13:10:49 -040                          |
| System Default Maximum Versions                                                   | 100                                                                                                    | ops.system               | 2020-03-31 13:10:49 -040                          |
| System Default Trigger Simulate                                                   | false                                                                                                    | ops.system               | 2020-03-31 13:10:49 -040                          |
| System Default Update Virtual Resource Limit On Promotion                         | Yes                                                                                                    | ops.system               | 2020-03-31 13:10:49 -040                          |
| System Default Wait/Delay Workflow Only                                           | Yes                                                                                                    | ops.system               | 2020-03-31 13:10:49 -040                          |
| System Default Wall/Delay Workflow Only System Default Web Browser Access         | Yes                                                                                                    | ops.system<br>ops.system | 2020-03-31 13:10:49 -040                          |
| System Default Web Browser Access                                                 |                                                                                                    |                          | 2020-03-31 13:10:49 -040 2020-03-31 13:10:49 -040 |
| ,,,,,,,,,,,,,,,,,,,,,,,,,,,,,,,,,,,,,,,                                           | Yes                                                                                                    | ops.system               | 2020-03-31 13:10:49 -040                          |
| System Details Database Information Restricted                                    | false                                                                                                    | ops.system               | 2020-03-31 13:10:49 -040                          |
| System Details Expanded Categories                                                | Cluster Node                                                                                                    | ops.system               | 2020-03-31 13:10:49 -040                          |
| System Identifier                                                                 |                                                                                                    | ops.system               | 2020-03-31 13:10:49 -040                          |
| System Identifier Background Color                                                | Black                                                                                                    | ops.system               | 2020-03-31 13:10:49 -040                          |
|                                                                                   |                                                                                                    |                          | 2020-03-31 13:10:49 -040                          |

|   | Task Retry Maximum                                        |                                         | ops.system | 2020-03-31 13:10:49 -0400 |
|---|-----------------------------------------------------------|-----------------------------------------|------------|---------------------------|
|   | Task Time Zone Preference                                 | Server                                  | ops.system | 2020-03-31 13:10:49 -0400 |
|   | Task Wait For Output Timeout In Seconds                   | 60                                      | ops.system | 2020-03-31 13:10:49 -0400 |
| l | Time Trigger Minimum Frequency In Seconds                 | 5                                       | ops.system | 2020-03-31 13:10:49 -0400 |
|   | Track Counts For Unlimited Execution Limit                | false                                   | ops.system | 2020-03-31 13:10:49 -0400 |
|   | Trigger Task Lauch Skip Condition Default                 | None                                    | ops.system | 2020-03-31 13:10:49 -0400 |
|   | URL Action Parameter Enabled                              | true                                    | ops.system | 2020-03-31 13:10:49 -0400 |
|   | Use Checksum Validation                                   | false                                   | ops.system | 2020-03-31 13:10:49 -0400 |
|   | Use Dashboard Visibility Icons                            | Yes                                     | ops.system | 2020-03-31 13:10:49 -0400 |
|   | User Defined Task Field Label 1                           |                                         | ops.system | 2020-03-31 13:10:49 -0400 |
|   | User Defined Task Field Label 2                           |                                         | ops.system | 2020-03-31 13:10:49 -0400 |
|   | Validate Report References On Promotion                   | true                                    | ops.system | 2020-03-31 13:10:49 -0400 |
|   | Variable Security Enabled                                 | true                                    | ops.system | 2020-03-31 13:10:49 -0400 |
|   | Virtual Page Fetch Limit                                  | 100                                     | ops.system | 2020-03-31 13:10:49 -0400 |
|   | Virtual Page Pick List Fetch Limit                        | 100                                     | ops.system | 2020-03-31 13:10:49 -0400 |
|   | Virtual Resource Security Enabled                         | true                                    | ops.system | 2020-03-31 13:10:49 -0400 |
|   | Web Service Credentials Permitted                         | true                                    | ops.system | 2020-03-31 13:10:49 -0400 |
|   | Web Service Default Response Content                      | XML                                     | ops.system | 2020-03-31 13:10:49 -0400 |
|   | Web Service Task Output MIME Type Exclusion List (HTTP)   | image/*,audio/*,video/*,application/pdf | ops.system | 2020-03-31 13:10:49 -0400 |
|   | Web Service Task System Proxy Property Inheritance (HTTP) | false                                   | ops.system | 2020-03-31 13:10:49 -0400 |
|   | Web Service Task Timeout                                  | 60                                      | ops.system | 2020-03-31 13:10:49 -0400 |
|   | Web Service Task URL Whitelist Regular Expression         | ^https?://.+\$                          | ops.system | 2020-03-31 13:10:49 -0400 |
|   | Windows/Linux Scripts Permitted                           | true                                    | ops.system | 2020-03-31 13:10:49 -0400 |
|   | Workflow Search Result Limit                              | 200                                     | ops.system | 2020-03-31 13:10:49 -0400 |

The following table describes the Universal Controller system properties:

| Name<br>(Property Name)                                                                                                  | Description                                                                                                    | Default |
|----------------------------------------------------------------------------------------------------|----------------------------------------------------------------------------------------------------|---------|
| Administrator Email Addr<br>ess<br>(opswise.admin.<br>email_addr)                                                        | System administrator email address(es) specified as the recipient(s) for System Notifications. Addresses for multiple administrators should be specified in a comma-separated list. | (none)  |
| Agent Cache Retention<br>Period in Days<br>(opswise.agent.cache.<br>retention)                                           | Number of days that cache files (stdout, stderr) are retained by the system.                                                                                                    | 7       |
| Agent Cluster Network Al ias Cache Retention In Minutes (opswise.agent_cluster.network_alias.cache_retention_in_minutes) | Amount of time (in minutes) that a resolved Network Alias will be used before attempting to resolve it again.                                                                       | 30      |

| Agent Cluster Network Al<br>ias Retry Interval In Minu<br>tes<br>(opswise.agent_cluster.<br>network_alias.<br>retry_interval_in_minutes) | Amount of time (in minutes) before automatically retrying the Network Alias resolution upon failure.                                                                                                    | 5       |
|----------------------------------------------------------------------------------------------------|----------------------------------------------------------------------------------------------------|---------|
| Agent Cluster Network Al<br>ias Uquery Port<br>(opswise.agent_cluster.<br>network_alias.<br>uquery_port)                                 | Default port for an Agent Cluster with a Distribution method of Network Alias if no Agent Port is specified.                                                                                                    | 7887    |
| Agent Credentials Requir<br>ed<br>(opswise.agent.<br>credentials.required)                                                               | Specification (true or false) for whether or not Credentials are required for agent-based tasks and Application Resources.                                                                                                    | false   |
| Agent Heartbeat Grace Period in Seconds (opswise.agent. heartbeat.grace_period. in.seconds)                                              | Grace period in seconds (minimum 30, maximum 600) that the Controller will allow for a delayed heartbeat message.                                                                                                    | 60      |
| Agent Heartbeat Interval<br>in Seconds<br>(opswise.agent.<br>heartbeat.interval.in.<br>seconds)                                          | Number of seconds between each heartbeat message sent by the agent to the Controller.                                                                                                    | 120     |
| Agent Prefix<br>(opswise.agent.prefix)                                                                                                   | Prefix appended to the Queue name for newly registered agents. A 4-digit number is appended to this prefix.                                                                                                    | AGNT    |
| Allow In Doubt Re-run<br>(opswise.task_instance.<br>rerun.allow_in_doubt)                                                                | Specification (true or false) for whether or not the Controller will allow the re-run of a task instance if it is in the In Doubt status.                                                                                                    | true    |
| Automatically Create Ver sions (opswise.version. automatically)                                                                          | Specification (true or false) for whether or not the Controller will retain copies of previous versions. Affects system behavior when you make updates to records in your Controller database, such as changing a task definition.                                                          | true    |
| Automatically Skip Conflicting Multi-Origin Paths (opswise.workflow.skip_conflicting_multi_origin_paths)                                 | Specification (true or false) for whether or not the Controller will automatically skip a task (within a workflow) that is connected to multiple upstream tasks, where one or more of the upstream tasks would cause the task to be run and one or more would cause the task to be skipped. | false   |
| Banner Background Colo<br>r<br>(opswise.banner.<br>background_color)                                                                     | Hexadecimal color code for the color of the Universal Controller user interface page banner. Valid values are #[0-9, a-f, A-F] (six characters).                                                                                                    | #186CDA |

| Banner Logo<br>(opswise.banner.logo)                                                                                                    | Name of the Banner Logo file to use in the Universal Controller user interface page banner (next to the Stonebranch logo). Enter the name of the logo file, excluding the path, from directory /tomcat/opswise_images/. Valid logo files end in extension .png, .jpg, or .gif.                                                                                                    | (none) |
|----------------------------------------------------------------------------------------------------|----------------------------------------------------------------------------------------------------|--------|
|                                                                                                    | Note The banner logo is allocated a maximum width of 298px and a maximum height of 32px. The image will be scaled, preserving its ratio, to fit within its designated area.                                                                                                    |        |
| Banner Logo URL<br>(opswise.banner.<br>logo_url)                                                                                          | URL of a web resource that you want the Banner Logo to link to. The URL must begin with http://, https://, or ftp:// and contain no spaces. (Banner Logo URL is not a valid URL.)                                                                                                    | (none) |
| Broadcast On Hold If Clu<br>ster Suspended<br>(opswise.<br>cluster_broadcast.<br>hold_on_suspended)                                       | Specification (true or false) for whether or not cluster broadcast tasks will be run if the agent cluster selected for the broadcast has been suspended.                                                                                                    | true   |
| Broadcast On Hold If Clu<br>ster Unresolved<br>(opswise.<br>cluster_broadcast.<br>hold_on_unresolved)                                     | Specification (true or false), for a task instance defined within a worfklow, if a broadcast cluster is specified, and Universal Controller is unable to find the broadcast cluster by id, or unable to resolve the broadcast cluster variable, or the Execution User cannot read the cluster due to security constraints, that the task instance should be Held, with an appropriate Hold Reason, rather than the instance becoming Undeliverable only when eligible to run. | true   |
| Bulk Export Activity Perm itted (opswise.bulk_export. activity.permitted)                                                                 | Specification (true or false) for whether or not to permit the Bulk Export Activity server operation to be run.                                                                                                    | false  |
| Bundle Exclude On Exist<br>ence Picker Default<br>(opswise.bundle.<br>exclude_on_existence.<br>picker.default)                            | Default selection for the Exclude on Existence field in both the Bundle Details for a new Bundle and the Promote dialog when promoting one or more individual records, which identifies record types in the promotion payload that will not be updated if they exist on the target server.  Use the Shift and/or Ctrl keys to select multiple record types.                                                                                                    | (none) |
| Bundleless Promotion Wi<br>th Execute Permission P<br>ermitted<br>(opswise.promotion.<br>bundleless.<br>execute_permission.<br>permitted) | Specifies whether or not a bundleless promotion should be limited to users with the ops_promotion_admin role, or if users with promotion target Execute permission should be permitted to perform a bundleless promotion.                                                                                                    | false  |

| Business Service Visibilit y Restricted (opswise.bsrvc. visibility_restricted) | Specification (true or false) for whether or not drop-down lists for selecting a Business Service, such as in the Member of Business Services field, should restrict the visibility of Business Services available for selection based on a user's assigned (or inherited) Permissions and Roles.  If a user has any Permission, directly assigned or inherited, with its Member of Any Business Service or Unassigned checkbox selected, the user will have no Business Service visibility restrictions.  For any Permission that the user has, directly assigned or inherited, with an explicit Business Service specified for Member of Business Services, visibility for that specific Business Service will not be restricted.  The following Roles, directly assigned or inherited, provide a user with unrestricted Business Service visibility.  • ops_agent_cluster_admin • ops_agent_cluster_admin • ops_pendic_damin • ops_pendic_damin • ops_pendic_damin • ops_pendic_damin • ops_pendic_damin • ops_pendic_damin • ops_pendic_damin • ops_ps_ap_admin • ops_ps_service • ops_sap_admin • ops_service • ops_smm_admin • ops_ps_mmp_admin • ops_ps_mmp_admin • ops_user_admin  Note  In cases where the user can Read a record that is a member of one or more Business Services, and visibility for one or more of those Business Services is restricted for that user, the user will be able to see the display name of those Business Services in the Member of Business Services from the selection.  Any attempt to modify the selection of the Member of Business Services field will result in the removal of restricted Business Services from the selection. | false |
|--------------------------------------------------------------------------------|----------------------------------------------------------------------------------------------------|-------|
| Calendar Preview Period<br>In Years<br>(opswise.calendar.<br>preview.years)    | Number of years (starting from the end of the current year) to show all Custom Days defined for a calendar in a Calendar Preview.                                                                                                    | 2     |
| CLI Web Service Result Limit (opswise.cli.result_limit)                        | Maximum number of records that can be retrieved (or matched) for the following:  CLI List APIs. CLI APIs for limiting matches: Launch a Task Export Trigger Disable a Trigger Enable a Trigger Launch Trigger Tasks Now Web Service List APIs: List Agents List Task Instances List Tasks List Triggers List Triggers List Triggers List Virtual Resources List Variables                                                                                                    | 1000  |
| Client Export Fetch Limit (opswise.export.client. fetch_limit                  | Number of records to pre-fetch before performing an export to CSV, PDF, XLS (Excel), or XLSX. Before performing an export, the client will attempt to prefetch all list grid data. If after the pre-fetch, the list grid does not contain all matching rows, a warning displays, before continuing with the export, indicating that the export doesn't contain everything.                                                                                                    | 1000  |

| Compress Bundle Promo<br>tion Payload<br>(opswise.bundle.<br>payload_compression)                                           | Specification (true or false) for whether or not the Controller will compress record bundles during a promotion.                                                                                                    | false |
|----------------------------------------------------------------------------------------------------|----------------------------------------------------------------------------------------------------|-------|
| Confirm Enable/Disable<br>Trigger Command<br>(opswise.user.confirm.<br>enable.disable.trigger.<br>default)                  | Specification (yes or no) for whether or not a confirmation pop-up displays if a user selects to enable or disable a trigger.                                                                                                    | yes   |
| Confirm Exit (opswise.browser. confirm_exit)                                                                                | Specification (true or false) for whether or not a confirmation pop-up displays if a user navigates away from the Universal Controller user interface (or closes the browser without logging out).                                                                                                    | true  |
| Confirm Update For Tas<br>ks In Workflows<br>(opswise.task.confirm.<br>workflow_update)                                     | Specification (true or false) for whether or not a user, when updating a task, is prompted with a Confirmation dialog listing all Workflows containing that task, since those Workflows could be impacted by the task update.                                                                                                    | false |
| Continue Monitoring Co<br>mpleted Workflows in W<br>orkflow Monitor<br>(opswise.<br>workflow_monitor.<br>monitor_completed) | Specification (true or false) for whether or not the Controller will continue monitoring completed Workflows in the Workflow Monitor.                                                                                                    | false |
| Copy Notes to Task Insta<br>nces for Reporting<br>(opswise.notes.<br>copy_to_execs)                                         | Specification (true or false) for whether or not the Controller will copy task notes to task instances so that task notes can be included in activity reports or gauges. For example, if true is specified, you can create a gauge that lists task notes for failed task instances. This property should be enabled only as needed. | false |
| Create Version On Relat<br>ed List Change<br>(opswise.version.on.<br>related.list.change)                                   | Specification (true or false) for whether or not a record version will be created if the user changes a record associated with the current record. For example, if true, the Controller will create a version of the task when the user changes a task variable.                                                                    | true  |

| Critical Path Calculations                                                                                      | Specification (true or false) for whether or not a user can use the Critical Path feature of the Controller.                                                                                                    | false         |
|----------------------------------------------------------------------------------------------------|----------------------------------------------------------------------------------------------------|---------------|
| Permitted (opswise.cp.calculations. permitted)                                                                  | <ul> <li>If this property is true: <ul> <li>The Toggle Critical Path View displays in the Workflow Monitor Toolbar.</li> <li>The Calculate Critical Path field displays in the Workflow Details.</li> </ul> </li> <li>If this property is false: <ul> <li>The Toggle Critical Path View does not display in the Workflow Monitor Toolbar.</li> <li>The Calculate Critical Path field does not display in the Workflow Details, either to view or modify.</li> </ul> </li> <li>If this property changes from false to true, logged-in users must log off/on to use the Critical Path feature.</li> <li>If this property changes from true to false, the Critical Path feature will not be honored. However, Workflow Details will be preserved.</li> </ul> <li>Important  <ul> <li>When restoring a Workflow Details Version, the Calculate Critical Path setting (enabled or disabled) will be preserved.</li> </ul> </li> <li>When promoting a Workflow record or importing (list or bulk) Workflow Details: <ul> <li>Critical Path Calculations Permitted setting will not change.</li> <li>Calculate Critical Path, if enabled, will be disabled.</li> </ul> </li> <li>If the database is "dropped" for any reason: <ul> <li>Critical Path Calculations Permitted will be set to false.</li> <li>Calculate Critical Path, if enabled, will be disabled.</li> </ul> </li> |               |
| Critical Path Color<br>(opswise.cp.color)                                                                       | Hexadecimal color code for the color of the vertices and edges along the Critical Path displayed within the Workflow Monitor while in Critical Path view. Valid values are #[0-9, a-f, A-F] (six characters).                                                                                                    | #FF0000 (red) |
| Critical Path Dynamic Ca lculation Threshold In Se conds (opswise.cp.calculations.dynamic.threshold_in_seconds) | When a task instance completes, if the difference between its end time and its projected end time is greater than or equal to the threshold specified in seconds, a critical path recalculation event will be dispatched. Valid values are 0-600.                                                                                                    | 0             |
| Critical Path Monitor Polling Interval In Seconds (opswise.cp.monitor.polling.interval_in_seconds)              | Interval (in seconds) in which that Universal Controller queries for task instances with a status greater than WAITING, and less than SKIPPED, and have elapsed their projected end time. Valid values are 60+.                                                                                                    | 300           |
| Critical Path Monitor Polling Threshold In Seconds (opswise.cp.monitor.colling.threshold_in_seconds)            | Threshold (in seconds) that Universal Controller uses to determine if a task instance has elapsed its projected end time when polling. Valid values are 60+.                                                                                                    | 60            |
| Custom Day Global Per<br>mitted<br>(opswise.custom_day.<br>global.permitted)                                    | Specification (true or false) for whether to enable (true) or disable (false) global Custom Days.  Note You cannot set Custom Day Global Permitted to false if there are any existing global Custom Days.                                                                                                    | true          |
| Custom Day Local Indica or Enabled opswise.custom_day. ocal_indicator.enabled)                                  | Specification (true or false) for whether to enable (true) or disable (false) the Local Custom Day indicator ({L}) for Trigger and Composite Trigger components, Task Run Criteria, and Calendar Preview.                                                                                                    | true          |

| Custom Day Strict Mode<br>(opswise.custom_day.<br>strict.mode)                                          | Specification (true or false) for whether or not a Custom Day referenced in the Complex section of Task Run Criteria for a task in a workflow must belong to the Calendar in use at run time.                                                                                                    | false  |
|----------------------------------------------------------------------------------------------------|----------------------------------------------------------------------------------------------------|--------|
| Data Backup<br>/Purge Export Path<br>(opswise.backup.path)                                              | Export path to use instead of the default export path (opswise_backups under the Tomcat directory) for Data Backup/Purge operations.                                                                                                    | (none) |
| Disable Tab Indicators opswise.disable.tab. ndicators)                                                  | Specification (true or false) for whether or not to disable the tab icons that indicate if tabs contain (green icon) or do not contain (gray icon) records.                                                                                                    | false  |
| mail Body Default Begi<br>Marker<br>opswise.email.<br>ody_begin_marker)                                 | Default Begin Marker for Email Monitor Body Variables field.                                                                                                    | BEGIN  |
| mail Body Default End<br>Marker<br>opswise.email.<br>ody_end_marker)                                    | Default End Marker for Email Monitor Body Variables field.                                                                                                    | END    |
| mail Credentials Permit<br>ed<br>opswise.credentials.<br>mail.permitted)                                | Specification (true or false) for whether or not to enable the use of Email Credentials.                                                                                                    | true   |
| mail Monitor Polling Int<br>rval In Seconds<br>opswise.email.monitor.<br>olling.<br>nterval_in_seconds) | Number of seconds between each poll of a Mailbox Folder by an Email Monitor task.                                                                                                    | 120    |
| mail Notification Audit opswise.email. otification.audit)                                               | Specification (Success/Failed or Failed) for how to identify an Email Notification audit.                                                                                                    | (none) |
| Exclude Holidays for Bus<br>ness Days<br>opswise.calendar.<br>exclude_holidays)                         | Specification (true or false) for whether or not the Controller will consider a Business Day on which a holiday falls as a non-Business Day.  If true, holidays that fall on Business Days are considered non-Business Days.  If false (the default), holidays that fall on Business Days are considered Business Days.  For example, if the default value (false) is used, and a job is defined to run on Business Days, the job will run on Christmas Day, even though it is a holiday.  This behavior applies to Triggers, Task Run Criteria, and JavaScript functions that operate on Business Days, and provides a means to avoid having to specify a restriction or skip criteria for holidays. | false  |
| Export Agent References opswise.export. gent_references)                                                | Specification (true or false) for whether or not the Controller will export referenced Agents when exporting definition XMLs with the Export References feature.                                                                                                    | false  |

| Export Path (opswise.export.path)                                                                      | Pathname where exported XML files are written.  All cluster nodes use their own local system default export path. You should set a value for Export Path only if the path is writable by all cluster nodes.                                                                                                    | (none) |
|----------------------------------------------------------------------------------------------------|----------------------------------------------------------------------------------------------------|--------|
|                                                                                                    | All cluster flodes use their own local system default export path. You should set a value for Export Path only if the path is writable by all cluster flodes.                                                                                                    |        |
|                                                                                                    | Note Any bulk import or list import of an Export Path property (from version 6.1.1.0 or earlier) will result in the server resetting the database back to the default "unset" Export Path value.                                                                                                    |        |
|                                                                                                    | Both bulk export and list export will first look for a configured Export Path property. If a value has not been set, they will use the local system default path of <a href="total"><tornum.cat< a=""> /opswise_export.</tornum.cat<></a>                                                                                                    |        |
| Expose UDM Script (opswise.infitran. expose_script)                                                    | For debugging use only. Specification (true or false) for whether or not the Controller prepares a script when it launches a file transfer on a UDM installation. If troubleshooting is necessary, enabling this property allows you to view the script in the Output tab on the task instance.                                                                                                    | false  |
| Expose Resolved Script (opswise.script_library. expose_resolved_script)                                | Specification (true or false) for whether or not to generate a SCRIPT output type capturing the resolved contents of the Scripts script for each task instance run attempt that utilizes a script from the Scripts. This property only applies to Scripts defined with the Resolve UAC Variables option checked. Any user with the task instance Read permission for a specific task instance will be able to view the SCRIPT output type content for that specific instance. | false  |
|                                                                                                    | To avoid generating unnecessary output, we recommend enabling this property only for debugging purposes. The unresolved script content can always be viewed from Scripts.                                                                                                    |        |
| File Transfer Task Exclu<br>de Protocols<br>(opswise.task.<br>file_transfer.<br>exclude_protocols)     | Specification for which protocols will be excluded from the Transfer Protocol field in the File Transfer Task Details:  • FTP • SFTP • UDM • FTPS                                                                                                    |        |
|                                                                                                    | You can select multiple, but not all, protocols. Also, you cannot exclude a protocol if it is specified in the Transfer Protocol field for any exisiting File Transfer Task or Task Instance.                                                                                                    |        |
| Flatten Reference List Fi<br>elds In Chart Reports<br>(opswise.report.<br>flatten_references)          | Specification (true or false) for whether or not to flatten Business Services in Chart reports when grouping by <b>Member of Business Services</b> .                                                                                                    | false  |
| Forecast Period in Days (opswise.forecast.days)                                                        | Number of days to be included in a trigger forecast. See Displaying Trigger Forecast Information.                                                                                                    | 31     |
| Inherit Actions On Define<br>d For Insert Task<br>(opswise.inherit_actions.<br>on_defined.insert_task) | Specification (true or false) for whether or not a task inserted into a Workflow, whose initial inserted status will be Defined, will perform inherited Workflow Actions for the Defined status.                                                                                                    | false  |
| LDAP Synchronization E<br>nabled<br>(opswise.security.ldap.<br>enabled)                                | Specification (true or false) for whether or not LDAP synchronization is enabled. This allows you to retain your LDAP Settings while using or not using LDAP authentication, as desired.                                                                                                    | false  |
| License Key<br>(opswise.license)                                                                       | License key for your installation; provided to you by your Universal Controller representative.                                                                                                    | (none) |

| List Qualifying Times For                                                                                  | Format that you want the Controller to use when listing qualifying times for Time and Cron Triggers. See List Qualifying Times. | EEEEE,                              |
|----------------------------------------------------------------------------------------------------|----------------------------------------------------------------------------------------------------|-------------------------------------|
| mat (opswise.trigger.date. format.display)                                                                 | 33                                                                                                    | MMMMMMM dd,<br>yyyy HH:mm:ss z<br>Z |
| Log File Retention Perio<br>d in Days<br>(opswise.log.retention)                                           | Number of days that the Controller retains its log files.                                                                       | 5                                   |
| Log Level<br>(opswise.log.level)                                                                           | Level of logging for the Controller:  ALL TRACE DEBUG INFO WARN ERROR SEVERE OFF                                                | INFO                                |
| Login Disclaimer<br>(opswise.login.<br>disclaimer}                                                         | Allows for the specification of free-form text to be displayed at the bottom of the Universal Automation Center Login page.     | (none)                              |
| Login Notification (opswise.login. notification)                                                           | Allows for the addition of a pop-up to be displayed on the Universal Automation Center Login page.                              | (none)                              |
| Maximum Nested Variable Depth (opswise.variable.maximum_depth)                                             | Maximum number of nested variables allowed.                                                                                     | 25                                  |
| Maximum Nested Variable Expansion (opswise.variable.maximum_expansion)                                     | Maximum number of nested variable characters allowed.                                                                           | 250000                              |
| Maximum Processing Th reads (opswise.threads.max)                                                          | Maximum number of processing threads used.                                                                                      | 1000                                |
| Maximum Timer Threads (opswise.timer.threads.max)                                                          | Maximum number of timer threads used.                                                                                           | 300                                 |
| Node Time Display<br>(opswise.node_time.<br>display.default)                                               | Specification (Yes or No) for whether or not the User Task Bar will display the Cluster Node time by default.                   | Yes                                 |
| Node Time Display Back<br>ground Color<br>(opswise.node_time.<br>display.<br>background_color.<br>default) | Default color to use for the Cluster Node time field background in the User Task Bar.                                           | White                               |

| Node Time Display Color                                                                                                    | Default color to use for the Cluster Node time field in the User Task Bar.                                                                                                    | Black  |
|----------------------------------------------------------------------------------------------------|----------------------------------------------------------------------------------------------------|--------|
| (opswise.node_time.<br>display.color.default)                                                                                                    |                                                                                                    |        |
| Node Time Display Time<br>Zone<br>(opswise.node_time.<br>display.tz.default)                                                                     | Specification for whether to display the time zone of the <b>Server</b> or the <b>User</b> in the Cluster Node time field in the <b>User Task Bar</b> .                                                                                                    | Server |
| OMS Log Level<br>(opswise.oms.log.level)                                                                                                    | Level of logging for OMS:  • ALL • TRACE • DEBUG • INFO • WARN • ERROR                                                                                                    | INFO   |
| Operational Memo<br>Reset On Re-run<br>opswise.task_instance.<br>operational_memo.<br>reset_on_rerun                                             | Specification (true or false) for whether or not to reset the Operational Memo field on a task instance re-run.                                                                                                    | true   |
| Perform Actions On Defi<br>ned For Tasks Within Ski<br>pped Workflow<br>(opswise.<br>perform_actions.<br>on_defined.<br>tasks_within_skipped_wf) | Specification (true or false) for whether or not tasks within a workflow that is being skipped due to trigger-time run criteria should perform Actions on Defined status and evaluate their own run criteria.                                                                                                    | false  |
| Perform Actions On Defi<br>ned Workflow First<br>(opswise.<br>perform_actions.<br>on_defined.wf_first)                                           | Specification (true or false) for whether or not to allow a workflow, on Defined status, to process its own Actions prior to processing any Actions for its children task instances on Defined status.  This might be leveraged if, on Defined status, a workflow initializes a variable using the Set Variable Action, and a child task instance, also on Defined status, leverages that same variable in its own Set Variable Action. | false  |
| Perform Actions On Halt (opswise. perform_actions.on_halt)                                                                                       | Specification (true or false) for whether or not to allow the triggering of notifications for a task instance status change when issuing a Force Finish (Halt) or Force Finish/Cancel (Halt) command.                                                                                                    | true   |
| Platform Log Level<br>(opswise.platform.log.<br>level)                                                                                           | Level of logging for the user interface framework:  ALL TRACE DEBUG INFO WARN ERROR OFF                                                                                                    | WARN   |

| Promotion Accept Bundl<br>e Create<br>/Update Permission Req<br>uired<br>(opswise.promotion.<br>accept_bundle.<br>create_update_permissi<br>on.required) | Specification (true or false) for whether or not the ops_promotion_admin role additionally requires Create (or Update) permission, on the target Universal Controller, for any record type being promoted.  Any user without the ops_promotion_admin role always will require Create (or Update) permission, regardless of this property.                                                                                                    | false |
|----------------------------------------------------------------------------------------------------|----------------------------------------------------------------------------------------------------|-------|
| Promotion History Retent<br>ion Period in Days<br>(opswise.<br>promotion_history.<br>retention)                                                          | Number of days that the Controller retains Promotion History.                                                                                                    | 60    |
| Promotion Read Permiss ion Required (opswise.promotion. read_permission. required)                                                                       | Specification (true or false) for whether or not the ops_promotion_admin role additionally requires Read permission, on the source Universal Controller, for any record type being promoted.  Any user without the ops_promotion_admin role always will require Read permission, regardless of this property.  Note  If false, any user with the ops_promotion_admin role automatically is granted Read permission for any record that can be promoted.                                                                                                    | false |
| Promotion Schedule Ret<br>ention Period In Days<br>(opswise.<br>promotion_schedule.<br>retention)                                                        | Number of days that a Promotion Schedule will remain available after the promotion has completed successfully.                                                                                                    | 7     |
| Promotion Strict Mode (opswise.promotion. strict_mode)                                                                                                   | Specification for whether or not to fail a promotion if a record being promoted matches both of the following target records:  Record with same name / different sysid Record with different name / same sysid  If the record being promoted matches a target record by only one of the above conditions, the Controller will allow the promotion to continue.  If the record being promoted matches a target record with same name / different sysid, the id mismatch will be logged in this format:  Promoted {type} with name "name" and id 3c7alb3c422049cab796e98fb5420ff3 has a different id than the original "name" with id 7b91616ff0dc431b9ae011f6e795806e.  If the record being promoted matches a target record with different name / same sysid, it is considered a name update and the name mismatch will not be logged.  Valid values are 0 (allow) and 1 (fail). | 1     |
| Purge Activity By Primar<br>y Key Limit<br>(opswise.backup.<br>purge_by_primary_key.<br>limit)                                                           | Number of task instances to purge per transaction while performing the Activity purge (by primary key).                                                                                                    | 500   |
| Purge All Non-<br>Default Users And Group<br>s Permitted<br>(opswise.purge.<br>non_default_users_and_<br>groups.permitted)                               | Specification (true or false) for whether or not to allow the Purge All Non-Default Users And Groups Server Operation to be run.                                                                                                    | false |

| Purge Dates From Custo<br>m Day List Older Than<br>(opswise.custom_day.<br>purge_dates_older_than)                                                       | Number of days old (1-999) that a date in a Custom Day List of Dates will cause it to be purged automatically.                                                                                                    | (none)  |
|----------------------------------------------------------------------------------------------------|----------------------------------------------------------------------------------------------------|---------|
| Re-run (Suppress<br>Intermediate Failures)<br>Permitted<br>(opswise.task_instance.<br>rerun.<br>suppress_intermediate_f<br>ailures.permitted)            | Specification (true or false) for whether or not you can manually Re-run a task instance specifying that intermediate failures be suppressed.                                                                                                    | true    |
| Reconcile Built-In<br>Universal Template<br>Changes On Promotion<br>(opswise.promotion.<br>universal_template.<br>system_template.<br>reconcile_changes) | Controls the promotion behavior when promoting a Universal Task based on a built-in Universal Template that has changed.                                                                                                    | false   |
| Remote File Monitor Task Exclud e Protocols (opswise.task. ftp_file_monitor. exclude_protocols)                                                          | Specification for which protocols will be excluded from the Server Type field in the Remote File Monitor Task Details:  • FTP • SFTP • FTPS  You can select multiple, but not all, protocols. Also, you cannot exclude a protocol if it is specified in the Server Type field for any exisiting Remote File Monitor Task or Task Instance. |         |
| Report Average Color (opswise.report. average_color.default)                                                                                             | Specification of the default hexadecimal color of the average line when using the Show Average option on Bar Chart/Horizontal and Bar Chart/Vertical reports.                                                                                                    | #000000 |
| Report Group Threshold<br>(opswise.report.<br>group_threshold.default)                                                                                   | If the Group Threshold field on the Report is System Default; Maximum number of groups to display on a Chart report. All groups above the threshold will be displayed in one group named Other.  Note This option formerly was named System Default Report Group Threshold.                                                                | 10      |
| Report Threshod Color<br>(opswise.report.<br>threshold_color.default)                                                                                    | Specification of the default hexadecimal color of the threshold line when using the Show Threshold option on Bar Chart/Horizontal and Bar Chart/Vertical reports.                                                                                                    | #000000 |
| Resolvable Credentials<br>Permitted<br>(opswise.credentials.<br>resolvable.permitted)                                                                    | Specification (true or false) for whether or not the use Resolvable Credential is enabled.                                                                                                    | false   |
| Retain Overridden Step<br>Codes On z<br>/OS Task Re-run<br>(opswise.task_instance.<br>rerun.zos.<br>retain_step_codes)                                   | Specification (true or false) for whether or not a changed return code of a previously executed step in a z/OS task is retained when the task is re-run.                                                                                                    | false   |

| Retrieve Output Default<br>Number Of Lines<br>(opswise.retrieve_output.<br>maximum_lines)         | Specifies the default value for the Number of Lines field on the Retrieve Output dialog. Additionally, if the Number of Lines field is blank, it specifies the limit for the number of lines retrieved when Automatic Output Retrieval is enabled on a task.                                                 | 100       |
|---------------------------------------------------------------------------------------------------|----------------------------------------------------------------------------------------------------|-----------|
| Retrieve Output Maximu<br>m Lines<br>(opswise.retrieve_output.<br>maximum_lines.limit)            | Specifies the maximum number of lines that can be requested when retrieving output.                                                                                                    | (none)    |
| Scheduled Report 3D Pi<br>e Chart<br>(opswise.report.<br>scheduled.3d_pie_chart.<br>default)      | Specification (Yes or No) for whether Pie Chart reports are rendered in 2D (No) or 3D (Yes).                                                                                                    | No        |
| Scheduled Report Fetch<br>Limit<br>(opswise.report.<br>scheduled.fetch_limit)                     | Maximum number of records to fetch for inclusion in a List report (minimum is 1; no maximum). The report will indicate if the specified maximum has been reached.                                                                                                    | 1,000     |
| Scheduled Report Image<br>Height<br>(opswise.report.<br>scheduled.image_height.<br>default)       | Specification for the height (in pixels) of PNG chart report images.                                                                                                    | 500       |
| Scheduled Report Image<br>Width<br>(opswise.report.<br>scheduled.image_width.<br>default)         | Specification for the height (in pixels) of PNG chart report images.                                                                                                    | 750       |
| Scheduled Report Inline<br>Image<br>(opswise.report.<br>scheduled.inline_image.<br>default)       | Specification (Yes or No) for whether to inline chart report images within the email (Yes) or include them as attachments (No). If any other attachments, such as standard error and standard output, are included, this property does not apply; the chart report image will be delivered as an attachment. | Yes       |
| Scheduled Report PDF<br>Orientation<br>(opswise.report.<br>scheduled.pdf.<br>orientation.default) | Specification (Landscape or Portrait) for the page layout of the PDF.                                                                                                    | Landscape |
| Scheduled Report PDF<br>Size<br>(opswise.report.<br>scheduled.pdf.size.<br>default)               | Specification (Letter, Legal, or A4) for the page size of the PDF.                                                                                                    | Letter    |
| Scheduled Report Time<br>Zone<br>(oopswise.report.<br>scheduled.tz.default)                       | Specification for whether to obtain the time zone from the Server (Server) or from the User record of the Execution User (User).  This property applies to all report types (List, Bar Chart/Horizontal, Bar Chart/Vertical, and Pie Chart).                                                                 | Server    |

| Show Metadata<br>(opswise.form.<br>show_metadata.default)                                                       | Specification (Yes or No) for whether or not the Metadata section displays automatically in the the Details of all Controller records.  You can override this system default configuration by customizing the Show Metadata user preference.                                                                                                    | No     |
|----------------------------------------------------------------------------------------------------|----------------------------------------------------------------------------------------------------|--------|
| Show Variables Fetch Global Automatically opswise. show_variables. etch_global.default)                         | Specification (Yes or No) for whether or not to fetch and display Global Variables automatically for the Show Variables action.  If No, the visibility of Global Variables in Show Variables can still be toggled, on demand, by the Show Global and Hide Global buttons.  You can override this system default configuration by customizing the Show Variables Fetch Global Automatically user preference.                                                 | No     |
| SMTP Debug<br>opswise.smtp.debug)                                                                               | Specification (true or false) for whether or not additional debug information about any Email Connection issues (for example, Email Connection Test fails or errors while sending emails) will be included in the log.                                                                                                    | false  |
| SQL /Stored Procedure Close Additional Results Sets (opswise.sql_handler. close_additional_result_ sets)        | Specification (true or false) for whether or not to close any additional Result Sets if multiple Result Sets have been returned by SQL or Stored Procedure tasks.  Note You should not change this property to false unless there is a backwards compatibility issue.                                                                                                    | true   |
| SQL Stored Procedure Ignor be Update Count If No Results opswise.sql_handler.update_count. gnore_if_no_results) | Specification (true or false) for whether or not to create a SQL Results record for rows affected when no results (result sets or update counts) are returned by SQL or Stored Procedure tasks.                                                                                                    | false  |
| SQL<br>Stored Procedure Maxi<br>num Rows<br>opswise.sql_handler.<br>naximum_rows)                               | Specifies the maximum number of rows that can be returned from an SQL task or Stored Procedure task.                                                                                                    | (none) |
| Start Server Paused<br>(opswise.startup.paused)                                                                 | Specification (true or false) for whether or not a Universal Controller cluster node should become paused when starting up.  Note This property is applicable only for a Universal Controller cluster node that is starting up. Any cluster node that has already started will not be impacted. Once a cluster node is in paused mode, it will remain in paused mode until running the Resume Cluster Node server operation for that specific cluster node. | false  |
| Stop Unknown Application Monitors (opswise.application.stop_unknown_monitors)                                   | Specification (true or false) for whether or not to stop any application monitors currently running on an Agent if the Controller is no longer managing those monitors (Windows and Linux/Unix only).                                                                                                    | false  |

| Strict Business Service                                                                     | Specification (true or false) for whether the Controller will enforce explicit Read permission for the following record types:                                                                                                    | false                                                                                                    |
|---------------------------------------------------------------------------------------------|----------------------------------------------------------------------------------------------------|----------------------------------------------------------------------------------------------------|
| Membership Read Const raints                                                                | Agent                                                                                                    |                                                                                                    |
| (opswise. read_constraints.                                                                 | <ul><li>Agent Cluster</li><li>Calendar</li></ul>                                                                                                    |                                                                                                    |
| bsrvc_membership.strict)                                                                    | Credential                                                                                                    |                                                                                                    |
|                                                                                             | <ul> <li>Database Connection</li> <li>Email Connection</li> </ul>                                                                                                    |                                                                                                    |
|                                                                                             | Email Template                                                                                                    |                                                                                                    |
|                                                                                             | OMS Server     PeopleSoft Connection                                                                                                    |                                                                                                    |
|                                                                                             | SAP Connection                                                                                                    |                                                                                                    |
|                                                                                             | <ul> <li>SNMP Manager</li> <li>Trigger Forecasts</li> </ul>                                                                                                    |                                                                                                    |
|                                                                                             | Virtual Resource                                                                                                    |                                                                                                    |
|                                                                                             | If the property is false, users have implicit Read permission for these record types.                                                                                                    |                                                                                                    |
|                                                                                             | If the property is true, users can view these record types only if they are granted Read permission explicitly via an appropriate role or permission.                                                                                              |                                                                                                    |
|                                                                                             | Note                                                                                                    |                                                                                                    |
|                                                                                             | For those record types, above, that have a corresponding permission type, when you create a permission, the Read operation checkbox automatically will be                                                                                          |                                                                                                    |
|                                                                                             | checked if the property is false.                                                                                                    |                                                                                                    |
| Strict Connection Execut e Constraints (opswise.connection.                                 | Specification (true or false) for whether Universal Controller will enforce Execute constraints for connections (Database Connections, Email Connections, SAP Connections, and SNMP Managers) during task instance execution.                      | false                                                                                                    |
| execute_constraints. strict)                                                                | If Strict Connection Execute Constraints is false, only Read constraints for connections are enforced based on the configuration of the Strict Business Service Membership Read Constraints Universal Controller system property.                  |                                                                                                    |
|                                                                                             | If Strict Connection Execute Constraints is true, the Execution User for any task instance executing with a connection must have Execute permission for that connection; otherwise, the task instance will transition into a Start Failure status. |                                                                                                    |
| Strict Dashboard Create<br>Constraints<br>(opswise.dashboard.<br>create_constraints.strict) | Specification (true or false) for whether or not to restrict dashboard creation only to users with the ops_admin, ops_report_admin, ops_dashboard_group, or ops_dashboard_global role.                                                             | false                                                                                                    |
| Strict Report Create Con<br>straints<br>(opwise.report.<br>create_constraints.strict)       | Specification (true or false) for whether or not to restrict report creation only to users with the ops_admin, ops_report_admin, ops_report_group, or ops_report_global role.                                                                      | false                                                                                                    |
| System Default Activity                                                                     | Task instance status types to include in the Active, Blocked, Completed, and Problem Quick Filters. You can add statuses to or delete statuses from any of                                                                                         | Active=!180,!190,!                                                                                                   |
| Quick Filters (opswise.activity. quick_filters.default)                                     | these Quick Filter. You also can delete any of these Quick Filters and create you own Quick Filters.                                                                                                    | 200;<br>Blocked=10,<br>20,23,30,33,60;<br>Completed=180,<br>190,200;<br>Problem=35,<br>81,99,110,120,125,<br>130,140 |

| System Default CLI Bulk Import Path (opswise.bulk_import.                                                              | Pathname from where imported XML files are written.                                                                                                    | <pre><tomcat-home> /opswise_import</tomcat-home></pre>                                |
|----------------------------------------------------------------------------------------------------|----------------------------------------------------------------------------------------------------|---------------------------------------------------------------------------------------|
| path.default)                                                                                                    |                                                                                                    | or<br><tomcat-<br>home&gt;\opswise_<br/>import</tomcat-<br>                           |
|                                                                                                    |                                                                                                    | ( <tomcat-home><br/>is the base tomcat<br/>installation<br/>directory.)</tomcat-home> |
| System Default Comman<br>d Line Access<br>(opswise.user.<br>command_line.default)                                      | Specification (Yes or No) for all users whose <b>Command Line access</b> field in their User Details is set to <b>System Default</b> , for whether or not to control a user's ability to access the Controller through the Command Line Interface (CLI).                                                                                                    | Yes                                                                                   |
| System Default Confirm<br>Launch Command<br>(opswise.user.confirm.<br>launch.default)                                  | Specification (Yes or No) for whether or not a user is prompted with a Confirmation dialog when issuing the Launch command.                                                                                                    | Yes                                                                                   |
| System Default Confirm<br>Task Instance Command<br>s<br>(opswise.user.confirm.<br>task_instance.<br>commands.default)  | Specification (Yes or No) for whether or not to enable command confirmations when issuing commands against task instances.                                                                                                    | No                                                                                    |
| System Default Maximu<br>m Versions<br>(opswise.version.<br>maximum.default)                                           | Maximum number of version records (1 to 255) to maintain per definition.                                                                                                    | 100                                                                                   |
| System Default Trigger S imulate (opswise.trigger. simulation)                                                         | Specification (true or false) for whether or not to simulate the launching of tasks when triggers are eligible to fire. If simulation is enabled, only the scheduled launch of the task by the trigger is inhibited. All other aspects of the trigger execution, including generation of forecast data, are enabled.  You can still force a trigger by using the Trigger Now command or launch a task by using the Launch command. | false                                                                                 |
| System Default Update Virtual Resource Limit O n Promotion (opswise.promotion. virtual_resource. update_limit.default) | Specification (Yes or No) for whether or not virtual resource limits are updated as part of a promotion.                                                                                                    | Yes                                                                                   |
| System Default Wait<br>/Delay Workflow Only<br>(opswise.timewait.<br>workflow.only.default)                            | Specification (Yes or No) for whether or not to apply Wait/Delay Options to a task only if it runs within a workflow.                                                                                                    | Yes                                                                                   |
| System Default Web Bro<br>wser Access<br>(opswise.user.browser.<br>default)                                            | Specification (Yes or No), for all users whose <b>Web Browser access</b> field in their <b>User Details</b> is set to <b> System Default</b> , for whether or not to control a user's ability to access the Controller through the user interface.                                                                                                    | Yes                                                                                   |

| System Default Web Ser<br>vice Access<br>(opswise.user.<br>web_service.default)                                 | Specification (Yes or No), for all users whose <b>Web Service access</b> field in their <b>User Details</b> is set to <b> System Default</b> , for whether or not to control a user's ability to access the Controller through the RESTful Web Services API.                                                                                                    | Yes          |
|----------------------------------------------------------------------------------------------------|----------------------------------------------------------------------------------------------------|--------------|
| System Details Database<br>Information Restricted<br>(opswise.widget.<br>system_details.<br>db_info_restricted) | Specification (true or false) for whether or not the followinng database information on the System Details widget is visible only to users assigned the ops_adm in role or ops_server_operation_admin role:  Database Type Database Name Database URL Database Connections  These restrictions apply no matter where the System Details widget is accessed from:  Home Dashboard Custom Dashboard Widget List Preview System Identifier on User Task Bar System Clock on User Task Bar                                                                                                |              |
| System Details Expanded Categories (opswise.widget. system_details. expanded.default)                           | Specification for which System Details widget categories to expand by default:  Cluster Node Release Memory License Database                                                                                                    | Cluster Node |
| System Identifier<br>(opswise.<br>system_identifier)                                                            | User-selected name displayed in the System Identifier field on the User Task Bar.                                                                                                    | (none)       |
| System Identifier Backgr<br>ound Color<br>(opswise.<br>system_identifier.<br>background_color)                  | Background color for the System Identifier field on the User Task Bar.                                                                                                    | black        |
| System Identifier Color (opswise. system_identifier.color)                                                      | Text color for the System Identifier field on the User Task Bar.                                                                                                    | white        |
| Task Retry Maximum<br>(opswise.task.<br>retry_maximum)                                                          | Specification for whether or not to enforce a maximum number of task instance retries. Valid values:  1. blank: No limit on Maximum Retries; Retry Indefinitely is permitted. 2. >=1: Limit on Maximum Retries; Retry Indefinitely is not permitted.  Note  If any current tasks are in violation of the selected >=1 Task Retry Maximum, an error message will occur. To see which tasks have a Maximum Retries value specified, or have Retry Indefinitely selected, run a Report on all tasks or display the Maximum Retries and Retry Indefinitely columns on the All Tasks list. | blank        |

| Task Time Zone Prefere nce (opswise.task. time_zone_preference. default)                                 | Specification (Server or Inherited) for whether the time zone for a task is evaluated on the time zone of the server or the time zone of the Parent Workflow or Trigger / Launch specification.                                                                                                    | Server |
|----------------------------------------------------------------------------------------------------|----------------------------------------------------------------------------------------------------|--------|
| Task Wait For Output Ti<br>meout In Seconds<br>(opswise.task.<br>wait_for_output.<br>timeout_in_seconds) | If Wait For Output is enabled for a task where automatic output retrieval is selected (potentially, to be used by a successor task); Length of time (in seconds) that the task will wait (that is, remain Running) until the output is returned by the Agent so that the successor task does not run before the output is available.                                                                                                    | 60     |
| Time Trigger Minimum F requency In Seconds (opswise.trigger.time. minimum_frequency_in_ seconds)         | Minimum frequency - in seconds - of the Time Interval for a Time Trigger.                                                                                                    | 5      |
| Track Counts For Unlimit ed Execution Limit (opswise.execution_limit. unlimited.counts)                  | Specification (true or false) for enabling the tracking of task instances running concurrently if the Task Execution Limit field for an Agent or Agent Cluster is set to <b>Unlimited</b> .  The following restrictions apply to this property:                                                                                                    | false  |
|                                                                                                    | <ul> <li>If you change this property, all UI behavior based on this property will require logging out/logging in to take effect.</li> <li>You cannot change this property from false to true while there are one or more task instances running against an Agent and/or Agent Cluster.</li> <li>If you change this property from false to true, all Agents and Agent Clusters will begin tracking task counts.</li> <li>If you change this property true to false, all Agents and Agent Clusters that are not Limited will have their Current Count column set to 0.</li> <li>If this property is false, and an Agent or Agent Cluster is Unlimited, the Current Count column will display as blank in the list and will be hidden in the Agent / Agent Cluster Details.</li> <li>If this property is true, and an Agent or Agent Cluster is Unlimited, the Current Count column will display the current count and the current count will be visible in the Agent / Agent Cluster Details.</li> <li>If this property is false, and you change an Agent / Agent Cluster from Limited to Unlimited, the current count will be reset back to 0.</li> <li>If this property is true or false, and you change an Agent / Agent Cluster from Unlimited to Limited, the current count will be reset back to 0.</li> </ul> |        |
|                                                                                                    | Note For optimal performance, we recommend that you leave this property set to false.                                                                                                    |        |
| Trigger Task Launch<br>Skip Condition Default<br>(opswise.trigger.<br>skip_condition.default)            | Default value of the Task Launch Skip Condition field for all trigger types:  None Active Active By Trigger                                                                                                    | None   |
| URL Action Parameter E<br>nabled<br>(opswise.url.<br>action_parameter.<br>enabled)                       | Specification (true or false) for whether or not to enable the URL Action parameter, which lets you automatically perform an action in the user interface.                                                                                                    | true   |
| Use Checksum Validatio<br>n<br>(opswise.use.<br>checksums)                                               | Specification (true or false) for whether or not to implement checksum validation in order to prevent tampering of Controller data outside of the Controller system.                                                                                                    | false  |

| Use Dashboard Visibility Icons (opswise.dashboard. use_visibility_icons. default)                     | Specification (Yes or No) of the system default for the Use Dashboard Visibility Icons user preference.                                                                                                    | Yes    |
|----------------------------------------------------------------------------------------------------|----------------------------------------------------------------------------------------------------|--------|
| User Defined Task Field<br>Label 1<br>(opswise.task.<br>custom_field1.label)                          | Label for this user-defined field that will display in the General Information section of the Details for all existing and new tasks and task instances.                                                                                                    | (none) |
| User Defined Task Field<br>Label 2<br>(opswise.task.<br>custom_field2.label)                          | Label for this user-defined field that will display in the General Information section of the Details for all existing and new tasks and task instances.                                                                                                    | (none) |
| Validate Report Referen<br>ces On Promotion<br>(opswise.promotion.<br>report.<br>validate_references) | Specification (true or false) for whether or not to implement report-related promotion validation.  Note This property applies to the target system to which a promotion payload is being promoted.                                                                                                    | true   |
| Variable Security Enable d (opswise.security. variable.enabled)                                       | Specification (true or false) for enabling enhanced Global Variable security.                                                                                                    | true   |
| Virtual Page Fetch Limit (opswise.virtual_page. fetch_limit)                                          | Virtual page size to be used when scrolling in a list.                                                                                                    | 100    |
| Virtual Page Pick List Fet ch Limit (opswise.virtual_page. pick_list.fetch_limit)                     | Virtual page size to be used when scrolling the options in a drop-down list that are bound by another data source (for example, the Task To Monitor drop-down list options in the Task Monitor Task Details).                                                                                                    | 100    |
| Virtual Resource Securit y Enabled (opswise.security. virtual_resource. enabled)                      | Specification (true or false) for enabling enhanced Virtual Resource security.                                                                                                    | true   |
| Web Service Credentials<br>Permitted<br>(opswise.credentials.<br>web_service.permitted)               | Allows enabling/disabling the use of Web Service credentials.  If false: Creation of new Web Service credentials will be prohibited. All Web Service Task Instances using authentication will transition into the Start Failure status. If false on a target Controller to which you are promoting, the promotion will fail. | true   |
| Web Service Default Res<br>ponse Content<br>(opswise.web_service.<br>response.content.<br>default)    | Default type of content, XML or JSON, for web service responses.                                                                                                    | XML    |

| Web Service Task Output MIME Type Exclusion List (HTTP) (opswise.task. web_service.output.mime_type.exclusion_list)                         | List of content-types, such as binary, that are discarded to avoid being stored as Web Service Task output, which are not supported and can lead to task instance run failure.                                                                                       | image/*,audio/*,<br>video/*,application<br>/pdf |
|----------------------------------------------------------------------------------------------------|----------------------------------------------------------------------------------------------------|-------------------------------------------------|
| Web Service Task Syste<br>m Proxy Property Inherit<br>ance (HTTP)<br>(opswise.task.<br>web_service.http.<br>proxy_property_inheritan<br>ce) | Specification (true or false) for whether or not to use the Java proxy system properties for HTTP Web Service tasks.                                                                                                    | false                                           |
| Web Service Task Timeo<br>ut<br>(opswise.task.<br>web_service.timeout)                                                                      | Number of seconds to wait for the request to complete, if a Timeout value is not specified for a Web Service task.                                                                                                    | 60                                              |
| Web Service Task URL<br>Whitelist Regular Expres<br>sion<br>(opswise.task.<br>web_service.url.whitelist)                                    | Regular Expression that specifies the URLs supported by the Web Service task. (The default value specifies that all URLs are supported.)  If you have a specific regex that you want to be case-insensitive, pre-pend the following option to the regex: (?i)"."(?i) | ^https?://.+\$                                  |
| Windows<br>/Linux Scripts Permitted<br>(opswise.script.<br>distributed.permitted)                                                           | Specification (true or false) for whether to enable (true) or disable (false) the use of the Script Script type.  Note You can set Windows/Linux Scripts Permitted to false only if currently there are no Script Script types defined in the database.              | true                                            |
| Workflow Search Result<br>Limit<br>(opswise.workflow.<br>search_result_limit)                                                               | Results limit when querying for task records from the Task Find or Open Workflow pop-up.                                                                                                    | 200                                             |

# Overriding Universal Controller System Properties

You can override any Universal Controller system property by adding it to the Universal Controller Start-up Properties (opswise.properties) file and restarting the Controller.

Any Universal Controller system property added to opswise.properties must be in the same format as the opswise.properties properties: <Property Name>=<value>. For example: opswise.startup.paused=true

When the restarted Controller reads the opswise.properties file, it updates the database with the value of any Universal Controller system property included in the file. It then removes that property from the file.

# Command Line Interface (CLI) Properties

A sample Command Line Interface (CLI) configuration file, cmdtools.props, is provided for your use to pass CLI Global parameters to a CLI function.

The file is created during installation of Universal Agent if the Command Line Interface (CLI) has been selected to be installed.

network.provider= network.omsservers= network.omsnft= network.transports= network.core=HUB01 security.userid= security.password= config.timeout=

However, you can create a configuration file with any name; it must exist in the directory from where you are issuing the functions (see Command Line Interface (CLI)).

# **Truststore**

- Overview
- Configuring Universal Controller
- Importing Server Certificates

# Overview

Universal Controller requires a truststore (keystore) in order to support SSL validation and encryption for LDAPS and HTTPS communications. The truststore will contain the server certificates or the root certificate (Certificate Authority) that issued the server certificate.

Universal Controller truststore uses the Oracle Java keystore format (JKS). By default, and without further configuration, the Java keystore will be used. The Java keystore (cacerts) is located in the /lib /security sub-directory of the JRE home directory.

Server certificates can be imported using the Oracle Java keytool utility, which can be found in the bin sub-directory of the JRE home directory.

JRE version-specific documentation for the keytool utility can be found at docs.oracle.com. For JRE 8, the documentation is available at http://docs.oracle.com/javase/8/docs/technotes/tools/windows/keytool. html.

# Configuring Universal Controller

If you choose not to use the JRE keystore, you must configure the following properties in the Universal Controller Start-up Properties (opswise.properties) file:

- opswise.trustmanager.truststore
- opswise.trustmanager.truststore.password

These properties will take effect only after you restart Tomcat.

# Importing Server Certificates

After you have obtained the certificate, you will need to import the certificate into the truststore. This can be done with the following example keytool command, which will create the keystore if it does not already exist:

keytool -keystore \$JAVA\_HOME/lib/security/cacerts -importcert -trustcacerts -file server\_ca\_certificate.pem -alias serverca

# **LDAP Settings**

- Overview
- Credentials for Running Tasks Authentication
- User Login Authentication
- LDAP Settings Field Descriptions
- Mappings Tab
  - Mappings Tab Column Descriptions
  - Mapping Details
- Best Practices
  - Determining your User OUs and Group OUs
  - Customizing Users and Groups Lists to see DN of LDAP Synchronized Users and Groups
  - LDAP Server Operations
  - LDAP Settings Fields
- SSL Secured LDAP (LDAPS)

# Overview

The information provided on this page assumes you have a working knowledge of LDAP authentication.

LDAP Settings, which allow you to enable the LDAP bridge for both UNIX and Windows operating systems, are available through the user interface.

You can set up Universal Controller to use LDAP authentication for:

- Credentials for running tasks
- User logins

# Credentials for Running Tasks Authentication

To use LDAP authentication for Universal Controller user credentials:

| UNIX    | If you want the credentials for Universal Agent to go through LDAP authentication, the UNIX machine on which the Agents reside require PAM. The Agents must be configured to use PAM, and PAM must be configured to use LDAP.                                         |
|---------|----------------------------------------------------------------------------------------------------|
|         | The UNIX systems that support PAM authentication are AIX, HP-UX, Linux, and Solaris. Refer to Security of Universal Agent Components to see which Agent Server components can use PAM authentication on these systems.                                                |
|         | Set up your PAM configuration to use the PAM LDAP module. Depending on your LDAP version, some other configuration steps may be required. Once PAM is configured, tasks specifying credentials will authenticate over LDAP transparently.                             |
| Windows | While no set-up steps are required to specifically enable Domain/Active Directory credential authentication, the target system does need to belong to a Domain or Active Directory Forest. When you specify credentials for a task, use DOMAIN\user as the user name. |

# **User Login Authentication**

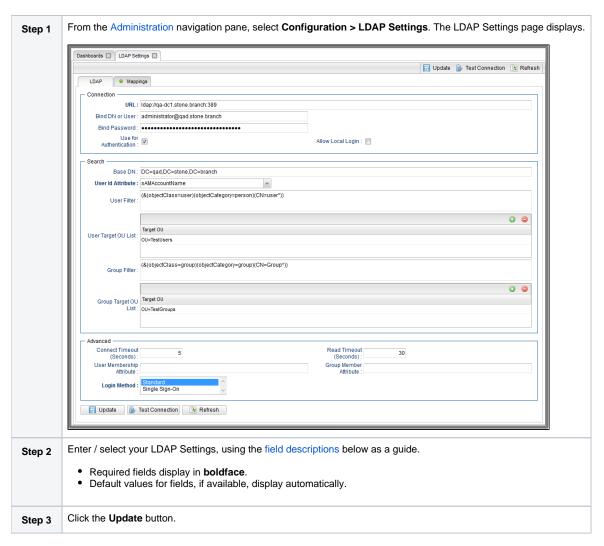

For information on how to access additional details - such as Metadata and complete database Details - for LDAP Settings (or any type of record), see Records.

Note

In order to log in to the Controller using LDAP, you must set the LDAP Synchronization Enabled Universal Controller System property (Administration > Configuration > Properties in the Controller user interface) to true.

# LDAP Settings Field Descriptions

The following table describes the fields and buttons that display in the LDAP Settings.

| Field Name                | Description                                                                                                    |
|---------------------------|----------------------------------------------------------------------------------------------------|
| Connection                | This section contains information on the LDAP connection.                                                                                                    |
| URL                       | URL of the LDAP connection. For example:                                                                                                    |
|                           | • ldap://ldap.stonebranch.com:389/<br>• ldaps://192.202.185.90:636/                                                                                                    |
|                           | To use SSL encryption (1daps://), you will have to configure the Universal Controller truststore with an X.509 CA certificate in either of these formats:                                                                                                    |
|                           | DER-encoded binary     Base64-encoded                                                                                                    |
| Bind DN or User           | Distinguished Name (DN) or User ID used for initial access to the LDAP server.                                                                                                    |
| Bind Password             | Password associated with the Bind ND or User.                                                                                                    |
| Use for<br>Authentication | If enabled, indicates that LDAP will be used for password authentication.                                                                                                    |
| Allow Local Login         | If the LDAP Synchronization Enabled Universal Controller system property is false, or if it is true but the Use for Authentication field is not enabled, an administrator must explicitly specify Allow Local Login to allow local account login for users that were provisioned through LDAP synchronization. |
|                           | This option is intended only to provide temporary access while an LDAP directory is unavailable.                                                                                                    |
|                           | An administrator will need to update the local account password for any LDAP-synchronized user who requires temporary local account login, as the provisioned password would be unknown.                                                                                                    |
| Search                    | This section contains search information.                                                                                                    |
| Base DN                   | Starting point for searching the directory. For example: dc=stonebranch,dc=com. If you do not specify a Base DN, the search starts as the root of the directory tree.                                                                                                    |
| User Id Attribute         | LDAP attribute for the specified User ID.                                                                                                    |
|                           | Options:                                                                                                    |
|                           | <ul> <li>sAMAccountName</li> <li>cn</li> <li>uid</li> <li>Other</li> </ul>                                                                                                    |
| User Filter               | Search filter for users.                                                                                                    |
|                           | If you do not specify a User Filter, the server uses (&(objectClass=user)(objectCategory=person)).                                                                                                    |
| User Target OU            | Single- or multi-level target OU's (Organizational Units) within the Base DN directory to filter for user records.                                                                                                    |
| List                      | For example, OU=Employees,OU=Users.                                                                                                    |
|                           | If you do not specify one or more OU's, the entire sub-tree from the Base DN will be searched.                                                                                                    |

| Group Filter                       | Search filter for groups.                                                                                                    |  |
|------------------------------------|----------------------------------------------------------------------------------------------------|--|
|                                    | If you do not specify a Group Filter, the server uses (&(objectClass=group)(objectCategory=group)).                                                                                                    |  |
| Group Target OU                    | Single- or multi-level target OU's within the Base DN directory to filter for group records.                                                                                                    |  |
| List                               | For example, OU=Universal Controller Of OU=Universal Controller, OU=Groups.                                                                                                    |  |
|                                    | If you do not specify one or more OU's, the entire sub-tree from the Base DN will be searched.                                                                                                    |  |
| Advanced                           | This section contains advanced information.                                                                                                    |  |
| Connection<br>Timeout<br>(Seconds) | Timeout for connecting to the LDAP server.                                                                                                    |  |
| Read Timeout<br>(Seconds)          | Timeout for reading from the LDAP server.                                                                                                    |  |
| User Membership<br>Attribute       | LDAP attribute for the groups in which a user is a member. If you do not specify a User Membership Attribute, the LDAP server uses <b>memberOf</b> (see the opswise.ldap.users.synchronize_indirectUniversal Controller start-up property. |  |
| Group Member<br>Attribute          | LDAP attribute for the members of a group. If you do not specify a Group Member Attribute, the LDAP server uses member (see the opswise.ldap.groups.update_membersUsal Controller start-up property.                                       |  |
| Login Method                       | Login method(s) that an LDAP-provisioned user can authenticate with by default. The default is applied only at user creation time.                                                                                                    |  |
|                                    | (You can use the Ctrl key to select both methods.)                                                                                                    |  |
|                                    | Options:                                                                                                    |  |
|                                    | <ul><li>Standard</li><li>Single Sign-On</li></ul>                                                                                                    |  |
| Buttons                            | This section identifies the buttons displayed above and below the LDAP Settings that let you perform various actions.                                                                                                    |  |
| Update                             | Saves updates to the record.                                                                                                    |  |
| Test Connection                    | After saving the LDAP Settings to the database, click <b>Test Connection</b> to run a connection test.                                                                                                    |  |
| Refresh                            | Refreshes any dynamic data displayed in the LDAP Settings.                                                                                                    |  |
| Tabs                               | This section identifies the tabs across the top of the LDAP Settings page that provide access to additional information about the LDAP Settings.                                                                                           |  |
| Mappings                           | List of User and Group columns mapped to LDAP attributes that enables you to customize how the User/Group records get populated from LDAP.                                                                                                 |  |

# Mappings Tab

The Mappings tab of the LDAP Settings page displays a list of Controller columns mapped to LDAP attributes.

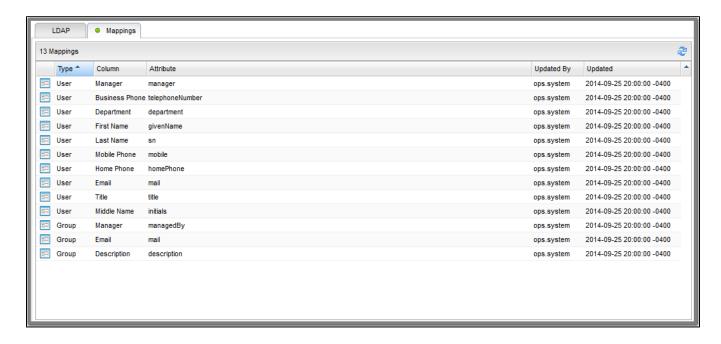

# Mappings Tab Column Descriptions

The following table describes the default columns displayed on the Mappings tab:

| Туре       | Type of records.                                               |
|------------|----------------------------------------------------------------|
| Column     | Controller column being mapped to LDAP attribute.              |
| Attribute  | LDAP attribute to which the Controller column is being mapped. |
| Updated By | User who last updated this record.                             |
| Updated    | Date and time this record was last updated.                    |

# **Mapping Details**

To view the Mapping Details for a mapping on the list, click the Details icon next to that mapping.

For example:

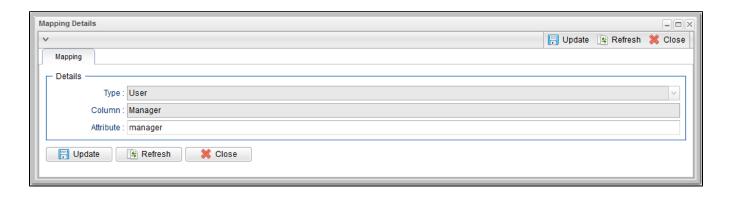

# **Best Practices**

The following best practices are provided to assist you in configuring LDAP.

# Determining your User OUs and Group OUs

- 1. Determine which users/groups need to have access to Universal Controller.
- 2. Determine which Organizational Units (OUs) those users/groups belong to.
- 3. Build your list of user and group OUs.

Consider the following organizational units for required Users and Groups.

#### Users

OU=NorthAmerica,OU=CorporateUsers,OU=Corporate,DC=stonebranch,DC=com OU=Students, OU=Corporate, DC=stonebranch, DC=com

#### Groups

OU=AtlantaGroup,OU=CorporateGroups,**OU=Corporate,DC=stonebranch,DC=com** OU=OntarioGroup,OU=CorporateGroups,OU=Corporate,DC=stonebranch,DC=com OU=OtherGroups, OU=Corporate, DC=stonebranch, DC=com

You specify the User and Group Target OUs relative from the Base DN. In this case, the Base DN would be OU=Corporate, DC=stonebranch, DC=com.

For the User Target OU List LDAP Settings field, you would have the following entries:

OU=NorthAmerica,OU=CorporateUsers OU=Students

For the Group Target OU List LDAP Settings field, you would have the following entries:

OU=AtlantaGroup,OU=CorporateGroups
OU=OntarioGroup,OU=CorporateGroups
OU=OtherGroups

### Customizing Users and Groups Lists to see DN of LDAP Synchronized Users and Groups

For each User and Group object in the LDAP directory that matches the configured search and OU configuration in Universal Controller, a User and Group record are created in the Controller to represent those objects.

For each User and Group record in the Controller that represents a synchronized LDAP User or Group, the **Source** column on the Users list or Groups List, respectively, contains the Distinguished Name of that User or Group in LDAP. (For Users and Groups created locally in the Controller, the **Source** column is blank.)

For example:

| Source Column for a User  | ldap:CN=Stonebranch User,OU=TestUsers,DC=qad,DC=stone,DC=branch     |
|---------------------------|---------------------------------------------------------------------|
| Source Column for a Group | ldap:CN=UnvControllerParent,OU=TestGroups,DC=qad,DC=stone,DC=branch |

Note

By default, the Source column is not shown on either lists. For instructions on how to add the Source column, see Selecting Column Locations for a List.

# **LDAP Server Operations**

If LDAP is configured for Universal Controller, it refreshes every 24 hours.

Additionally, the Controller provides two Server Operations that let you force an LDAP refresh:

- LDAP Refresh (Asynchronous)
- This server operation performs an LDAP refresh in the background and sends entries to the Universal Controller log.
- LDAP Refresh

This server operation perform an LDAP refresh that writes all log entries to the user interface as well as to the log, and prevents all other user activity while the process is running. If you estimate the refresh could take a considerable amount of time, we recommend you use the **LDAP Refresh (Asynchronous)** server operation.

### LDAP Settings Fields

The following Best Practices should be followed for specific fields in the LDAP Settings.

#### **URL**

To avoid an inadvertent synchronization of LDAP using an incomplete LDAP configuration, refrain from providing a value for this setting until LDAP configuration has been completed.

Once LDAP configuration has been completed, you can utilize the LDAP Refresh server operation to verify your configuration.

#### **Base DN**

All directory searches are relative from the base object defined by the specified DN. The Base DN (or search entry point) should be the lowest base object in the directory for which both the User and Group OUs can be searched from.

| If your Users are in:   | OU=CorporateUsers,OU=Corporate,DC=stonebranch,DC=com  |
|-------------------------|-------------------------------------------------------|
| And your Groups are in: | OU=CorporateGroups,OU=Corporate,DC=stonebranch,DC=com |
| Your Base DN can be:    | OU=Corporate,DC=stonebranch,DC=com                    |

#### **User Filter**

This setting defines which objects the Controller considers as Users when it queries objects in the configured User OUs (see pointers on configuring User OUs).

By default, the server will use filter (&(objectClass=user)(objectCategory=person)).

| For Active Directory (AD) | At a minimum, specify the following:                                                                                                    |
|---------------------------|----------------------------------------------------------------------------------------------------|
|                           | (&(objectClass=user)(objectCategory=person))                                                                                                    |
|                           | This filter would match both user and inetOrgPerson objectClasses. objectCategory=person is added for two reasons:                                               |
|                           | <ul> <li>It is an indexed attribute, so the query performance is optimized.</li> <li>Without it, Computer objects could be synchronized.</li> </ul>              |
|                           | For example, in AD, a computer <b>objectClass</b> extends from a user <b>objectClass</b> , but a computer's <b>objectCategory=computer</b> , not <b>person</b> . |

Note

Once an object (User or Group) is synchronized into the Controller, it will not be deleted if search filter/OU criteria are narrowed. However, broadening your search filter/OU scope will pull in new objects. After modifying your LDAP configuration to narrow the search scope, a Controller administrator will need to delete any Users and Groups that are no longer desired/match the LDAP configuration.

You can synchronize Users that belong only to a specific Group, such as one created for Unversal Controller.

For example:

CN=UnvControllerGroup,OU=CorporateGroups,OU=Corporate,DC=stonebranch,DC=com

To ensure that only Users belonging to UnvControllerGroup are synchronized, modify the recommended minimum user search filter:

 $(\& (object Class=user) (object Category=person) \\ (member Of=CN=UnvControllerGroup, OU=CorporateGroups, OU=Corporate, DC=stonebranch, DC=com)) \\$ 

You can synchronize Users that belong any Group that is a descendant of UnvControllerGroup.

For example:

- UnvControllerGroupA is a member of UnvControllerGroup.
- UnvControllerGroupB is a member of UnvControllerGroupA.
- UnvControllerGroupC is a member of UnvControllerGroupB.

To achieve this in AD, modify the search filter used to synchronize users that belong only to a specific Group:

(&(objectClass=user)(objectCategory=person)(memberOf:1.2.840.113556.1.4.1941:=CN=UnvControllerGroup,OU=CorporateGroups,OU=Corporate,DC=stonebranch,DC=com)))

Essentially, replacing memberOf with memberOf:1.2.840.113556.1.4.1941: will ensure that nested groups are considered.

1.2.840.113556.1.4.1941 (Matching rule OID) is a special "extended match operator" that walks the chain of ancestry in objects all the way to the root until it finds a match (see http://msdn.microsoft.com/en-us/library/windows/desktop/aa746475(v=vs.85).aspx).

#### **Group Filter**

This setting defines which objects the Controller considers as Groups when it queries objects in the configured Group OUs (see pointers on configuring Group OUs).

By default, the server will use filter (&(objectClass=group)(objectCategory=group)).

| For Active Directory (AD) | It is recommended that you optimize the query performance by incorporating the indexed <b>objectCategory</b> attribute: |
|---------------------------|----------------------------------------------------------------------------------------------------|
|                           | (&(objectClass=group)(objectCategory=group))                                                                            |

To limit the Groups synchronized from LDAP to a few specific Groups or Groups by name, adjust the Group search filter to include a query on the CN (common name) attribute.

For example, to synchronize a single group named CN=UnvControllerGroup,OU=CorporateGroups,OU=Corporate,DC=stonebranch,DC=com, modify the recommended minimum group search filter:

(&(objectClass=group)(objectCategory=group)(cn=UnvControllerGroup))

To synchronize only UnvControllerGroupA, UnvControllerGroupB, and UnvControllerGroupC, use the following filter:

(&(objectClass=group)(objectCategory=group)(|(cn=UnvControllerGroupA)(cn=UnvControllerGroupB)(cn=UnvControllerGroupB)))

To synchronize any Group that is a (direct) member of **UnvControllerGroup**, use the following search filter:

(&(objectClass=group)(objectCategory=group)(|(cn=UnvControllerGroup)(memberOf=CN=UnvControllerGroup,OU=CorporateGroups,OU=Corporate,DC=stonebranch,DC=com)))

To synchronize any Group that is a descendant of **UnvControllerGroup** (multi-nested groups), use the following search filter:

(& (object Class=group) (object Category=group) (|(cn=UnvControllerGroup) (member Of: 1.2.840.113556.1.4.1941:=CN=UnvControllerGroup, OU=Corporate Groups, OU=Corporate, DC=stone branch, DC=com)))

Essentially, replacing memberOf with memberOf:1.2.840.113556.1.4.1941: will ensure that nested groups are considered.

1.2.840.113556.1.4.1941 (matching rule OID) is a special "extended match operator" that walks the chain of ancestry in objects all the way to the root until it finds a match (see http://msdn.microsoft.com/en-us/library/windows/desktop/aa746475(v=vs.85).aspx).

If you do not want to synchronize Groups:

- Do not explicitly specify a value for the Group search filter.
- 2 Do not specify any target Group OUs (organizational units).

Ensure that the Universal Controller Start-up Properties file (opswise.properties) contains the following property configuration: opswise.ldap.groups.filter indirect=true (If opswise.Idap.groups.filter indirect=true, any Groups synchronized indirectly - that is, through a User's memberOf attribute - will honor the Group Filter and Group Target OU List.)

Note

The opswise.ldap.groups.single\_parent\_per\_child start-up property should be set to true only if your Groups being synchronized from AD have at most one parent Group. When synchronizing Groups, the default Controller behavior is to copy the members of a Sub Group into the Parent Group. If this property is set to true, the Controller assumes that each Group has, at most, a single Parent Group and will use the Parent field on the Group definition to maintain the hierarchy instead of copying members.

# SSL Secured LDAP (LDAPS)

Universal Controller supports the use of LDAPS instead of the non-encrypted LDAP connection offered in the Controller.

It requires setting up a truststore (keystore) and setting the following properties in the Universal Controller Start-up Properties (opswise.properties) file:

- opswise.trustmanager.truststore
- opswise.trustmanager.truststore.password

You must make sure that the LDAP server's certificate exists in the truststore that is referenced by these two properties.

When these configurations have been made, use 1daps:// for the URL prefix in the LDAP Settings Field Descriptions.

# **Single Sign-On Settings**

- Overview
- Terminology
- Single Sign-On Login
  - Service Provider-Initiated Login
  - Identity Provider-Initiated Login
  - Action URLs
  - Session Expired
  - Administrator Account
- Single Logout
  - User Sessions
- User Provisioning
  - User Attribute Mapping
  - User Field Defaults
  - Group Membership Attribute Mapping
- SAML Configuration
  - Service Provider Metadata
  - SAML Endpoints
  - Identity Provider Metadata
  - SAML KeyStore
  - Java Cryptography Extension (JCE)
  - Debugging
- Single Sign-On Settings
  - Single Sign-On Settings Field Descriptions
  - Default Configuration
  - Security
  - Bulk Import/Export
- Troubleshooting
  - NameID
  - Login Errors

### Overview

Note

The information provided on this page assumes you have a working knowledge of SAML Single Sign-On.

Universal Controller enables Web Browser Single Sign-On (SSO) through Security Assertion Markup Language 2.0 (SAML 2.0).

SAML 2.0 is an XML-based protocol for exchanging security information between a SAML Identity Provider and a SAML Service Provider.

As a SAML Service Provider, Universal Controller accepts authentication assertions from a configured SAML Identity Provider compliant with the SAML 2.0 Web Browser Single Sign-On profile.

SAML Single Sign-On eliminates the need for application-specific passwords. Universal Controller issues an authentication request to the configured Identity Provider, through the web browser, for any unauthenticated user accessing the Universal Controller web application through the SAML Login URL.

Universal Controller uses SAML Single Sign-On for authentication and User Provisioning. All user and group authorization must be configured within Universal Controller through Permission and Role assignment.

# **Terminology**

| IdP  | Identity Provider (for example, Okta)                | Third-party system that pre-authenticates SAML users.                                                                           |
|------|------------------------------------------------------|----------------------------------------------------------------------------------------------------|
| SAML | Security Assertion Markup Language                   | SAML is an XML-based protocol for exchanging security information between a SAML Identity Provider and a SAML Service Provider. |
| SP   | Service Provider (for example, Universal Controller) | Receives and accepts authentications via SAML Single Sign-On.                                                                   |
| SSO  | Single Sign-On                                       | Method of authentication.                                                                                                    |

# Single Sign-On Login

SAML Single Sign-On can be initiated by either Universal Controller, as the Service Provider, or the Identity Provider.

Only users designated with Single Sign-On as a Login Method can authenticate using SAML Single Sign-On. However, users designated with both Standard and Single Sign-On as a Login Method can continue to log into the Universal Controller using the standard application URL (see Logging In).

# Service Provider-Initiated Login

Universal Controller, as a Service Provider, will initiate the SAML Single Sign-On login flow when an unauthenticated user accesses the web application through the following URL.

http(s)://<server:port>/opswise/saml

# Identity Provider-Initiated Login

Identity Provider-initiated SAML Single Sign-On begins at the Identity Provider, typically by accessing an application-specific Identity Provider URL. Once authenticated, the user will be taken to the Universal Controller web application.

#### Action URLs

Any Action URL parameters on the URL used by the SAML-authenticated user to access the Universal Controller web application are restored when the Service Provider-initiated SAML SSO authentication flow has completed successfully and the user has been redirected back to the Universal Controller web application.

Note:

This is not applicable for an Identity Provider-initiated login.

# Session Expired

Universal Controller allows you to restore an HTTP session without leaving the application (or losing data) by prompting you to re-enter your login credentials in a Session Expired pop-up:

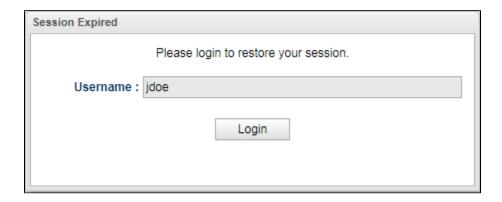

If you are a SAML-enabled user, the Controller allows you to initiate the SAML Single Sign-On authentication flow without leaving the application. On the Session Expired pop-up, instead of entering your login credentials, simply click the Login button to initiate the SAML SSO authentication flow.

If only your Universal Controller session has expired, and not your session with the Identity Provider, you are logged in without being prompted for your credentials. Click Continue on the original dialog to proceed, which closes the SAML SSO authentication flow window.

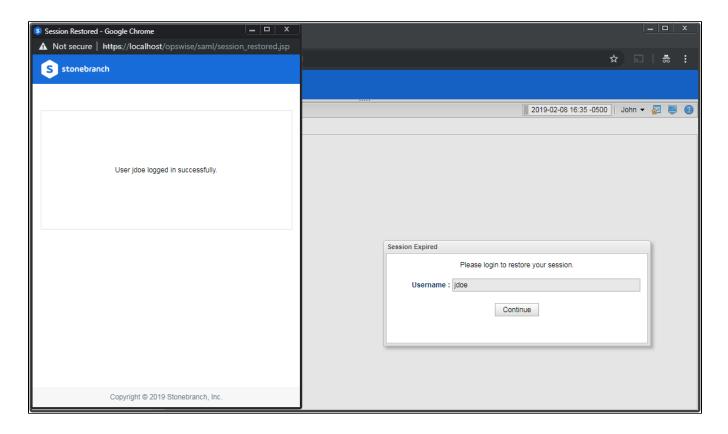

If your session with the Identity Provider has expired, you are prompted for its login credentials.

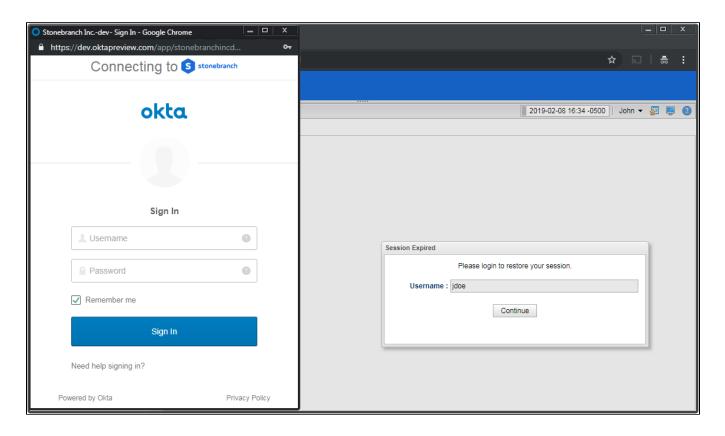

When the Identity Provider has authenticated you and the SAML SSO authentication flow has completed, click Continue on the original dialog to proceed, which closes the SAML SSO authentication flow window.

#### Administrator Account

Modification of the ops.admin account Login Method is not permitted; therefore, the account will always be accessible for cases where, for example, Single Sign-On Settings are incorrectly configured or the Identity Provider is inaccessible.

# Single Logout

Universal Controller supports SAML Single Logout for SAML-authenticated users, in accordance with the SAML 2.0 Single Logout profile.

By initiating the Logout menu option, a SAML-authenticated user is initiating Single Logout.

The Single Logout profile terminates the session at the originating Service Provider (Universal Controller), the Identity Provider session, and, potentially, sessions at other Service Providers connected to the same Identity Provider session, depending on the Identity Provider implementation.

Note

It is required that the configured Identity Provider metadata declares a Single Logout endpoint.

# **User Sessions**

The administrative functionality in the user interface that allows for management of User Sessions is applicable only for local Universal Controller sessions; therefore, expiring a user's session through this interface is only expiring the local Universal Controller session.

# **User Provisioning**

The following diagram illustrates the expectations in Universal Controller for provisioning users from attributes available in the SAML assertion:

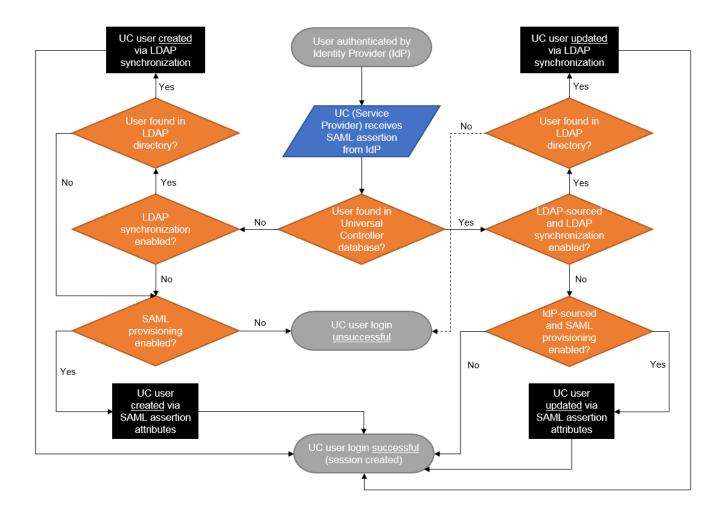

As illustrated, when LDAP synchronization is enabled, provisioning of users through LDAP synchronization takes precedence over provisioning of users through the SAML assertion during the Single Sign-On process.

During the next scheduled LDAP refresh, consistent with locally created users and groups, any Identity Provider-sourced user or group matching a user or group synchronized from the LDAP automatically is converted to an LDAP-sourced user or group.

Once a user has been provisioned (created) in the Universal Controller database, its Source (Idap:dn or idp:remote-entity-id) determines how the user record is refreshed during the next login through single sign-on.

## **User Attribute Mapping**

For Universal Controller to correlate SAML assertion attributes with Universal Controller user fields, Universal Controller must provide a way to configure a mapping between Universal Controller User fields and SAML assertion attributes.

The following Universal Controller user fields are mappable.

- User Id (Required)
  - (This field automatically is mapped to the SAML Subject NameID from the SAML assertion and cannot be changed.)
- First Name (Required)
- Middle Name
- Last Name
- Email
- Title
- Department
- Manager

(This field is a reference to another user and is mapped only if the attribute value contains the Name of a valid Universal Controller user.)

- Business Phone
- Mobile Phone
- Home Phone
- Active

Any user created by SAML assertion attributes, during the single sign-on process, is considered an Identity Provider-sourced user. See Attribute Mappings in Single Sign-On Settings.

#### User Field Defaults

Single Sign-On provisioned users are created with the following default field values:

| Field                   | Value                                                                                |
|-------------------------|--------------------------------------------------------------------------------------|
| User Password           | random, 32-characters                                                                |
| Password Requires Reset | true                                                                                 |
| Login Method            | Single Sign-On                                                                       |
| Web Browser Access      | System Default                                                                       |
| Command Line Access     | System Default<br>Applies only to users designated to use the Standard login method. |
| Web Service Access      | System Default<br>Applies only to users designated to use the Standard login method. |

### **Group Membership Attribute Mapping**

An additional configuration is provided to allow for assigning group membership using the SAML assertion. Universal Controller allows configuring which SAML assertion attribute contains the user's group membership.

To support multiple groups, the attribute is multi-valued, where each attribute value specifies the Group Name of a Universal Controller group for which the user belongs. If the Universal Controller group is not already provisioned, it is provisioned automatically as an Identity Provider-sourced group.

If a group membership attribute mapping is specified, any time that an Identity Provider-sourced user authenticates using SAML Single Sign-On, its group membership will be updated based on the group attribute value in the accepted SAML assertion. The user will be added to, or removed from, groups accordingly.

# **SAML Configuration**

### Service Provider Metadata

Universal Controller is configured for automatic generation of Service Provider metadata. By default, the Service Provider Entity ID for a Universal Controller deployment is: https://uc.stonebranch.com/sp.

However, Universal Controller allows an administrator to customize the Service Provider Entity ID by specifying a Service Provider Entity ID Subdomain in the Single Sign-On Settings in the user interface.

For example, an Service Provider Entity ID Subdomain value of dev would allow for a Service Provider Entity ID of https://dev.uc.stonebranch.com/sp.

### SAML Endpoints

To generate the SAML endpoints for the Service Provider metadata, an SP Entity Base URL for Universal Controller must be determined. By default, Universal Controller uses information from first request after the Controller has been initiated to automatically generate a Service Provider Entity Base URL in the format scheme://server:port/contextPath.

For example: https://example.stone.branch:443/opswise

To configure the SP Entity Base URL to a specific value, an administrator can specify the Service Provider Entity Base URL from the Single Sign-On Settings in the user interface.

The following table documents the SAML endpoints, and their supported bindings, contained within the Universal Controller Service Provider metadata.

| SAML Profile       | Binding                  | Endpoint                                           |
|--------------------|--------------------------|----------------------------------------------------|
| Web Single Sign-on | HTTP-POST, HTTP-Artifact | scheme://server:port/contextPath/saml/SSO          |
| Single Logout      | HTTP-POST, HTTP-Redirect | scheme://server:port/contextPath/saml/SingleLogout |

Universal Controller provides a Service Provider Metadata link, from the Single Sign-On Settings, for downloading the Universal Controller Service Provider metadata file.

Alternatively, you can download the metadata file directly using the following URL:

http(s)://<server:port>/opswise/saml/metadata

### **Identity Provider Metadata**

Universal Controller requires the Identity Provider configuration provided in the form of an IdP metadata XML file.

You can download the Identity Provider metadata file from the Identity Provider and save it under the Tomcat conf / directory, in a saml / subdirectory.

You can specify the location of the Identity Provider metadata file in the Single Sign-On Settings Details of the user interface. By default, on initial start-up, the Controller automatically populates the Identity Provider metadata file setting with a value of \${catalina.base}/conf/saml/idp.xml.

For example, if \${catalina.base} resolves to /opt/tomcat, the Identity Provider metadata file setting would be populated with /opt/tomcat/conf/saml/idp.xml.

# SAML KeyStore

SAML message exchanges required for the Web Browser SSO profile and the Single Logout profile involve usage of cryptography for the signing and encryption of data.

The Universal Controller requires a single JKS keystore that contains all private and public keys. The keystore must have one default private key.

To create the JKS keystore file, with the default private key, assuming your Identity Provider does not require keys be signed by a specific certification authority, you can use the Java utility keytool command to generate a self-signed key, entering the distinguished name information when prompted.

keytool -genkeypair -keyalg RSA -sigalg SHA256withRSA -alias ucsaml -keypass ucsaml -keystore samlKeystore.jks -storepass ucsaml -storetype JKS

To import a key signed by a certification authority, which are typically provided in .p12/.pfx format (or can be converted to .p12/.pfx format using OpenSSL), you can use the following keytool command.

keytool -importkeystore -srckeystore key.p12 -srcstoretype PKCS12 -srcstorepass password -alias alias -destkeystore samlKeystore.jks -destalias ucsaml -destkeypass ucsaml

To determine the alias available in the p12 file, you can use the following command.

keytool -list -keystore key.p12 -storetype pkcs12

If your Identity Provider metadata is signed, to verify trust of the signature, Universal Controller will use all keys found in the configured keystore. To import the public certificate of the metadata signature, you can use the following keytool command.

keytool -importcert -alias alias -keystore samlKeystore.jks -file signature.cer

The location of the KeyStore File can be specified from the Single Sign-On Settings in the user interface. However, by default, Universal Controller automatically populates the KeyStore File setting with a value of \${catalina.base}/conf/saml/samlKeystore.jks on initial start-up.

For example, if \${catalina.base} resolves to /opt/tomcat, the KeyStore File setting would be populated with /opt/tomcat/conf/saml/samlKeystore.jks.

The JKS keystore password, the default private key alias, and the default private key password can also be specified from the Single Sign-On Settings in the user interface. Each of these settings are populated with a default value of ucsaml on initial start-up.

If your Identity Provider requires that you upload the public key certificate for the SAML Single Logout profile, you can export the certificate from the JKS keystore as follows.

keytool -exportcert -alias ucsaml -file ucsaml.cer -keystore samlKeystore.jks -storepass ucsaml -storetype JKS

# Java Cryptography Extension (JCE)

Universal Controller is configured to use signature algorithm SHA256withRSA and digest method algorithm SHA-256.

Use of SAML Single Sign-On requires installation of the Java Cryptography Extension (JCE) Unlimited Strength Jurisdiction Policy Files for JDK/JRE 8 to remove limitations on cryptography capabilities.

# Debugging

The saml.log.level property can be configured in the opswise.properties to enable debug logging for the SAML framework. However, as a best practice, saml.log.level should remain at INFO under normal operation.

# Single Sign-On Settings

An administrator can turn on/off and configure SAML Single Sign-On through the user interface.

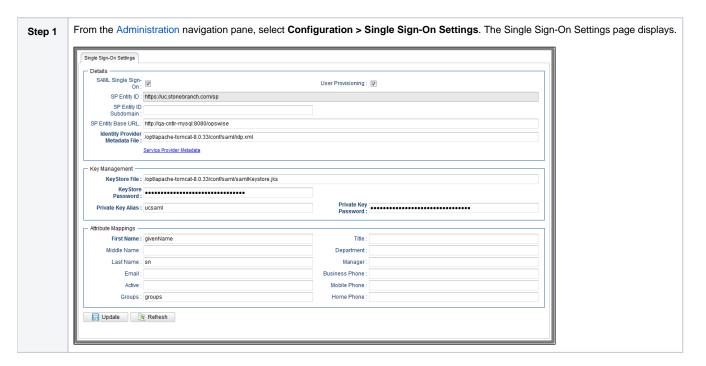

| Step 2 | Enter / select your Single Sign-On Settings, using the field descriptions below as a guide.                                              |
|--------|----------------------------------------------------------------------------------------------------|
|        | <ul> <li>Required fields display in <b>boldface</b>.</li> <li>Default values for fields, if available, display automatically.</li> </ul> |
| Step 3 | Click the <b>Update</b> button.                                                                                                    |

For information on how to access additional details - such as Metadata and complete database Details - for Single Sign-On Settings (or any type of record), see Records.

# Single Sign-On Settings Field Descriptions

The following table describes the fields and buttons that display in the Single Sign-On Settings.

| Field Name                         | Description                                                                                                    |
|------------------------------------|----------------------------------------------------------------------------------------------------|
| Details                            | This section contains detailed information on the Single Sign-On settings.                                                                                                    |
| SAML Single Sign-                  | If enabled, turns on SAML Single Sign-On.                                                                                                    |
| On                                 | If disabled, all fields are read-only.                                                                                                    |
| User Provisioning                  | If enabled, turns on the provisioning of users through SAML assertion attributes.                                                                                                    |
| SP Entity ID                       | Read-only; Unique identifier of the Universal Controller Service Provider.                                                                                                    |
| SP Entity ID<br>Subdomain          | Customize the SP Entity ID with a unique subdomain.                                                                                                    |
| SP Entity Base URL                 | Base URL to construct SAML endpoints from; must be a URL with protocol, server, port. and context path. If one is not specified, it defaults to values from the initial request in this format: scheme://server:port/contextPath |
| Identity Provider<br>Metadata File | Identity Provider metadata file location.                                                                                                    |
| Service Provider<br>Metadata       | Link to download the Service Provider metadata for the Universal Controller node.                                                                                                    |
| Key<br>Management                  |                                                                                                    |
| KeyStore File                      | Keystore file location.                                                                                                    |
| KeyStore Password                  | Password used to protect the integrity of the keystore. Default is ucsaml.                                                                                                    |
| Private Key Alias                  | Alias of the private key (with either self-signed or CA-signed certificate) used to digitally sign SAML messages. Default is ucsaml.                                                                                             |
| Private Key<br>Password            | Password used to protect the integrity of the private key. Default is ucsaml. See #SAML KeyStore.                                                                                                    |

| Attribute<br>Mappings | If #User Provisioning is enabled; This section allows you to configure a mapping between user fields and attributes from the attribute statement of a SAML assertion. It is displayed only when #User Provisioning is enabled. See User Attribute Mapping for more details. |
|-----------------------|----------------------------------------------------------------------------------------------------|
|                       | In addition to user fields, you can specify an attribute mapping for Groups allowing for automatic provisioning of a user's group membership. See #Group Membership Attribute Mapping for more details.                                                                     |
| First Name            | Name of an attribute, of type xs:string or xs:any, from the attribute statement of the SAML assertion containing the First Name of the user.                                                                                                    |
| Middle Name           | Name of an attribute, of type xs:string or xs:any, from the attribute statement of the SAML assertion containing the Middle Name of the user.                                                                                                    |
| Last Name             | Name of an attribute, of type xs:string or xs:any, from the attribute statement of the SAML assertion containing the Last Name of the user.                                                                                                    |
| Email                 | Name of an attribute, of type xs:string or xs:any, from the attribute statement of the SAML assertion containing the Email of the user.                                                                                                    |
| Active                | Name of an attribute, of type xs:boolean, xs:string or xs:any, from the attribute statement of the SAML assertion containing the Active condition of the user.                                                                                                    |
|                       | Non-boolean type values that evaluate to true are "true", "1", "yes", and "on." All other non-boolean type values evaluate to false.                                                                                                    |
| Groups                | Name of a multi-valued attribute, of type xs:string or xs:any, from the attribute statement of the SAML assertion containing the Group Name of each group that the user is a member of.                                                                                     |
| Title                 | Name of an attribute, of type xs:string or xs:any, from the attribute statement of the SAML assertion containing the Title of the user.                                                                                                    |
| Department            | Name of an attribute, of type xs:string or xs:any, from the attribute statement of the SAML assertion containing the Department of the user.                                                                                                    |
| Manager               | Name of an attribute, of type xs:string or xs:any, from the attribute statement of the SAML assertion containing the Name of the Manager of the user.                                                                                                    |
| Business Phone        | Name of an attribute, of type xs:string or xs:any, from the attribute statement of the SAML assertion containing the Business Phone of the user.                                                                                                    |
| Mobile Phone          | Name of an attribute, of type xs:string or xs:any, from the attribute statement of the SAML assertion containing the Mobile Phone of the user.                                                                                                    |
| Home Phone            | Name of an attribute, of type xs:string or xs:any, from the attribute statement of the SAML assertion containing the Home Phone of the user.                                                                                                    |
| Buttons               | This section identifies the buttons displayed above and below the Single Sign-On Settings that let you perform various actions.                                                                                                    |
| Update                | Saves updates to the record.                                                                                                    |
| Refresh               | Refreshes any dynamic data displayed in the Single Sign-On Settings.                                                                                                    |

# **Default Configuration**

Upon initial start-up of Universal Controller, a default Single Sign-On Settings record is created and associated with the Universal Controller node by node id. The settings are specific to the Universal Controller node, as the SP Entity ID, Base URL, and File paths may differ between each Universal Controller node. See #Single Sign-On Settings Field Descriptions, above, for the default configuration.

### Security

Single Sign-On Settings can be viewed only by users with the ops\_admin role, regardless of Navigation Visibility; therefore, only users with the ops\_admin role can update Single Sign-On Settings.

# **Bulk Import/Export**

Any Single Sign-On Settings record in the database that has a corresponding Universal Controller node is exported to ops\_single\_sign\_on.xml during the Bulk Export server operation.

Single Sign-On Settings being updated through the Bulk Import server operation are applied immediately; however, you can update the Single Sign-On Settings only for the node you are performing the Bulk Import on.

## Troubleshooting

### NameID

The SAML Subject NameID from the SAML assertion received from the Identity Provider correlates directly to the User ID field of a user record in the Universal Controller database.

- If User Provisioning is off, the NameID must match with the User ID field of an existing user record in the Universal Controller database.
- If User Provisioning is on, any provisioned user record will be assigned a User ID equivalent to the NameID.

### Login Errors

| While the Universal Controller web application is initializing, the user login flow cannot proceed. Any users attempting to authenticate with SAML at this time receive the following error:                                              |
|----------------------------------------------------------------------------------------------------|
| Universal Controller is being initialized. Please try again later.                                                                                                    |
| Any SAML-authenticated user who cannot be linked to a user account in the Universal Controller database is prohibited from accessing the application and receives the following error:                                                    |
| User 'username' not synchronized with Universal Controller. Please check with your administrator.                                                                                                    |
| Additionally, the opswise.log will contain the following warning:                                                                                                    |
| User 'username' authenticated by identity provider 'remote-entity-id' not synchronized with a Universal Controller account.                                                                                                    |
| Any SAML-authenticated user linked to a Universal Controller user account that is not Active is prohibited from accessing the application and receives the following error:                                                               |
| User 'username' not synchronized with Universal Controller. Please check with your administrator.                                                                                                    |
| Additionally, the opswise.log will contain the following warning:                                                                                                    |
| User 'username' authenticated by identity provider 'remote-entity-id' is synchronized with an inactive Universal Controller account.                                                                                                    |
| Any SAML authenticated user linked to a Universal Controller user account that is not designated to use Single Sign-On login method is prohibited from accessing the application and receives the following error:                        |
| User 'username' not synchronized with Universal Controller. Please check with your administrator.                                                                                                    |
| Additionally, the opswise.log will contain the following warning:                                                                                                    |
| User 'username' authenticated by identity provider 'remote-entity-id' is not permitted to use Single Sign-On login method.                                                                                                    |
| Any SAML-authenticated user linked to a Universal Controller user account that is locked is prohibited from accessing the application and receives the following error:                                                                   |
| User account 'username' is locked. Please check with your administrator.                                                                                                    |
| Any SAML-authenticated user linked to a Universal Controller user account designated with the Single Sign-On login method, but without Web Browser Access, is prohibited from accessing the application and receives the following error: |
| User 'username' not permitted to login through the web browser. Please check with your administrator.                                                                                                    |
|                                                                                                    |

#### Authentication Statement Too Old

If users already are authenticated with their Identity Provider, depending on how long their Identify Provider allows them to stay authenticated, they could experience an "Error validating SAML message" authentication error when signing into the Universal Controller through single sign-on.

If users are experiencing this error, search the opswise.log for the following message:

Authentication statement is too old to be used with value 2019-08-15T19:22:56.312Z

Upon confirming the presence of the above message, review property saml.maxAuthenticationAge and adjust accordingly.

This property allows you to set the maximum time between a user's authentication and processing of an authentication statement, which by default is 7200 seconds.

## **Data Backup - Purge**

- Overview
- Purge Rules for Task Instances
  - Task Instance Status
  - Purging by Retention Duration
- Creating a Data Backup / Purge Record
  - Data Backup / Purge Details
  - Data Backup / Purge Details Field Descriptions
- Running a Data Backup / Purge Manually
- Importing Backed Up / Purged Data into the Controller
- Returning Virtual Resources for Purged Task Instances in Failure Status

### Overview

Universal Controller maintains a record of all system activity, including:

- Audits
- Activity
- History

The Data Backup / Purge feature allows you to configure automatic backups and/or purges of some or all of the Controller activity data. Depending on your organization's needs, you should schedule regular data backups. Depending on the volume of your installation, the amount of data in your Controller database could become unwieldy if you do not schedule regular purges of old data.

The data is written to XML files in the directory you specify.

#### Note

For instructions on how to purge user-created Controller records, see Purging Old Versions of Records.

## Purge Rules for Task Instances

The following rules apply for the purging of task instances.

#### Task Instance Status

A task instance (including a workflow task instance) can be purged only if it is in a status greater than 99:

- 110 (In Doubt)
- 120 (Start Failure)
- 125 (Confirmation Required)
- 130 (Cancelled)
- 140 (Failed)
- 180 (Skipped)
- 190 (Finished)
- 200 (Success)

A task instance within a workflow cannot be purged until its workflow task instance has been purged.

A workflow task instance cannot be purged if one or more of its task instances is in a status other than Skipped, Finished, or Success, because that will cause the workflow to be in a status which will not qualify it to be purged (for example: Running, Running/Problems), and therefore none of the task instances within the workflow will qualify for purge.

### **Purging by Retention Duration**

If Purge By Retention Duration has been specified for a trigger, and the Purge By Retention Duration checkbox has been selected in the Data Backup / Purge Details, all task instances launched by the trigger are eligible to be purged from the database as soon as the retention duration time specified in the trigger has been met.

When a purge is run, any task instances eligible to be purged by retention duration will be purged regardless of the Days Older Than value specified in the Purge Details.

Note

The Trigger Level (Purge By Retention Duration) feature is used for selectively purging instances earlier than the System Level (Days Older Than) purge and not intended for retaining instances longer than the System Level purge. The System Level purge will not take into consideration the Retention Duration and, therefore, setting a trigger Retention Duration longer than the configured System Level purge will not retain those instances longer.

### Creating a Data Backup / Purge Record

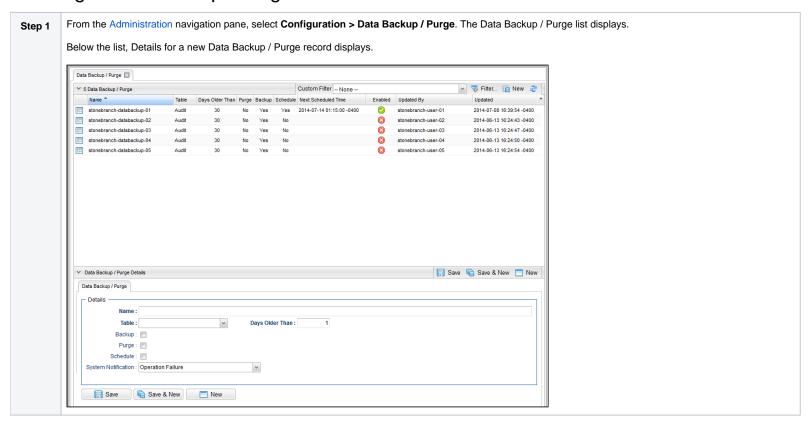

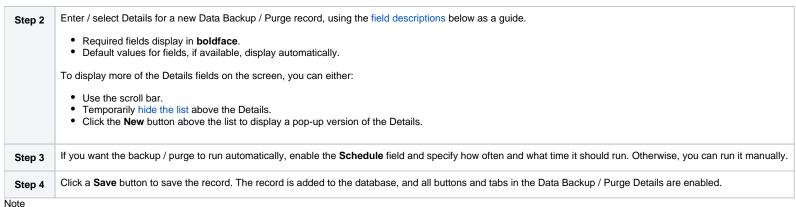

· ·

To open an existing record on the list, either:

- Click a record in the list to display its record Details below the list. (To clear record Details below the list, click the New button that displays above and below the Details.)
- Clicking the Details icon next to a record name in the list, or right-click a record in the list and then click Open in the Action menu that displays, to display a pop-up version of the record Details.
- Right-click a record in the a list, or open a record and right-click in the record Details, and then click **Open In Tab** in the Action menu that displays, to display the record Details under a new tab on the record list page (see Record Details as Tabs).

### Data Backup / Purge Details

The following Data Backup / Purge Details is for an existing Data Backup / Purge record.

Depending on the values that you enter / select for these fields, more (or less) fields may display. See the field descriptions, below, for a description of all fields that may display in the Data Backup / Purge Details.

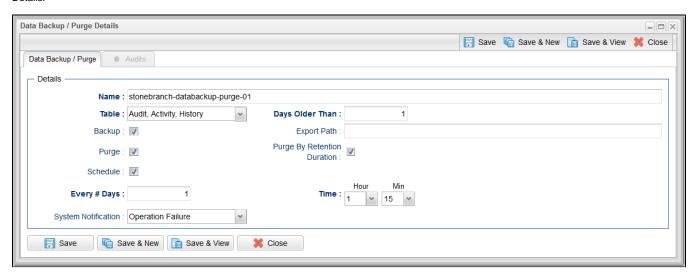

For information on how to access additional details - such as Metadata and complete database Details - for Data Backup / Purge records (or any type of record), see Records.

### Data Backup / Purge Details Field Descriptions

The following table describes the fields, buttons, and tabs that display in the Data Backup / Purge Details.

| Field Name                        | me Description                                                                                                    |  |  |  |
|-----------------------------------|----------------------------------------------------------------------------------------------------|--|--|--|
| Details                           | This section contains detailed information about the record.                                                                                                    |  |  |  |
| Name                              | Name of this backup specification.                                                                                                    |  |  |  |
| Table                             | Specifies which records you want to back up and/or purge:  Audit Activity History                                                                                                    |  |  |  |
| Days Older<br>Than                | Allows you to specify the minimum number of days you wish to retain data. The process will run according to the schedule you specify, only processing data that is older than the number of days you specify in this field.                                                                                                    |  |  |  |
| Backup                            | If enabled, the process will write all the selected data to XML files.                                                                                                    |  |  |  |
| Export Path                       | If #Backup is enabled, specifies the path to the directory to which you want the backed up data written. The data must be backed up to a location on the server's file system. It is written to a separate XML file for each record type, as shown in the following examples:  Audit:  ops_audit_Sat_Apr_30_08_30_00_PDT_2011.xml  Activity:  ops_exec_sleep_Sat_Apr_30_08_30_00_PDT_2011.xml  ops_exec_unix_Sat_Apr_30_08_30_00_PDT_2011.xml  ops_exec_workflow_Sat_Apr_30_08_30_00_PDT_2011.xml |  |  |  |
|                                   | Note If no path is specified, the system default path (opswise_backups under the Tomcat directory) is used, unless an alternate path is specified in the Universal Controller system property Data Backup/Purge Export Path. If a path is specified but does not exist as an "absolute" path, it will be assumed to be a "relative" path from Tomcat home.                                                                                                    |  |  |  |
| Purge                             | If enabled, the process will purge the selected data from your Universal Controller database.                                                                                                    |  |  |  |
| Purge By<br>Retention<br>Duration | Specification for whether task instances qualifying to be purged by retention duration should be purged.                                                                                                    |  |  |  |
| Daration                          |                                                                                                    |  |  |  |

| Next<br>Scheduled<br>Time | System-supplied; If Data Backup/Purge is enabled; the next scheduled time the that backup / purge process will run, based on the specifications in your schedule.                                                                                                    |  |  |  |
|---------------------------|----------------------------------------------------------------------------------------------------|--|--|--|
| Every # Days              | If #Schedule is enabled, specifies the frequency (in number of days) of the backup / purge process. Default is 1.                                                                                                    |  |  |  |
| Time                      | If #Schedule is enabled, specifies the time of the backup / purge. Use 24:00 hour time.                                                                                                    |  |  |  |
|                           | Note When enabling a Data Backup / Purge, or updating the Time for an enabled Data Backup / Purge, the backup / purge process will be scheduled for the specified Time on the current day if the current time is on or before the specified Time. Otherwise, the backup / purge process will be scheduled for the specified Time on the next day. |  |  |  |
| System<br>Notification    | Specification for whether or not to receive system notifications for Data Backup / Purge operations.                                                                                                    |  |  |  |
| Notification              | Options are:                                                                                                    |  |  |  |
|                           | <ul> <li>None</li> <li>Operation Failure</li> <li>Operation Success/Failure</li> <li>Operation Success</li> </ul>                                                                                                    |  |  |  |
|                           | Note In order to receive system notifications, you must provide an email address in the Administrator Email Address system property and select the Use for System Notifications field on an Email Connection.                                                                                                    |  |  |  |
| Metadata                  | This section contains Metadata information about this record.                                                                                                    |  |  |  |
| UUID                      | Universally Unique Identifier of this record.                                                                                                    |  |  |  |
| Updated By                | Name of the user that last updated this record.                                                                                                    |  |  |  |
| Updated                   | Date and time that this record was last updated.                                                                                                    |  |  |  |
| Created By                | Name of the user that created this record.                                                                                                    |  |  |  |
| Created                   | Date and time that this record was created.                                                                                                    |  |  |  |
| Buttons                   | This section identifies the buttons displayed above and below the Data Backup / Purge Details that let you perform various actions.                                                                                                    |  |  |  |
| Save                      | Saves a new record in the Controller database.                                                                                                    |  |  |  |
| Save & New                | Saves a new Data Backup/Purge record in the Controller database and redisplays empty Details so that you can create another Data Backup/Purge record.                                                                                                    |  |  |  |
| Save & View               | Saves a new Data Backup/Purge record in the Controller database and continues to display that record.                                                                                                    |  |  |  |
| New                       | Displays empty (except for default values) Details for creating a new record.                                                                                                    |  |  |  |
| Update                    | Saves updates to the record.                                                                                                    |  |  |  |
| Enable                    | Enables these Backup / Purge instructions so that they will be processed by the Controller.                                                                                                    |  |  |  |
| Disable                   | Disables these backup / purge instructions so they will not be processed by the Controller.                                                                                                    |  |  |  |
| Run                       | Manually runs the backup / purge instructions.                                                                                                    |  |  |  |
| Terminate                 | Terminates a running Data Backup/Purge operation.                                                                                                    |  |  |  |

| Delete  | Deletes the current record.                                                                                                    |  |  |
|---------|----------------------------------------------------------------------------------------------------|--|--|
| Refresh | Refreshes any dynamic data displayed in the Details.                                                                                               |  |  |
| Close   | For pop-up view only; closes the pop-up view of this record.                                                                                       |  |  |
| Tabs    | This section identifies the tabs across the top of the Data Backup / Purge Details that provide access to additional information about the record. |  |  |
| Audits  | Lists audits created for all scheduled runs of this data backup / purge operation.                                                                 |  |  |

## Running a Data Backup / Purge Manually

If you want to manually run a data backup or purge, either:

- On the Backups list, right-click the Name of the Data Backup / Purge that you want to run and click Run.
- Display the Details of the Data Backup / Purge that you want to run and click the Run button.

## Importing Backed Up / Purged Data into the Controller

If you want to import any of the XML files created by a Data Backup / Purge, you can copy the XML file(s) into the bulk export output path and run bulk import. See Running an Import.

## Returning Virtual Resources for Purged Task Instances in Failure Status

Task instances that have their Hold Resources on Failure field enabled will hold their renewable virtual resources if the task instance is in Failed status.

However, when these task instances are purged, the virtual resources are returned.

# **Server Operations**

- Overview
- Running a Server Operation
- Server Operation Completion
- Server Operation Status
- Server Operation Timeout
- Server Operations Descriptions
- Universal Controller Database Tables

### Overview

Universal Controller provides a set of server operations that help you maintain and administer your Controller installation. Many of the operations, as noted, should be run only by Technical Support or upon request by Technical Support.

## Running a Server Operation

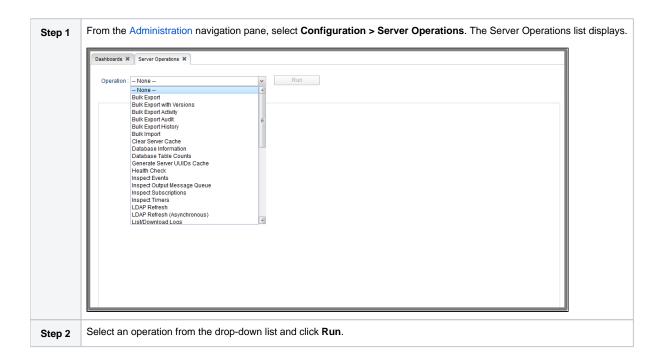

## Server Operation Completion

When a server operation has been run and completed, the Controller issues an INFO-level log message.

For example:

```
2018-03-31-09:24:58:957 -0400 INFO [http-8080-exec-4] Running Server Operation: Bulk Export
```

```
2018-03-31-09:25:12:357 -0400 INFO [http-8080-exec-4] Server Operation completed: Bulk Export in 1 Minute 37 Seconds
```

## Server Operation Status

The status for a completed Server Operation is either Success or Failed. The Audit Status field for Server Operations can have one of the following values: Invoked, Failed, or Success.

All Server Operations can fail if the user invoking the Server Operation does not have sufficient permission or if the Server Operation is limited to one execution per node and it is already running.

Most Server Operations will complete successfully; however, if errors occur executing the Server Operation, the Audit Status field is set to Failed, and error messages may be added to the Additional Information field.

The Server Operation duration message will be added to the Audit Additional Information field regardless of the Server Operation status. For example:

```
Server Operation 'LDAP Refresh' completed in 0 Seconds at 2018-06-11 12:46:01 -0400
```

### **Server Operation Timeout**

For potentially long running server operations, such as Bulk Import and Bulk Export, we set a request timeout of 30 minutes.

However, some browsers may timeout earlier, regardless. In the case where a server operation has timed out, you will see an error similar to the following in the Universal Automation Center Console:

```
"No response from 'Bulk Import' server operation; check server log for details."
```

In the case of a request timeout, the server operation will continue to run on the server. You will have to confirm completion of the server operation from either the server log, opswise.log, or from the Audits list.

View the log for the start and completion of the server operation, as well as any warnings/errors logged in between.

```
2018-03-31-09:24:58:957 -0400 INFO [http-bio-8080-exec-4] Running Server Operation: Bulk Import
...
2018-03-31-09:25:12:357 -0400 INFO [http-bio-8080-exec-4] Server Operation completed: Bulk Import in 11 Minutes 57 Seconds
```

Alternatively, you can view the server operation audit record; however, the log usually provides the most detailed information.

## Server Operations Descriptions

The following table describes and, where appropriate, provides links for each server operation.

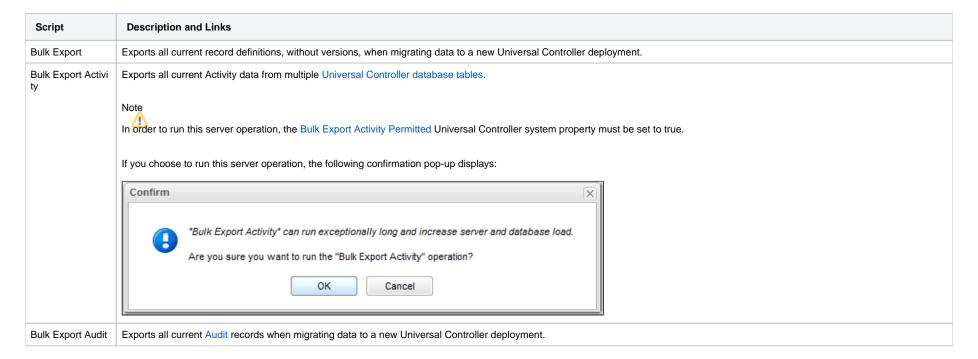

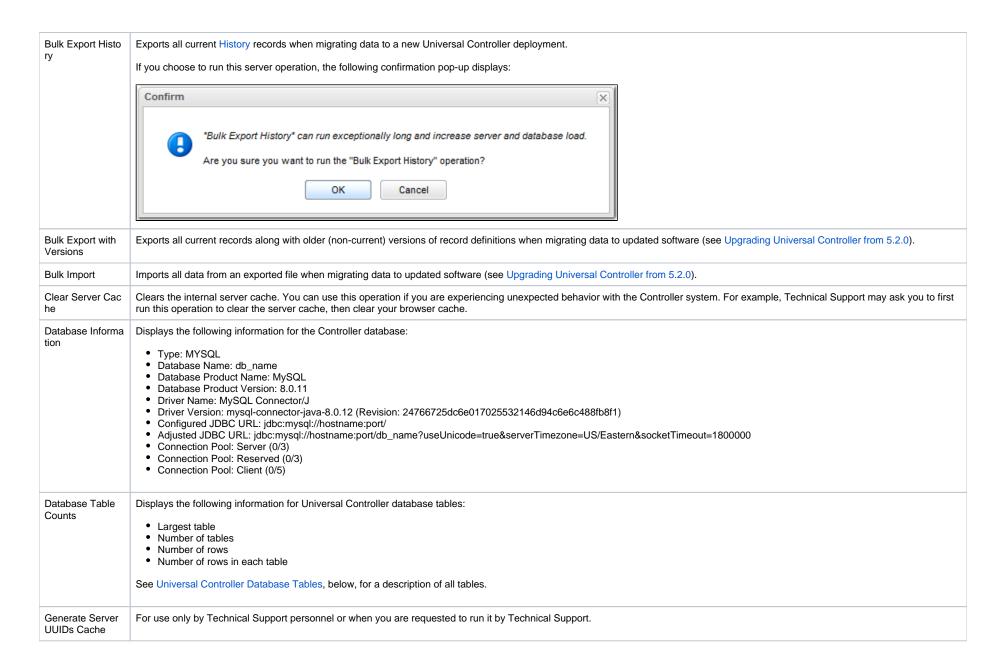

| Health Check                  | Displays information about the current instance of the Controller.                                                                                                    |  |  |  |  |  |
|-------------------------------|----------------------------------------------------------------------------------------------------|--|--|--|--|--|
|                               | Nodes:                                                                                                    |  |  |  |  |  |
|                               | Connected Node: opswise  Mode: Active Uptime: 1 Day 1 Hour 13 Minutes 37 Seconds hostname: opswise ip: 192.168.00.00 started: 2014-04-22 12:28:25 -0400 hb: 2014-04-23 17:41:58 release: 1 build: build:159 build date: 04-22-2014_1014                                                                                                    |  |  |  |  |  |
|                               | Using 3.38% of memory. In Use: 66.84 MB Allocated: 989.94 MB. Free: 1912.91 MB. Max Heap: 1979.75 MB.                                                                                                    |  |  |  |  |  |
|                               | jdbc:mysql://qa-dfdb2.stone.branch/:root:: In Use: 0, Total: 2                                                                                                    |  |  |  |  |  |
|                               | Event Processors:  HeartBeat - Queue Size: 0                                                                                                    |  |  |  |  |  |
|                               | Guid Lock Information: NO GUID LOCKS.                                                                                                    |  |  |  |  |  |
|                               | Database Connection Pool: Active: 0 Idle: 2                                                                                                    |  |  |  |  |  |
| Inspect Events                | For use only by Technical Support personnel or when you are requested to run it by Technical Support.                                                                                                    |  |  |  |  |  |
| Inspect Output M essage Queue | For use only by Technical Support personnel or when you are requested to run it by Technical Support.                                                                                                    |  |  |  |  |  |
| Inspect Subscriptions         | For use only by Technical Support personnel or when you are requested to run it by Technical Support.                                                                                                    |  |  |  |  |  |
| Inspect Timers                | For use only by Technical Support personnel or when you are requested to run it by Technical Support.                                                                                                    |  |  |  |  |  |
| LDAP Refresh                  | If LDAP is configured for this installation, it refreshes every 24 hours. This server operation forces a refresh. The refresh writes all Controller log entries to the user interface as well as to the Controller log, and the response will not be returned until the process completes. If you estimate the refresh could take a considerable amount of time, we recommend you use #LDAP Refresh (Asynchronous). |  |  |  |  |  |
| LDAP Refresh (A synchronous)  | If LDAP is configured for this installation, it refreshes every 24 hours. This server operation forces a refresh. The refresh is performed in the background and sends Controller log entries to the Controller log.                                                                                                    |  |  |  |  |  |
| List<br>/Download Logs        | Lists (and optionally lets you download) any existing Opswise log files for the Controller node that this operation is executed on.  The list identifies the name, last modification date, size of each log file, and - when you hover over the log file entry on the list - an icon that lets you download that file.                                                                                              |  |  |  |  |  |
|                               |                                                                                                    |  |  |  |  |  |

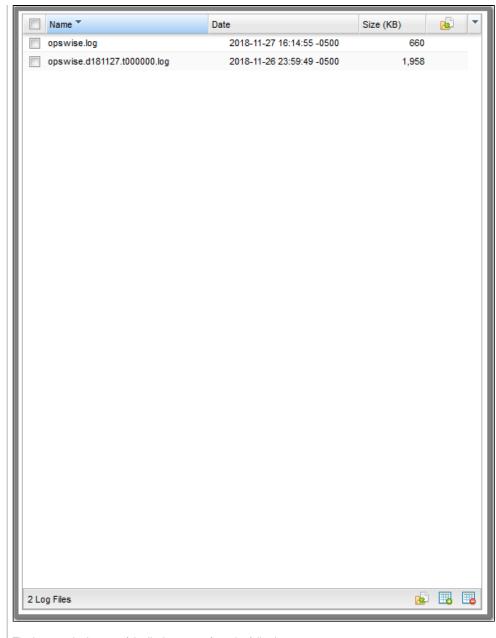

The icons at the bottom of the list let you perform the following:

- Download selected log files.Select all log files.Deselect all log files.

(You also can select / deselect all log files by clicking the Name checkbox at the top of the list.)

List/Load Built-In Universal Templates

Lists Built-In Universal Templates and indicates which ones are loaded. The list supports loading individual or multiple built-in Universal Templates.

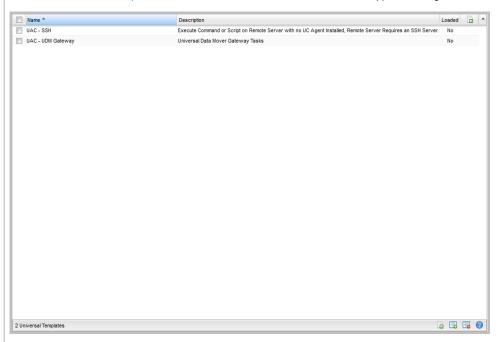

You can select / deselect the templates to load by clicking the Name checkbox (loads all templates) or one or more individual checkboxes at the top of the list.

The icons at the bottom of the list let you perform the following:

- Load selected universal templates
- Select all universal templates
- Deselect all universal templates
- Access the online documentation for Built-In Universal Templates

If you choose to load one or more templates, a confirmation pop-up displays:

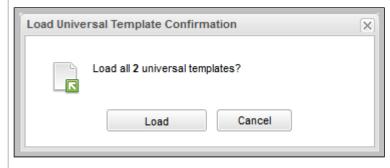

| Load Demonstrati on Definitions    | Loads base demonstration data into your database (for example: workflows, tasks, triggers).                                                                                                    |  |  |  |  |
|------------------------------------|----------------------------------------------------------------------------------------------------|--|--|--|--|
| Memory Usage                       | Displays a summary of Controller memory usage.                                                                                                    |  |  |  |  |
| Overdue Timers<br>Delete           | Deletes any overdue timers, as listed by the Overdue Timers List operation.                                                                                                    |  |  |  |  |
| Overdue Timers<br>List             | Lists any timers that are overdue (normally, no timers should be overdue).                                                                                                    |  |  |  |  |
| Pause Cluster No<br>de             | Pauses the Controller, which prevents it from processing tasks and events. If an event or task is already running when you run this operation, the event or task will complete. The Controller remains in a paused state until you run the Resume Cluster Node operation.                                                                |  |  |  |  |
| Purge All Non-<br>Default Users An | Purges all non-default Users and Groups and their associated data. There is one default User: Administrator (ops.admin). There are two default Groups: Administrator Group and Everything Group.                                                                                                    |  |  |  |  |
| d Groups                           | This server operation will also clear the following fields:                                                                                                    |  |  |  |  |
|                                    | <ul> <li>Manager field for the Administrator user if it references a non-default user.</li> <li>Manager field for the Administrator Group and/or Everything Group if it references a non-default user.</li> <li>Parent field for the Administrator Group and/or Everything Group if it references a non-default group.</li> </ul>        |  |  |  |  |
|                                    | The following is recommended before running this server operation:                                                                                                    |  |  |  |  |
|                                    | <ul> <li>Disable any triggers that are currently enabled by a non-default user.</li> <li>Unassign the Execution User for any triggers that are currently assigned a non-default user as the Execution User.</li> <li>Complete any active task instances that are currently assigned a non-default user as the Execution User.</li> </ul> |  |  |  |  |
|                                    | Note To run this server operation, the Purge All Non-Default Users And Groups Permitted Universal Controller System Property must be set to true.                                                                                                    |  |  |  |  |
|                                    | If you choose to run this server operation, the following confirmation pop-up displays:                                                                                                    |  |  |  |  |
|                                    | Confirm                                                                                                    |  |  |  |  |
|                                    | "Purge All Non-Default Users And Groups" is not intended for a live production environment.  Are you sure you want to run the "Purge All Non-Default Users And Groups" operation?  OK Cancel                                                                                                    |  |  |  |  |

| Purge History                              | Purges all records from the History table (ops_history).                                                                                                    |
|--------------------------------------------|----------------------------------------------------------------------------------------------------|
|                                            | Any time a task instance goes into an end status (Cancelled, Failed, Skipped, Finished, Success), a copy of it is written to the History table. You can view your History table by selecting <b>A utomation Center &gt; Task Instances &gt; History</b> from the navigation pane.                                                                                                    |
|                                            | Note  If you do not need to keep or back up your task instance history, we recommend that you run this operation periodically; otherwise, make sure you schedule a routine Data Backup/Purge for history by selecting Administration > Data Backup/Purge from the navigation pane. Executing a Data Backup/Purge of an extremely large History table can seriously degrade Controller system performance. |
| Purge Instances                            | Purges everything in the All Task Instances table (ops_exec), which contains all system activity, including task instances in any status (including end statuses). Records in the All Task Instances table (ops_exec) remain there until they are purged.                                                                                                    |
|                                            | Warning Running this operation will purge any live data; that is, task instances that have not completed.                                                                                                    |
| Purge Logs and Cache                       | Sends a request to all active Agents to purge their logs and cache.                                                                                                    |
| Purge Versions                             | Purges versions of records in excess of the maximum specified by the System Default Maximum Versions Universal Controller system property.                                                                                                    |
| Refresh System                             | For Controller upgrades only; resets system defaults list layouts.                                                                                                    |
| Default List<br>Layouts                    | You may be asked to run this server operation by Technical Support.                                                                                                    |
| Reset All Agent<br>Cluster Task<br>Counts  | Resets the current number of tasks currently being run by all Agent clusters to 0 (see Resetting the Current Task Count).                                                                                                    |
| Reset All Agent<br>Task Counts             | Resets the current number of tasks currently being run by all Agents to 0 (see Resetting the Current Task Count).                                                                                                    |
| Restart Cluster N ode                      | Stops and restarts the Controller within the running Tomcat server. The Controller is effectively shut down and started up without stopping and starting Tomcat.                                                                                                    |
|                                            | Note: Restart Cluster Node will cause a failover to occur if it is executed on the Active node while another node is running as Passive.                                                                                                    |
| Restore System<br>Default List Layo<br>uts | Restores all lists to their default layouts.                                                                                                    |
| Resume Cluster<br>Node                     | Resumes the Controller after it has been paused using the Pause Cluster Node operation, or paused by the Start Server Paused Universal Controller property on startup.                                                                                                    |
| Roll Log                                   | Renames the existing log to a timestamped log and opens a new log file.                                                                                                    |
| Run Garbage Col<br>lection                 | Runs the "garbage collector." The gc method suggests that the Java Virtual Machine expend effort toward recycling unused objects in order to make the memory they currently occupy available for quick re-use. When control returns from the method call, the Java Virtual Machine has made a best effort to reclaim space from all discarded objects.                                                    |

| Server Information         | Displays the following categories of information about the Universal Controller server:                                                                                                    |
|----------------------------|----------------------------------------------------------------------------------------------------|
|                            | Node                                                                                                    |
|                            | License     Server Deployment                                                                                                    |
|                            | Database Information                                                                                                    |
|                            | Memory Information                                                                                                    |
| System Properties          | Displays all properties of the operating system on which the Controller is running.                                                                                                    |
|                            | You may be asked to run this server operation by Technical Support.                                                                                                    |
| Temporary Prope rty Change | Allows for the temporary setting of specific Universal Controller properties to be used for diagnosing problems. This operation and setting of properties should be performed only under the guidance of Stonebranch support. |
| Thread List                | Captures information about internal Controller system processes.                                                                                                    |
|                            | You may be asked to run this server operation by Technical Support.                                                                                                    |
| Thread List by C           | Captures information about internal Controller system processes.                                                                                                    |
|                            | You may be asked to run this server operation by Technical Support.                                                                                                    |
| Thread Stack Tra           | Captures information about internal Controller system processes.                                                                                                    |
| CC                         | You may be asked to run this server operation by Technical Support.                                                                                                    |

## Universal Controller Database Tables

The following table identifies and describes all Universal Controller database tables, which are listed if you run the Database Table Counts server operation, above.

The tables are in alphabetical order according to Table Name.

See Reportable Tables for a list of these database tables that are available for creating Reports.

| Table                          | Table Name                 | Description                                                                                                    |
|--------------------------------|----------------------------|----------------------------------------------------------------------------------------------------|
| Abort Actions                  | ops_abort_action           | Contains details about Abort actions.                                                                                                    |
| Abort Actions Versions         | ops_abort_action_v         | Contains details about previous versions of Abort actions. New versions of Abort Action records are created when a task record is updated.                          |
| All Agents                     | ops_agent                  | Displays a list of Agents.                                                                                                    |
| All Agent Clusters             | ops_agent_cluster          | Contains details about Agent Clusters.                                                                                                    |
| All Agent Clusters<br>Versions | ops_agent_cluster_v        | Contains details about previous versions of Agent Clusters.                                                                                                    |
| All Agents Mapping             | ops_agent_mapping          | Shows all the agents connected to one or more Promotion Targets (as retrieved using the Refresh Target Agents button).                                              |
| Linux/Unix Agents<br>Mapping   | ops_agent_mapping_<br>unix | Shows the mapping specifications between local Linux/Unix agents and Linux/Unix agents on a Promotion Target (as retrieved using the Refresh Target Agents button). |

| Windows Agents Mapping                | ops_agent_mapping_<br>windows     | Shows the mapping specifications between local Windows agents and Windows agents on a Promotion Target (as retrieved using the Refresh Target Agents button). |
|---------------------------------------|-----------------------------------|----------------------------------------------------------------------------------------------------|
| z/OS Agents Mapping                   | ops_agent_mapping_<br>zos         | Shows the mapping specifications between local z/OS agents and z/OS agents on a Promotion Target (as retrieved using the Refresh Target Agents button).       |
| Applications                          | ops_application                   | Shows a list of Application Resources.                                                                                                    |
| Applications Versions                 | ops_application_v                 | Contains details about previous versions of Application resources.                                                                                            |
| Audits                                | ops_audit                         | Contains details of events being written to the Audit history.                                                                                                |
| Backups                               | ops_backup                        | Contains Backup and Purge records.                                                                                                    |
| Bundles                               | ops_bundle                        | Contains all Bundles records.                                                                                                    |
| Bundles and Agent<br>Clusters         | ops_bundle_agent_cl<br>uster_join | Shows relationship information between Bundles and Agent Clusters; that is, which agent clusters belong to which bundles.                                     |
| Bundles and Applications              | ops_bundle_applicati<br>on_join   | Shows relationship information between Bundles and Application resources; that is, which Application resources belong to which bundles.                       |
| Bundles and Calendars                 | ops_bundle_calendar<br>_join      | Contains relationship information between Bundles and Calendars; that is, which Calendars belong to which Bundles.                                            |
| Bundles and Credentials               | ops_bundle_credenti<br>als_join   | Contains relationship information between Bundles and Credentials; that is, which Credential records belong to which bundles.                                 |
| Bundles and Custom<br>Days            | ops_bundle_custom_<br>day_join    | Contains relationship information between Custom Days and Bundles; that is, which Custom Days belong to which Bundles.                                        |
| Bundles and Database<br>Connections   | ops_bundle_db_cntn<br>_join       | Contains information about the relationship between Bundles and Database Connections; that is, which Database Connections belong to which Bundles.            |
| Bundles and Email<br>Connections      | ops_bundle_email_c<br>ntn_join    | Contains information about the relationship between Bundles and Email Connections; that is, which Email Connections belong to which Bundles.                  |
| Bundles and Email<br>Templates        | ops_bundle_email_t<br>mplt_join   | Contains relationship information between Bundles and Email templates; that is, which Email Templates belong to which Bundles.                                |
| Bundles and Business<br>Services      | ops_bundle_generic_<br>group_join | Contains relationship information between Bundles and Business Services; that is, which Business Services belong to which Bundles.                            |
| Bundles and PeopleSoft<br>Connections | ops_bundle_ps_cntn<br>_join       | Contains relationship information between Bundles and PeopleSoft Connection; that is, which PeopleSoft Connection records are in which Bundles.               |
| Bundles and Virtual<br>Resources      | ops_bundle_resource<br>_join      | Contains relationship information between Bundles and Virtual Resources; that is, which Virtual Resources belong to which Bundles.                            |
| Bundles and SAP<br>Connections        | ops_bundle_sap_cnt<br>n_join      | Contains relationship information between Bundles and SAP Connection; that is, which SAP Connection records are in which Bundles.                             |
| Bundles and Scripts                   | ops_bundle_script_join            | Contains relationship information between Bundles and Script; that is, which Scripts belong to which Bundles.                                                 |
| Bundles and SNMP<br>Managers          | ops_bundle_snmp_c<br>ntn_join     | Contains relationship information between Bundles and SNMP Manager; that is, which SNMP Managers belong to which Bundles.                                     |
| Promotion Targets                     | ops_bundle_target                 | Contains details about Promotion Target records.                                                                                                    |

| Bundles and Tasks                | ops_bundle_task_join            | Contains relationship information between Bundles and Tasks; that is, which Tasks are in which Bundles.                          |
|----------------------------------|---------------------------------|----------------------------------------------------------------------------------------------------|
| Bundles and Triggers             | ops_bundle_trigger_j<br>oin     | Contains relationship information between Bundles and Triggers; that is, which Triggers are in which Bundles.                    |
| Bundles and Variables            | ops_bundle_variable<br>_join    | Contains relationship information between Bundles and Global variables; that is, which Global variables belong to which Bundles. |
| Calendar Custom Days             | ops_cal_cust_join               | Contains details about which Custom Days are associated with which Calendar records.                                             |
| Calendar Custom Days<br>Versions | ops_cal_cust_join_v             | Contains previous versions of the association between Custom Days and Calendar records.                                          |
| Calendars                        | ops_calendar                    | Contains details about Calendar records.                                                                                         |
| Calendars Versions               | ops_calendar_v                  | Contains previous versions of Calendar records.                                                                                  |
| Chart Colors                     | ops_chart_color                 | Contains details about colors used in Chart reports.                                                                             |
| Cluster Lock                     | ops_cluster_lock                | (For internal use only.)                                                                                                    |
| Cluster Nodes                    | ops_cluster_node                | Provides details about cluster nodes.                                                                                            |
| Cluster Nodes<br>Notifications   | ops_cluster_notificati<br>on    | Contains Email and SNMP notification records associated with the cluster node.                                                   |
| Command                          | ops_command                     | (For internal use only.)                                                                                                    |
| Command Response                 | ops_command_respo<br>nse        | (For internal use only.)                                                                                                    |
| Properties                       | ops_config                      | Contains Universal Controller System Properties.                                                                                 |
| Connector Notifications          | ops_connector_notific ation     | Contains Email Notification and SNMP Notification data associated with Agents and OMS Servers.                                   |
| Counter                          | ops_count                       | (For internal use only.)                                                                                                    |
| Credentials                      | ops_credentials                 | Login credentials used by the Controller to access remote machines.                                                              |
| Credentials Versions             | ops_credentials_v               | Contains previous versions of Credentials records.                                                                               |
| Custom Days                      | ops_custom_day                  | Contains details about defined Custom Days.                                                                                      |
| Custom Days Versions             | ops_custom_day_v                | Contains previous versions of Custom Days records.                                                                               |
| Dashboards                       | ops_dashboard                   | Contains details about Dashboards.                                                                                               |
| Dashboards Portlets              | ops_dashboard_portl et          | Contains details about the content (Widgets) on the Dashboards.                                                                  |
| Database Connections             | ops_database_conne ction        | Contains details about [Database Connections defined in the Controller database.                                                 |
| Database Connections<br>Versions | ops_database_conne<br>ction_v   | Contains previous versions of [Database Connections records.                                                                     |
| Email Notifications              | ops_email_cluster_no tification | Contains Email Notification records associated with Cluster Nodes.                                                               |
|                                  |                                 |                                                                                                    |

| Email Notifications                  | ops_email_conn_noti fication  | Contains Email Notification-specific data associated with Agents and OMS Servers.                                                          |
|--------------------------------------|-------------------------------|----------------------------------------------------------------------------------------------------|
| Email Connections                    | ops_email_connection          | Contains details about Email Connections resources.                                                                                        |
| Email Connections<br>Versions        | ops_email_connectio<br>n_v    | Contains previous versions of Email Connections records.                                                                                   |
| Email Notifications                  | ops_email_notification        | Contains details about Email Notifications associated with tasks.                                                                          |
| Email Notifications<br>Versions      | ops_email_notificatio<br>n_v  | Contains previous versions of Email Notifications associated with tasks. Note that a new version is created only when the task is updated. |
| Email Templates                      | ops_email_template            | Contains details about Email templates.                                                                                                    |
| Email Templates Versions             | ops_email_template_v          | Contains previous versions of Email template records.                                                                                      |
| Event Email                          | ops_event_email               | (For internal use only.)                                                                                                    |
| Event Exec Defined                   | ops_event_exec_defined        | (For internal use only.)                                                                                                    |
| Event Exec Resource<br>Order Filled  | ops_event_exec_ordf           | (For internal use only.)                                                                                                    |
| Event Exec Exclusive<br>Order Filled | ops_event_exec_ordf ill_ex    | (For internal use only.)                                                                                                    |
| Event Exec Propagate<br>State        | ops_event_exec_pro<br>p_state | (For internal use only.)                                                                                                    |
| Event Exec Skip Child                | ops_event_exec_skip<br>_child | (For internal use only.)                                                                                                    |
| Event Exec Start                     | ops_event_exec_start          | (For internal use only.)                                                                                                    |
| Event Exclusive                      | ops_event_exclusive           | (For internal use only.)                                                                                                    |
| Event Resource                       | ops_event_resource            | (For internal use only.)                                                                                                    |
| Event SNMP                           | ops_event_snmp                | (For internal use only.)                                                                                                    |
| Event SQL                            | ops_event_sql                 | (For internal use only.)                                                                                                    |
| Event Trigger                        | ops_event_trigger             | (For internal use only.)                                                                                                    |
| Event Trigger Component              | ops_event_trigger_co<br>mp    | For internal use only.)                                                                                                    |
| Event UAC                            | ops_event_uac                 | (For internal use only.)                                                                                                    |
| Event UAC Job Abend                  | ops_event_uac_joba<br>bend    | (For internal use only.)                                                                                                    |
| Event UAC Job Complete               | ops_event_uac_jobco<br>mp     | (For internal use only.)                                                                                                    |
| Event UAC Job End                    | ops_event_uac_jobe<br>nd      | (For internal use only.)                                                                                                    |

| Event UAC Job Log                     | ops_event_uac_joblog             | (For internal use only.)                                                          |
|---------------------------------------|----------------------------------|-----------------------------------------------------------------------------------|
| Event UAC Job Launch                  | ops_event_uac_jobla<br>unch      | (For internal use only.)                                                          |
| Event UAC Job Start                   | ops_event_uac_jobst<br>art       | (For internal use only.)                                                          |
| Event UAC Job Restart<br>Confirmation | ops_event_uac_rstrt_<br>conf     | (For internal use only.)                                                          |
| Event UAC Step End                    | ops_event_uac_step<br>end        | (For internal use only.)                                                          |
| Exclusive Requests                    | ops_exclusive_order              | Contains any outstanding requests by a task instance to run mutually exclusively. |
| All Task Instances                    | ops_exec                         | Task instance activity (running tasks).                                           |
| Application Control Task<br>Instances | ops_exec_application<br>_control | Contains details about Application Control task instances.                        |
| Email Task Instances                  | ops_exec_email                   | Contains details about Email task instances.                                      |
| Email Monitor Task<br>Instances       | ops_exec_email_mon itor          | Contains details about Email Monitor task instances.                              |
| Advanced Criteria                     | ops_exec_email_crite ria         | Contains details about Email Monitor task instances Advanced Criteria.            |
| Agent File Monitor<br>Instances       | ops_exec_file_monitor            | Contains details about Agent File Monitor task instances.                         |
| File Transfer Task<br>Instances       | ops_exec_ftp                     | Contains details about File Transfer task instances.                              |
| Remote File Monitor<br>Instances      | ops_exec_ftp_file_mo<br>nitor    | Contains details about Remote File Monitor task instances.                        |
| Universal Command Task<br>Instances   | ops_exec_indesca                 | Contains details about Universal Command task instances.                          |
| License Instance History              | ops_exec_license_hi<br>story     | Contains statistics relating to the number of task instance executions.           |
| Manual Task Instances                 | ops_exec_manual                  | Contains details about Manual task instances.                                     |
| Task Monitor Instances                | ops_exec_monitor                 | Contains details about Task Monitor task instances.                               |
| Output                                | ops_exec_output                  | Contains any output (such as STDOUT) attached to task instances.                  |
| PeopleSoft Task<br>Instances          | ops_exec_peoplesoft              | Contains PeopleSoft task instance records.                                        |
| PeopleSoft Task<br>Parameters         | ops_exec_peoplesoft<br>_rt_param | Contains Parameter records associated with PeopleSoft task instances.             |
| Task Instances Run<br>Criteria        | ops_exec_run_criteria            | Contains run criteria information for task instances within a Workflow.           |
|                                       |                                  |                                                                                   |

| SAP Task Instances                     | ops_exec_sap                    | Contains SAP task instance records.                                                                                                    |
|----------------------------------------|---------------------------------|----------------------------------------------------------------------------------------------------|
| Timer Task Instances                   | ops_exec_sleep                  | Contains details about Timer task instances.                                                                                                    |
| SQL Task Instances                     | ops_exec_sql                    | Contains details about SQL task instances.                                                                                                    |
| Stored Procedure Task<br>Instances     | ops_exec_stored_proc            | Contains details about Stored Procedure task instances.                                                                                                |
| Stored Procedure Task<br>Parameters    | ops_exec_stored_pro<br>c_param  | Contains Parameter records associated with Stored Procedure task instances.                                                                            |
| System Monitor Task<br>Instances       | ops_exec_system_m<br>onitor     | Contains System Monitor task task instance records.                                                                                                    |
| Task Instance Virtual<br>Resources     | ops_exec_to_resource            | Contains relationship information between Virtual Resources and task instances; that is, which task instances are assigned to which Virtual Resources. |
| Universal Task Instances               | ops_exec_universal              | Contains details about Universal Task instances.                                                                                                    |
| Linux/Unix Task Instances              | ops_exec_unix                   | Contains details about Linux/Unix task instances.                                                                                                    |
| Variable Monitor Task<br>Instances     | ops_exec_variable_m<br>onitor   | Contains Variable Monitor task task instance records.                                                                                                  |
| Windows Task Instances                 | ops_exec_windows                | Contains details about Windows task instances.                                                                                                    |
| Workflow Task Instances                | ops_exec_workflow               | Contains details about Workflow task instances.                                                                                                    |
| Workflow Task Instance<br>Dependencies | ops_exec_workflow_<br>edge      | Contains information about the conditions specified between task instances within workflows.                                                           |
| Workflow Task Instance<br>Vertices     | ops_exec_workflow_<br>vertex    | Contains relationship information between workflow instances and task instances; that is, which tasks are running in which workflows.                  |
| z/OS Task Instances                    | ops_exec_zos                    | Contains details about z/OS task instances.                                                                                                    |
| Restart Confirmations                  | ops_exec_<br>zos_confirm        | Contains details about any restart confirmations performed on z/OS tasks.                                                                              |
| Job Step Files Data                    | ops_exec_zos_files              | Contains details about jobsteps in a z/OS task.                                                                                                    |
| Restartable Job Steps                  | ops_exec_zos_jobste<br>ps       | Contains historical details about restartable job steps in a z/OS task.                                                                                |
| Restartable Job Steps                  | ops_exec_zos_jobste<br>psui     | Contains details about restartable job steps in a z/OS task.                                                                                           |
| Restart Criteria                       | ops_exec_zos_rstrt_c<br>riteria | Contain information about z/OS task restart criteria.                                                                                                  |
| Step Conditions                        | ops_exec_zos_stepc<br>ond       | Contains details about z/OS task instance step conditions.                                                                                             |
| Externalizable                         | ops_externalizable              | Contains an internal table for events.                                                                                                    |
| Business Services                      | ops_generic_group               | Contains details about Business Services.                                                                                                    |
|                                        |                                 |                                                                                                    |

| Business Services<br>Versions      | ops_generic_group_v             | Contains previous versions of Business Service records.                                                                                                    |
|------------------------------------|---------------------------------|----------------------------------------------------------------------------------------------------|
| Group Roles                        | ops_group_has_role              | Contains relationship information between Universal Controller User Groups and Roles; that is, which Groups have been assigned which Roles.                                                                                       |
| History                            | ops_history                     | Contains a history of task activity.                                                                                                    |
| LDAP                               | ops_ldap                        | Identifies where LDAP Settings are stored.                                                                                                    |
| Licenses                           | ops_license                     | Contains information about the Controller license.                                                                                                    |
| List Grid Filters                  | ops_list_grid_filter            | Identifies where persistent filters are stored.                                                                                                    |
| List Grid Pin Filters              | ops_list_grid_pin_filter        | Identifies where pinned filters are stored.                                                                                                    |
| List Grid Preferences              | ops_list_grid_pref              | Contains information about list layouts.                                                                                                    |
| Local Custom Days                  | ops_local_custom_da<br>ys       | Contains details about Local Custom Days.                                                                                                    |
| Local Custom Days<br>Versions      | ops_local_custom_da<br>ys_v     | Contains previous versions of Local Custom Days.                                                                                                    |
| Local Variables                    | ops_local_variable              | Contains details about task and trigger variables (also called local variables), entered into the Variables tab on a task or trigger record.                                                                                      |
| Local Variables Versions           | ops_local_variable_v            | Contains previous versions of Local variables associated with tasks or triggers. (New version records are created only when a task or trigger is updated.                                                                         |
| Maps                               | ops_map                         | (For internal use only.)                                                                                                    |
| Navigator                          | ops_nav_tree_pref               | Contains Navigation Tree Configuration data.                                                                                                    |
| Notes                              | ops_note                        | Contains details about Notes attached to Controller records.                                                                                                    |
| Notes Versions                     | ops_note_v                      | Contains previous versions of Notes records.                                                                                                    |
| All Actions                        | ops_notification                | Contains details about all task actions: Abort Action, Email Notifications, Set Variable, SNMP Notification, and System Operation.                                                                                                |
| All Actions Versions               | ops_notification_v              | Contains details about previous versions of all task actions: Abort Action, Email Notifications, Set Variable, SNMP Notification, and System Operation. New versions of Action records are created when a task record is updated. |
| OMS Servers                        | ops_oms_server                  | Provides details about OMS Servers.                                                                                                    |
| Output Messages                    | ops_output_msg                  | (For internal use only.)                                                                                                    |
| PeopleSoft Connections             | ops_peoplesoft_conn ection      | Contains PeopleSoft Connection records.                                                                                                    |
| PeopleSoft Connections<br>Versions | ops_peoplesoft_conn<br>ection_v | Contains previous versions of PeopleSoft Connection records.                                                                                                    |
| Permissions                        | ops_permission                  | Contains details about Universal Controller Permissions assigned to Universal Controller Users and Universal Controller User Groups.                                                                                              |
| Promotion History                  | ops_promotion_history           | Contains a list of Bundles that have been promoted into the current database.                                                                                                    |
| Promotion History Items            | ops_promotion_histor<br>y_item  | Contains a list of records that have been promoted into the current database. If a record has been promoted more than once, each version is listed separately.                                                                    |
| Promotion Schedule                 | ops_promotion_sche dule         | Contains a list of Promotion Schedules.                                                                                                    |
|                                    |                                 |                                                                                                    |

| Reports                                 | ops_report                         | Contains information about Controller Reports.                                                                                               |
|-----------------------------------------|------------------------------------|----------------------------------------------------------------------------------------------------|
| Outstanding Requests                    | ops_resource_order                 | Contains any outstanding requests for a Virtual Resource by a task instance.                                                                 |
| Currently In Use By                     | ops_resource_usage                 | Contains details about Virtual resource usage, as displayed in the Currently In Use By tab.                                                  |
| SAP Connections                         | ops_sap_connection                 | Contains SAP Connection records.                                                                                                    |
| SAP Connections<br>Versions             | ops_sap_connection_v               | Contains previous versions of SAP Connection records.                                                                                        |
| Schemas                                 | ops_schema                         | Contains version information about database schemas.                                                                                         |
| Scripts                                 | ops_script                         | Contains Script records.                                                                                                    |
| Scripts Versions                        | ops_script_v                       | Contains previous versions of Script records.                                                                                                |
| SNMP Notifications                      | ops_snmp_cluster_n otification     | Contains SNMP notifications defined for Cluster Nodes.                                                                                       |
| SNMP Notifications                      | ops_snmp_conn_noti fication        | Contains SNMP Notification-specific data associated with Agents and OMS Servers.                                                             |
| SNMP Managers                           | ops_snmp_connection                | Contains SNMP Manager records.                                                                                                    |
| SNMP Managers Versions                  | ops_snmp_connectio<br>n_v          | Contains previous versions of SNMP Manager records.                                                                                          |
| SNMP Notifications                      | ops_snmp_notification              | Contains SNMP notifications defined for Tasks.                                                                                               |
| SNMP Notifications<br>Versions          | ops_snmp_notificatio<br>n_v        | Contains previous versions of SNMP notifications defined for Tasks. (Versions are created only when a task is updated.                       |
| SQL Results Set                         | ops_sql_results                    | Contains output from SQL tasks.                                                                                                    |
| SQL Warnings Set                        | ops_sql_warnings                   | Contains warnings returned by executed SQL statements.                                                                                       |
| Stored Procedure<br>Parameters          | ops_stored_proc_par<br>am          | Contains Parameter records associated with Stored Procedure tasks.                                                                           |
| Stored Procedure<br>Parameters Versions | ops_stored_proc_par<br>am_v        | Contains previous versions of Parameter records associated with Stored Procedure tasks. (Versions are created only when the task is updated. |
| Subscription                            | ops_subscription                   | (For internal use only.)                                                                                                    |
| System Operations                       | ops_system_operation               | Contains details about System Operation actions.                                                                                             |
| System Operations<br>Versions           | ops_system_operatio<br>n_v         | Contains details about previous versions of System Operation actions. (Versions of records are created only when a record is updated.)       |
| All Tasks                               | ops_task                           | Contains details about tasks of every type, along with associated Task Instance information.                                                 |
| Application Control Tasks               | ops_task_application<br>_control   | Contains details about Application Control tasks.                                                                                            |
| Application Control Task<br>Versions    | ops_task_application<br>_control_v | Shows previous versions of Application Control tasks.                                                                                        |
| Email Tasks                             | ops_task_email                     | Contains details about Email tasks.                                                                                                    |

| Email Task Versions                | ops_task_email_v                   | Contains previous versions of Email task records.                                                                                               |
|------------------------------------|------------------------------------|----------------------------------------------------------------------------------------------------|
| Email Monitor Tasks                | ops_task_email_moni<br>tor         | Contains details about Email Monitor tasks.                                                                                                    |
| Email Monitor Task<br>Versions     | ops_task_email_moni<br>tor_v       | Contains previous versions of Email Monitor task records.                                                                                       |
| Advanced Criteria                  | ops_task_email_criter ia           | Contains details about Email Monitor task Advanced Criteria.                                                                                    |
| Agent File Monitors                | ops_task_file_monitor              | Contains details about Agent File Monitor tasks.                                                                                                |
| Agent File Monitor<br>Versions     | ops_task_file_monitor<br>_v        | Contains previous versions of Agent File Monitor task records.                                                                                  |
| File Transfer Tasks                | ops_task_ftp                       | Contains details about File Transfer tasks.                                                                                                    |
| File Transfer Tasks<br>Versions    | ops_task_ftp_v                     | Contains previous versions of File transfer task records.                                                                                       |
| Remote File Monitors               | ops_task_ftp_file_mo<br>nitor      | Contains details about Remote File Monitor tasks.                                                                                               |
| Remote File Monitors<br>Versions   | ops_task_ftp_file_mo<br>nitor_v    | Contains previous versions of Remote File Monitor task records.                                                                                 |
| Universal Command<br>Tasks         | ops_task_indesca                   | Contains details about Universal Command tasks.                                                                                                 |
| Universal Command Task<br>Versions | ops_task_indesca_v                 | Contains previous versions of Universal Command task records.                                                                                   |
| Manual Tasks                       | ops_task_manual                    | Contains details about Manual tasks.                                                                                                    |
| Manual Task Versions               | ops_task_manual_v                  | Contains previous versions of Manual task records.                                                                                              |
| Task Monitors                      | ops_task_monitor                   | Contains details about Task Monitor tasks.                                                                                                    |
| Task Monitors Versions             | ops_task_monitor_v                 | Contains previous versions of Task Monitor task records.                                                                                        |
| PeopleSoft Tasks                   | ops_task_peoplesoft                | Contains PeopleSoft task records.                                                                                                    |
| PeopleSoft Parameters              | ops_task_peoplesoft_<br>rt_param   | Contains Parameter records associated with PeopleSoft tasks.                                                                                    |
| PeopleSoft Parameters<br>Versions  | ops_task_peoplesoft_<br>rt_param_v | Contains previous versions of Parameter records associated with PeopleSoft tasks. (Versions are created only when the task is updated.          |
| PeopleSoft Tasks<br>Versions       | ops_task_peoplesoft_v              | Contains previous versions of PeopleSoft task records.                                                                                          |
| Task Run Criteria                  | ops_task_run_criteria              | Contains run criteria information for tasks within Workflows.                                                                                   |
| Task Run Criteria<br>Versions      | ops_task_run_criteria<br>_v        | Contains previous versions of run criteria information for tasks within Workflow. (Versions are created only when the Workflow task is updated. |
| SAP Tasks                          | ops_task_sap                       | Contains SAP task records.                                                                                                    |
|                                    |                                    |                                                                                                    |

| SAP Tasks Versions                 | ops_task_sap_v                  | Contains previous versions of SAP task records.                                                                                                    |
|------------------------------------|---------------------------------|----------------------------------------------------------------------------------------------------|
| Timer Tasks                        | ops_task_sleep                  | Contains details about Timer tasks.                                                                                                    |
| Timer Tasks Versions               | ops_task_sleep_v                | Contains previous versions of Timer tasks records.                                                                                                    |
| SQL Tasks                          | ops_task_sql                    | Contains details about SQL tasks.                                                                                                    |
| SQL Tasks Versions                 | ops_task_sql_v                  | Contains previous versions of SQL tasks records.                                                                                                    |
| Mutually Exclusive                 | ops_task_to_exclusive           | Contains relationship information between tasks and mutually exclusive tasks; that is, which tasks are mutually exclusive with each other.                                      |
| Mutually Exclusive<br>Versions     | ops_task_to_exclusiv<br>e_v     | Contains previous versions of relationship information between tasks and mutually exclusive tasks.                                                                              |
| Stored Procedure Tasks             | ops_task_stored_proc            | Contains details about Stored Procedure tasks.                                                                                                    |
| Stored Procedure Tasks<br>Versions | ops_task_stored_pro<br>c_v      | Contains previous versions of Stored Procedure tasks records.                                                                                                    |
| System Monitors                    | ops_task_system_mo<br>nitor     | Contains System Monitor task records.                                                                                                    |
| System Monitors Versions           | ops_task_system_mo<br>nitor_v   | Contains previous versions of System Monitor task records.                                                                                                    |
| Task Virtual Resources             | ops_task_to_resource            | Contains relationship information between Virtual Resources and tasks; that is, which tasks are assigned to which Virtual Resources.                                            |
| Task Virtual Resources<br>Versions | ops_task_to_resourc<br>e_v      | Contains previous versions of relationship information between Virtual Resources and tasks.                                                                                     |
| Universal Tasks                    | ops_task_universal              | Contains details about Universal tasks.                                                                                                    |
| Universal Tasks Versions           | ops_task_universal_v            | Contains previous versions of Universal task records.                                                                                                    |
| Linux/Unix Tasks                   | ops_task_unix                   | Contains details about Linux/Unix tasks.                                                                                                    |
| Linux/Unix Tasks Versions          | ops_task_unix_v                 | Contains previous versions of Linux/Unix task records.                                                                                                    |
| All Tasks Versions                 | ops_task_v                      | Contains previous versions of all task records.                                                                                                    |
| Variable Monitor Tasks             | ops_task_variable_m<br>onitor   | Contains details about Variable Monitor tasks.                                                                                                    |
| Variable Monitor Tasks<br>Versions | ops_task_variable_m<br>onitor_v | Contains previous versions of Variable Monitor task records.                                                                                                    |
| Windows Tasks                      | ops_task_windows                | Contains details about Windows tasks.                                                                                                    |
| Windows Tasks Versions             | ops_task_windows_v              | Contains previous versions of Windows task records.                                                                                                    |
| Workflow Tasks                     | ops_task_workflow               | Contains details about Workflow tasks.                                                                                                    |
| Task Workflow<br>Dependencies      | ops_task_workflow_e<br>dge      | Contains information about the conditions specified between tasks in workflows.                                                                                                 |
| Workflow Task Edges                | ops_task_workflow_e<br>dge_v    | Contains previous versions of information about the conditions specified among tasks in workflows. (New versions of records are created only when the Workflow task is updated. |

| Workflow Tasks Versions                  | ops_task_workflow_v               | Contains previous versions of workflow task records.                                                                                      |
|------------------------------------------|-----------------------------------|----------------------------------------------------------------------------------------------------|
| Workflow Tasks Vertices                  | ops_task_workflow_v<br>ertex      | Contains relationship information between tasks and workflows; that is, which tasks are in which workflows.                               |
| Workflow Tasks Vertices<br>Versions      | ops_task_workflow_v<br>ertex_v    | Contains previous versions of the relationship between tasks and workflows. (Versions are created only when the workflow task is updated. |
| z/OS Tasks                               | ops_task_zos                      | Contains details about z/OS tasks.                                                                                                    |
| Restart Criteria                         | ops_task_zos_rstrt_c<br>riteria   | Contain information about z/OS task restart criteria.                                                                                     |
| Restart Criteria                         | ops_task_zos_rstrt_c<br>riteria_v | Contains previous versions of z/OS task restart criteria.                                                                                 |
| Step Conditions                          | ops_task_zos_stepco<br>nd         | Contains details about z/OS task step conditions                                                                                          |
| Step Conditions                          | ops_task_zos_stepco<br>nd_v       | Contains previous versions of z/OS task step conditions                                                                                   |
| z/OS Tasks Versions                      | ops_task_zos_v                    | Contains previous versions of z/OS task records.                                                                                          |
| Time Zones                               | ops_time_zone                     | Stores information on time zones.                                                                                                    |
| Timer                                    | ops_timer                         | (For internal use only.)                                                                                                    |
| All Triggers                             | ops_trigger                       | Contains details about triggers of every type.                                                                                            |
| Application Monitor<br>Triggers          | ops_trigger_appl_mo<br>nitor      | Contains details about Application Monitor triggers.                                                                                      |
| Application Monitor<br>Triggers Versions | ops_trigger_appl_mo<br>nitor_v    | Contains details about previous versions of Application Monitor triggers.                                                                 |
| All Components                           | ops_trigger_compone<br>nt         | Contains details about all Composite trigger components.                                                                                  |
| Email Monitor<br>Components              | ops_trigger_compone<br>nt_em      | Contains details about Email Monitor components of Composite Triggers.                                                                    |
| Email Monitor<br>Components              | ops_trigger_compone<br>nt_em_v    | Contains details about previous versions of Email Monitor components of Composite Triggers.                                               |
| File Monitor Components                  | ops_trigger_compone<br>nt_fm      | Contains details about File Monitor components of Composite Triggers.                                                                     |
| File Monitor Components                  | ops_trigger_compone<br>nt_fm_v    | Contains details about previous versions of File Monitor components of Composite Triggers.                                                |
| Time Components                          | ops_trigger_compone<br>nt_time    | Contains details about Time components of Composite Triggers.                                                                             |
| Time Components                          | ops_trigger_compone<br>nt_time_v  | Contains details about previous versions of Time components of Composite Triggers.                                                        |
| Variable Monitor<br>Components           | ops_trigger_compone<br>nt_vm      | Contains details about Variable Monitor components of Composite Triggers.                                                                 |
|                                          |                                   |                                                                                                    |

| Variable Monitor<br>Components        | ops_trigger_compone<br>nt_vm_v | Contains details about previous versions of Variable Monitor components of Composite Triggers. |
|---------------------------------------|--------------------------------|------------------------------------------------------------------------------------------------|
| Task Monitor Components               | ops_trigger_compone<br>nt_tm   | Contains details about Task Monitor components of Composite Triggers.                          |
| Task Monitor Components               | ops_trigger_compone<br>nt_tm_v | Contains details about previous versions of Task Monitor components of Composite Triggers.     |
| All Components                        | ops_trigger_compone<br>nt_v    | Contains details about previous versions of all Composite trigger components.                  |
| Composite Triggers                    | ops_trigger_composite          | Contains details about Composite trigger records.                                              |
| Composite Triggers                    | ops_trigger_composit e_v       | Contains details about previous versions of Composite trigger records.                         |
| Cron Triggers                         | ops_trigger_cron               | Contains details about Cron trigger records.                                                   |
| Cron Trigger Versions                 | ops_trigger_cron_v             | Contains previous versions of Cron trigger records.                                            |
| Email Monitor Triggers                | ops_trigger_em                 | Contains details about Email Monitor trigger records.                                          |
| Email Monitor Trigger<br>Versions     | ops_trigger_em_v               | Contains previous versions of Email Monitor trigger records.                                   |
| File Monitor Triggers                 | ops_trigger_fm                 | Contains details about File Monitor triggers.                                                  |
| File Monitor Triggers<br>Versions     | ops_trigger_fm_v               | Contains previous versions of File Monitor trigger records.                                    |
| Forecasts                             | ops_trigger_forecast           | Contains details about trigger forecasts.                                                      |
| Manual Triggers                       | ops_trigger_manual             | Contains Manual trigger records.                                                               |
| Manual Trigger Versions               | ops_trigger_manual_v           | Contains previous versions of Manual trigger records.                                          |
| Temporary Triggers                    | ops_trigger_temp               | Contains details about Temporary triggers.                                                     |
| Temporary Triggers<br>Versions        | ops_trigger_temp_v             | Contains previous versions of Temporary trigger records.                                       |
| Time Triggers                         | ops_trigger_time               | Contains details about Time triggers.                                                          |
| Time Triggers Versions                | ops_trigger_time_v             | Contains previous versions of Time trigger records.                                            |
| Task Monitor Triggers                 | ops_trigger_tm                 | Contains details about Task Monitor triggers.                                                  |
| Task Monitor Triggers<br>Versions     | ops_trigger_tm_v               | Contains previous versions of Task Monitor trigger records.                                    |
| All Triggers Versions                 | ops_trigger_v                  | Contains previous versions of Trigger records.                                                 |
| Variable Monitor Triggers             | ops_trigger_vm                 | Contains details about Variable Monitor triggers.                                              |
| Variable Monitor Triggers<br>Versions | ops_trigger_vm_v               | Contains previous versions of Variable Monitor trigger records.                                |
| Linux/Unix Agents                     | ops_unix_agent                 | Contains details about Linux/Unix agent resources.                                             |
|                                       |                                |                                                                                                |

| Linux/Unix Agent Clusters                 | ops_unix_agent_clust er           | Contains details about Linux/Unix agent clusters.                                                                                                    |
|-------------------------------------------|-----------------------------------|----------------------------------------------------------------------------------------------------|
| Linux/Unix Agents In<br>Cluster           | ops_unix_agent_clust<br>er_join   | Shows relationship information between Unix agents and Unix agent clusters, that is, which agents belong to which clusters.                             |
| Linux/Unix Agents In<br>Cluster Versions  | ops_unix_agent_clust<br>er_join_v | Shows previous versions of relationship information between Unix agents and Unix agent clusters.                                                        |
| Linux/Unix Agent Clusters<br>Versions     | ops_unix_agent_clust<br>er_v      | Contains previous versions of Linux/Unix cluster records.                                                                                               |
| Universal Templates                       | ops_unv_tmplt                     | Contains details about Universal Templates.                                                                                                    |
| Universal Template Fields                 | ops_unv_tmplt_field               | Contains details about Universal Template Fields.                                                                                                    |
| Universal Template Field<br>Choice Values | ops_unv_tmplt_field_<br>choice    | Contains details about Universal Templates. (Requires ops_admin or ops_universal_template_admin role.)                                                  |
| Users                                     | ops_user                          | Contains details about User records.                                                                                                    |
| Group Members                             | ops_user_grmember                 | Contains relationship information between Universal Controller User Groups and Universal Controller Users; that is, which Users belong to which Groups. |
| Groups                                    | ops_user_group                    | Contains details about Universal Controller User Groups.                                                                                                |
| User Roles                                | ops_user_has_role                 | Contains details about Users and Roles, including which Users have which Roles.                                                                         |
| User Preferences                          | ops_user_preference               | Contains information about Universal Controller User Preferences.                                                                                       |
| User Roles                                | ops_user_role                     | Contains information about available user roles.                                                                                                    |
| User Roles Contains                       | ops_user_role_contains            | Contains information about roles that comprise parent roles user roles.                                                                                 |
| User Tokens                               | ops_user_token                    | Contains information about user sessions.                                                                                                    |
| Variables                                 | ops_variable                      | Contains details about Global variables, entered by selecting Variables from the Navigation pane.                                                       |
| Set Variables                             | ops_variable_action               | Contains details about Set Variable actions.                                                                                                    |
| Set Variables                             | ops_variable_action_v             | Contains previous versions of Set Variable actions.                                                                                                    |
| Variables Versions                        | ops_variable_v                    | Contains previous versions of Global variables.                                                                                                    |
| Virtual Resources                         | ops_virtual_resource              | Contains details about Virtual resource records.                                                                                                    |
| Virtual Resources<br>Versions             | ops_virtual_resource<br>_v        | Contains previous versions of Virtual resources.                                                                                                    |
| Widgets                                   | ops_widget                        | Contains details about all Widgets.                                                                                                    |
| Widgets Activity                          | ops_widget_activity               | Contains details about Activity Widgets.                                                                                                    |
| Widgets Report                            | ops_widget_report                 | Contains details about Report Widgets.                                                                                                    |
| Widgets System                            | ops_widget_system                 | Contains details about System Widgets.                                                                                                    |
| Windows Agents In<br>Cluster              | ops_win_agent_clust<br>er_join    | Shows relationship information between Windows agents and Windows agent clusters, that is, which agents belong to which clusters.                       |

| Windows Agents In<br>Cluster Versions | ops_win_agent_clust<br>er_join_v | Shows previous versions of relationship information between Windows agents and Windows agent clusters.                                |
|---------------------------------------|----------------------------------|----------------------------------------------------------------------------------------------------|
| Windows Agents                        | ops_windows_agent                | Contains details about Windows agents.                                                                                                |
| Windows Agent Clusters                | ops_windows_agent_<br>cluster    | Contains details about Windows agent clusters.                                                                                        |
| Windows Agent Clusters<br>Versions    | ops_windows_agent_<br>cluster_v  | Contains previous versions of Windows Agent Cluster records.                                                                          |
| z/OS Agents                           | ops_zos_agent                    | Contains details about z/OS agents.                                                                                                   |
| All Step Actions                      | ops_zos_step_action              | Contains details about z/OS step actions.                                                                                             |
| System Operations                     | ops_zos_step_action<br>_sysop    | Contains details about z/OS System Operation step actions.                                                                            |
| System Operations<br>Versions         | ops_zos_step_action<br>_sysop_v  | Contains details about previous versions of z/OS System Operation step actions. (Versions are created only when a record is updated.) |
| Step Actions                          | ops_zos_step_action _v           | Contains previous versions of z/OS step actions. (Versions are created only when a record is updated.)                                |

## **Password Settings**

- Overview
- Password Settings Details
- Password Settings Field Descriptions

### Overview

Password Settings lets you configure settings for all user passwords.

## Password Settings Details

The following Password Settings Details is for the default Password Settings. See the field descriptions below, for a description of all fields that display in the Password Settings Details.

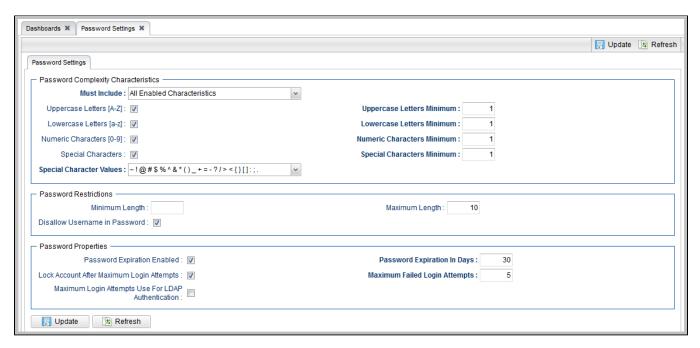

For information on how to access additional details - such as Metadata and complete database Details - for Database Connections (or any type of record), see Records.

# Password Settings Field Descriptions

The following table describes the fields and buttons that display in the Password Settings.

| Field Name                          | Description                                                                                                    |
|-------------------------------------|----------------------------------------------------------------------------------------------------|
| Password Complexity Characteristics | This section defines any requirements that passwords must conform to.                                                                                                    |
| Must Include                        | Specification for how many of the enabled restrictions the password must include:  Options:                                                                                   |
|                                     | <ul> <li>All Enabled Characteristics</li> <li>I of the Enabled Characteristics</li> <li>2 of the Enabled Characteristics</li> <li>3 of the Enabled Characteristics</li> </ul> |
| Uppercase Letters (A-Z)             | If enabled, the Uppercase Letters Minimum field displays.                                                                                                    |
| Uppercase Letters Minimum           | Minimum number of Uppercase Letters that a Password must contain.                                                                                                    |
| Lowercase Letters (a-z)             | If enabled, the Lowercase Letters Minimum field displays.                                                                                                    |
| Lowercase Letters Minimum           | Minimum number of Lowercase Letters that a Password must contain.                                                                                                    |
| Numeric Characters (0-9)            | If enabled, the Numeric Characters Minimum field displays.                                                                                                    |
| Numeric Characters Minimum          | Minimum number of Numeric Characters that a Password must contain.                                                                                                    |
| Special Characters                  | If enabled, the Special Characters Minimum field and Special Character Values field display.                                                                                  |
| Special Characters Minimum          | Minimum number of Special Characters that a Password must contain.                                                                                                    |
| Special Character Values            | Values that comprise the list of Special Characters that can be used in a Password.                                                                                           |
|                                     | (Default is all Special Characters on the list.)                                                                                                    |
| Password Restrictions               | This section defines any restrictions that passwords must conform to.                                                                                                    |
| Minimum Length                      | Minimum length of a Password.                                                                                                    |
|                                     | Value can be empty (null). If specified, it must be a positive integer and not greater than the <b>Maximum Length</b> .                                                       |
| Maximum Length                      | Maximum length of a Password.                                                                                                    |
|                                     | Value can be empty (null). If specified, it must be a positive integer and not less than the Minimum Length.                                                                  |
| Disallow Username in Password       | If enabled, the Username cannot appear within the Password.                                                                                                    |
| Password Properties                 | Properties for the Passwords.                                                                                                    |
|                                     | Note Prior to Universal Controller 6.8.x, these properties were included in the Universal Controller System Properties.                                                       |

| Password Expiration Enabled                        | If enabled, Passwords can automatically expire.                                                                           |
|----------------------------------------------------|----------------------------------------------------------------------------------------------------|
| Password Expiration in Days                        | Number of days before a Password expires.                                                                                 |
| Lock Account After Maximum Login Attempts          | If enabled, the user account is locked if the Maximum Failed Login Attempts is exceeded.                                  |
| Maximum Failed Login Attempts                      | Maximum number of failed login attempts that is allowed.                                                                  |
| Maximum Login Attempts Use For LDAP Authentication | If enabled, the user account is locked if the Maximum Failed Login Attempts is exceeded for LDAP.                         |
| Buttons                                            | This section identifies the buttons displayed above and below the Password Settings that let you perform various actions. |
| Update                                             | Saves updates to this record.                                                                                             |
| Refresh                                            | Refreshes any dynamic data displayed in this record.                                                                      |

# **Universal Templates**

## **Universal Templates**

The following pages are provided for Universal Templates:

- Universal Templates OverviewCreating a Universal Template
- Copying Universal Templates

# **Universal Templates Overview**

- Introduction
- Universal Template Scripts
- Universal Template Fields
- Universal Template Variables
- Setting Up Universal Templates and Tasks
- Restrictions on Universal Template Changes
  - Restriction Conditions
  - List of Restrictions
- Built-In Universal Templates

### Introduction

Universal Templates allows you to create the templates on which Universal Tasks are based.

Within each Universal Template, you:

- Enter a script that will be executed by any Universal Task based on that Universal Template.
- Create Fields that the Universal Controller:
  - Assigns matching variables for use in the Universal Template script.
  - Adds matching fields to the Details of any Universal Task that you create based on that Universal Template.

When you create a Universal Template, the Controller creates a Universal Task type, under the Universal Tasks folder in the Automation Center navigation pane, based on that Universal Template. When you create a Universal Task for that Universal Task type, its Details display - among other fields - the fields that you created in the Universal Template. When you run the Universal Task, it executes the script in the Universal Template, and the variables in the script are resolved to the user-defined values of their matching fields in the Universal Task instance.

Note

Administration of Universal Templates requires the ops universal template admin or ops admin role.

## **Universal Template Scripts**

A Universal Template can contain any user-defined script. Any script variables to be resolved to Universal Task field values when the task executes the script must be in a specific format.

If you change the script in a Universal Template, the Universal Tasks based on that template execute that changed script when they are run. With Universal Task / Universal Template, you do not have to change the scripts in multiple tasks, just in the template.

## **Universal Template Fields**

For each Field that you create for a Universal Template, the Controller:

- Assigns it a matching variable for use in the Universal Template script.
- · Adds a matching field to the Details of all Universal Tasks based on that template.

When a Universal Task is run, it executes the script, and the system-assigned script variables are resolved to the user-defined values of their matching fields in the Universal Task instance.

You can enter seven types of Fields in a Universal Template:

- Text
- Integer
- Boolean
- Choice
- Credential
- Script
- Array

For each Field, you specify information regarding its appearance in the task Details for any Universal Task based on that template, including:

- Value
- Location
- · Required or optional

Note

You must refresh the list of Universal Tasks that are based on a Universal Template in order for any changes to the Universal Template Fields to be applied to the Universal Task Details.

For detailed information about these Fields, see Creating Universal Template Fields.

# **Universal Template Variables**

For each Field that you create for a Universal Template, the Controller assigns it a variable and adds the Field to the Details of all Universal Tasks based on that template.

These system-assigned variables are provided for use in the Universal Template script. When a Universal Task based on the template is run, it executes the script in the template, and all system-assigned variables in the script are resolved to the values of their matching fields in the Universal Task.

The system-assigned variables that are available for use in a Universal Template script must be in this format: ops\_<Variable Prefix>\_<Field Name>

| ops_                            | Controller prefix used for all built-in variables and system-assigned variable.                                               |
|---------------------------------|----------------------------------------------------------------------------------------------------|
| <variable prefix=""></variable> | Value of the user-defined Variable Prefix field in the Universal Template Details, followed by an underscore ( _ ) character. |
| <field name=""></field>         | Name (not Label) of the user-defined Universal Template field to which the Controller assigns this variable.                  |

Note

If a Universal Template Field is required (either directly via the Required field in the Universal Template Field Details or indirectly via the Required If Field field), and its matching field in the Details of a Universal Task Instance is undefined after variable resolution, the Universal Task Instance will transition into the Start Failure status.

If a Universal Template Field is not Required, and its matching field in Details of a Universal Task Instance is undefined after variable resolution, the system-assigned variable for that Field will resolve to blank.

If a Universal Template Field with Type = Choice has a Choice with a NULL (or blank) Value at run time, a Universal Task Instance will transition into the Start Failure status.

# Setting Up Universal Templates and Tasks

Step 1

Create a Universal Template, which includes selecting the type of Agent(s) on which Universal Tasks based on this Universal Template can be run, and a variable prefix used for script variables that you want resolved when a Universal Task executes the script in this Universal Template.

| Step 9 | Run the task, which executes the script. The variables in the script are resolved to the values of their matching fields in the Universal Task.                                                                                                    |
|--------|----------------------------------------------------------------------------------------------------|
| Step 8 | Enter/change values in the Universal Task fields that match the Universal Template fields, based on how you want their matching variables in the script to be resolved.                                                                                                    |
| Step 7 | Create a Universal Task for that Universal Task type. The Universal Task Details will contain the fields that you created in the Universal Template for that Universal Task type.                                                                                                    |
| Step 6 | Update the Universal Template. Now that the Universal Template has one or more defined Fields, the Controller creates a Universal Task type for it and adds the Universal Task type to the Automation Center navigation pane. (You must refresh the Automation Center navigation pane in order to see the new Universal Task type.                                                                                                    |
| Step 5 | Replace the appropriate parameters in the script with the system-assigned variables.                                                                                                    |
| Step 4 | For each parameter in the script that you want to replace with a variable, create a Universal Template Field of an appropriate Field type. The Controller automatically assigns a variable (format: ops_ <variable prefix="">_<field name="">) to each Field, using the variable prefix that you specified in Step 1, and will place those Fields in the Details of all Universal Tasks based on this Universal Template.</field></variable> |
| Step 3 | After you have entered/selected any other desired values in the Universal Template Details, save the Universal Template.                                                                                                    |
| Step 2 | Enter a script in the Universal Template that all Universal Tasks based on this Universal Template will execute when they are run.                                                                                                    |

# Restrictions on Universal Template Changes

There are restrictions on the changes that you can make on Universal Templates, because some changes (such as adding a new field with a default value), can automatically change existing Universal Task and Universal Task Instances based on that Template.

Some Universal Template changes are restricted, based on the existence of Universal Tasks and Universal Task Instances.

Universal Templates do not have versioning; therefore, reverting a Universal Template change must be done manually, and the restrictions still apply.

Some changes cannot be reverted; for example, you cannot broaden the Agent Type, and then narrow it. Universal Tasks do have versioning, but changes to a Universal Template that automatically change a Universal Task, such as adding a new field with a Default Value, do not generate a new version.

Any promoted Bundle that includes Universal Template changes cannot be restored.

### **Restriction Conditions**

Restrictions on changing Universal Templates (see List of Restrictions, below) depend on the following conditions:

| Condition                                                     | Restrictions                                                             |
|---------------------------------------------------------------|--------------------------------------------------------------------------|
| Both Universal Tasks and Universal Task Instances exist.      | All restrictions apply.                                                  |
| Universal Tasks exist, but no Universal Task Instances exist. | All restrictions apply.                                                  |
| Universal Task Instances exist, but no Universal Tasks exist. | All restrictions apply if the Universal Task Instances are still active. |
| Neither Universal Tasks nor Universal Task Instances exist.   | None of the restrictions apply unless otherwise noted.                   |

### List of Restrictions

| Action                                                                                                    | Restriction                                                                                                    |
|----------------------------------------------------------------------------------------------------|----------------------------------------------------------------------------------------------------|
| For Universal Templates                                                                                                    | The following Delete and Update actions refer to Universal Templates and the fields in Universal Template Details.                                                                                                    |
| Delete a Template                                                                                                    | Prohibited.                                                                                                    |
| Update a Template                                                                                                    |                                                                                                    |
| • Name                                                                                                    | • Allowed.                                                                                                    |
| Variable Prefix                                                                                                    | Allowed; Requires a corresponding Script change.                                                                                                    |
| Agent Type                                                                                                    | <ul> <li>Broadening Allowed (Windows to Any, Linux/Unix to Any)</li> <li>Narrowing Not Allowed (Any to Windows, Any to Linux/Unix, Windows to Linux/Unix, Linux/Unix to Windows)</li> </ul>                                                                                                    |
| <ul> <li>Use Common Script</li> <li>Script</li> <li>Linux/Unix Script</li> <li>Windows Script</li> <li>Windows Script Type</li> </ul> | • Allowed.                                                                                                    |
| For Universal Template Fields                                                                                                    | The following Add, Delete, and Update actions refer to the user-defined Fields that are added to a Universal Template.                                                                                                    |
| Add a Field                                                                                                    | <ul> <li>Allowed (with conditions); Requires a corresponding Script change.</li> <li>Prohibited if either Required or Required If Field/Required If Field Value(s) are specified.</li> <li>Default Value applied to all Universal Tasks, but not to Universal Task Instances.</li> </ul>                                                                                                    |
| Delete a Field                                                                                                    | <ul> <li>Allowed (with conditions); Requires a corresponding Script change.</li> <li>Prohibited if the Field is the only Field in the Universal Template Details; User can either:         <ul> <li>Update the only Field.</li> <li>Create a new Field prior to deleting the only Field.</li> </ul> </li> <li>Note         <ul> <li>This restriction applies regardless of the existence of Universal Task/Task Instances associated with the Universal Template.</li> </ul> </li> <li>NULL value is applied to deleted Text, Integer, Choice, and Credential Fields in all Universal Tasks, but not Universal Task Instances.</li> <li>A boolean False value is applied to a deleted Boolean Field for all Universal Tasks, but not Universal Task Instances.</li> </ul> |
| Update a Field                                                                                                    |                                                                                                    |
| Name                                                                                                    | Prohibited.                                                                                                    |

| • Required                                                                                                    | <ul> <li>Allowed (with conditions).</li> <li>Unchecking the Required field; Allowed (without conditions).</li> <li>Checking the Required field; Allowed only if all Universal Tasks based on the Template have a value specified for this Template Field (does not apply to Universal Task Instances).</li> </ul>                                    |
|----------------------------------------------------------------------------------------------------|----------------------------------------------------------------------------------------------------|
| <ul><li>Require If Field</li><li>Require If Field Value(s)</li></ul>                                                                                                    | <ul> <li>Allowed (with conditions).</li> <li>Removing a Require If Field specification; Allowed (without conditions).</li> <li>Adding a Require If Field specification; Allowed only if all Universal Tasks based on this Template have a value specified for this Template Field (condition does not apply to Universal Task Instances).</li> </ul> |
| • Type                                                                                                    | Prohibited.                                                                                                    |
| Mapping                                                                                                    | • Prohibited.                                                                                                    |
| Default Value                                                                                                    | <ul> <li>Allowed.</li> <li>No Universal Task data will be updated; multi-update can be performed to apply any required changes to pre-existing Universal Task data.</li> </ul>                                                                                                    |
| • Length                                                                                                    | <ul> <li>Allowed.</li> <li>No Universal Task data will be updated, as it may not comply with updated Length constraint.</li> </ul>                                                                                                    |
| Minimum     Maximum                                                                                                    | <ul> <li>Allowed.</li> <li>No Universal Task data will be updated, as it may not comply with updated Minimum/Maximum constraint.</li> </ul>                                                                                                    |
| <ul><li>Boolean Value Type</li><li>Boolean Yes Value</li><li>Boolean No Value</li></ul>                                                                                                    | • Allowed.                                                                                                    |
| <ul> <li>Field Display:</li> <li>Label</li> <li>Hint</li> <li>Sequence</li> <li>Form Column Span</li> <li>Form Start Row</li> <li>Form End Row</li> <li>Add To Default List View</li> </ul> | • Allowed.                                                                                                    |
| For Universal Template Field Choices                                                                                                    | The following Add, Delete, and Update actions refer to the Choices that are defined for a Universal Template Field type of Choice.                                                                                                    |
| Add a Choice                                                                                                    | • Allowed.                                                                                                    |
|                                                                                                    |                                                                                                    |

| Delete a Choice     | <ul> <li>Allowed (with conditions).</li> <li>Prohibited if the Template Field Choice is the only Choice; user can either:</li> </ul>                                                                                                    |
|---------------------|----------------------------------------------------------------------------------------------------|
|                     | <ul> <li>Update the Choice Value.</li> <li>Create a new Choice prior to removing the Choice.</li> </ul>                                                                                                    |
|                     | Note This restriction applies regardless of the existence of Universal Task/Task Instances associated with the Universal Template.  • Any Universal Tasks using the Choice will still display the value, and substitute the old value into the Script; however, the drop-down will no longer display that Choice as an option. |
| Update a Choice     |                                                                                                    |
| Value               | <ul> <li>Allowed</li> <li>Any Universal Task using the previous value will be updated with the new value, but not Universal Task Instances.</li> </ul>                                                                                                    |
| Use Value For Label | Allowed.                                                                                                    |
| Label               | • Allowed.                                                                                                    |
| Sequence            | • Allowed.                                                                                                    |

# **Built-In Universal Templates**

The Controller provides built-in Universal Templates on which you can base Universal Tasks.

The title of each built-in Universal Template is preceded by  ${\bf UAC}$  -.

Built-in Universal Templates are not editable, but you can use Copy to create a renamed copy of a built-in Universal Template, and then edit that template.

To use a built-in Universal Template, you first must load it from the List/Load Built-In Universal Templates Server Operation.

See Built-In Universal Templates for detailed information.

# **Creating a Universal Template**

- Introduction
- Creating a Universal Template
  - Universal Template Details
  - Universal Template Details Field Descriptions
- Creating Universal Template Fields
  - Field Details Field Descriptions
- Creating Universal Template Field Choices
  - Choice Details Field Descriptions

## Introduction

This page tells you how to create a Universal Template, Universal Template Fields, and Universal Template Field Choices.

You must create Universal Templates in order to create Universal Tasks. For each Universal Template that you create, Universal Controller creates a Universal Task type for which you can create one or more Universal Tasks.

Each Universal Field that you create for a Universal Template becomes a field in every Universal Task based on the corresponding Universal Task type.

If the Universal Template Field that you create is a Choice (drop-down list) field, you must create the choices.

For detailed information on Universal Templates and Fields, see Universal Templates Overview.

## Creating a Universal Template

Step 1 From the Administration navigation pane, select Configuration > Universal Templates. The Universal Templates list displays.

Note

The System Template column. which does not display by default, identifies any Built-In Universal Templates that have been loaded from the List/Load Built-In Universal Templates server operation.

Below the list, Universal Template Details for a new Universal Template displays.

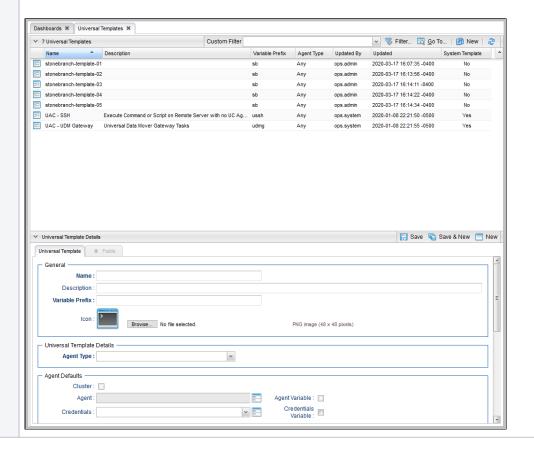

#### Step 2

Enter / select Details for a new Universal Template, using the field descriptions below as a guide.

- · Required fields display in boldface.
- Default values for fields, if available, display automatically.

To display more of the Details fields on the screen, you can either:

- Use the scroll bar.
- Temporarily hide the list above the Details.
- Click the **New** button above the list to display a pop-up version of the Details.

#### Step 3

Click a Save button. The template is added to the database, and all buttons and tabs in the Universal Template Details are enabled.

Note

To open an existing record on the list, either:

- Click a record in the list to display its record Details below the list. (To clear record Details below the list, click the **New** button that displays above and below the Details.)
- Clicking the Details icon next to a record name in the list, or right-click a record in the list and then click Open in the Action menu that displays, to display a pop-up version of the record Details.
- Right-click a record in the a list, or open a record and right-click in the record Details, and then click **Open In Tab** in the Action menu that displays, to display the record Details under a new tab on the record list page (see Record Details as Tabs).

### **Universal Template Details**

The following Universal Template Details is for a new Universal Template, which does not yet contain any user-defined Fields. (See Creating Universal Template Fields for an existing Universal Template Details containing user-defined fields.)

Depending on the values that you enter / select for these fields, more (or less) other fields may display. See the field descriptions, below, for a description of all fields that may display in the Universal Template Details.

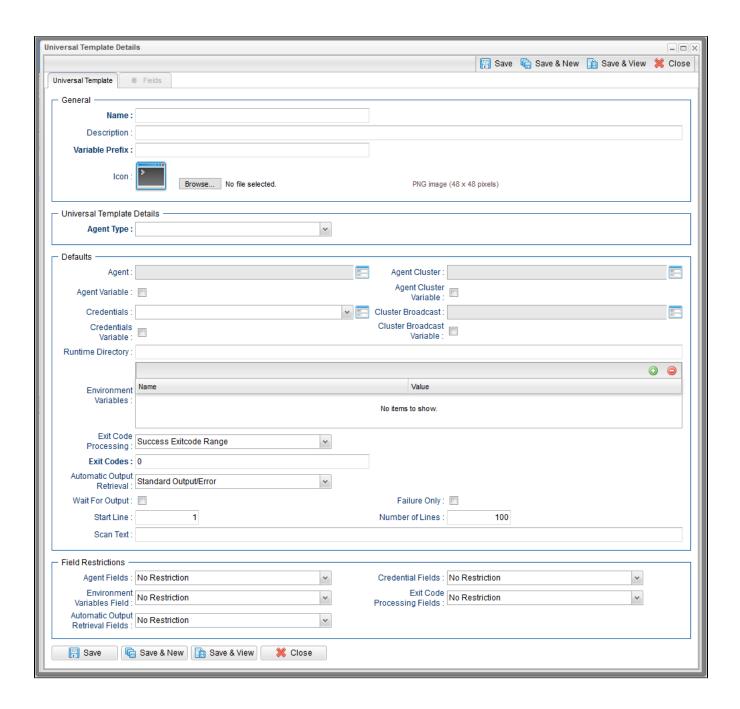

For information on how to access additional details - such as Metadata and complete database Details - for Universal Templates (or any type of record), see Records.

## Universal Template Details Field Descriptions

The following table describes the fields, buttons, and tabs that display in the Universal Template Details.

| Field Name                       | Description                                                                                                    |
|----------------------------------|----------------------------------------------------------------------------------------------------|
| General                          | This section contains general information about the template.                                                                                                    |
| Name                             | Name of this Universal Template.                                                                                                    |
| Description                      | Description of this Universal Template.                                                                                                    |
| Variable Prefix                  | Variable prefix to append to the default prefix (ops_) for the system-assigned variables that are provided for the user-defined Fields in this Universal Template. The format of a system-assigned variable is: ops_, followed by the specified Variable Prefix, followed by the underscore character_, followed by the Name (not the Label) of the user-defined Field. For example: ops_oebs_username. |
|                                  | System-assigned variables are meant to be incorporated into the Script specified for the Universal Template. All system-assigned variables embedded in a Universal Template Script will be resolved when the Universal Task created from the template executes the Script.                                                                                                    |
| Icon                             | Icon used for all Universal Tasks based on this Universal Template. The icon displays in the following locations:                                                                                                    |
|                                  | <ul> <li>Automation Center Navigation Pane.</li> <li>Automation Center Navigation Tree Configuration.</li> <li>New button drop-down list on the All Tasks list task bar.</li> <li>New button on the Universal Tasks list task bar.</li> <li>Workflow Editor canvas and Task Find list.</li> </ul>                                                                                                    |
|                                  | A default icon displays in the Icon field for every Universal Template (see Universal Template Details, above).                                                                                                    |
|                                  | If you want to select a custom icon, click the <b>Browse</b> button and then search and select that icon. Any custom icon must be a PNG image, 48 x 48 pixels.                                                                                                    |
|                                  | Note The button that lets you search for an icon file, and the text message alongside it, is browser-dependent. In this example, which shows a <b>Browse</b> button and <b>No file selected.</b> text, the browser was Firefox.                                                                                                    |
|                                  | After you select a custom icon, the file name for that icon displays next to the <b>Browse</b> button. When you save / update the Universal Template, the icon displays in the <b>Icon</b> field, but the file name no longer displays.                                                                                                    |
|                                  | If you selected a custom icon but want to restore the default icon, right-click anywhere in the Universal Template Details and, in the Action menu, click Restore Default Icon.                                                                                                    |
| Universal<br>Template<br>Details | This section contains assorted detailed information about the template.                                                                                                    |

| Agent Type                  | Type of Agent on which Universal Tasks based on this template can be run.                                                                                                    |
|-----------------------------|----------------------------------------------------------------------------------------------------|
|                             | Options:                                                                                                    |
|                             | <ul><li>Any</li><li>Linux/Unix</li><li>Windows</li></ul>                                                                                                    |
| Use Common<br>Script        | If Agent Type is Any; Indication that the specified Script can be executed by both Linux/Unix and Windows Agents.                                                                                                    |
| Script                      | If Use Common Script is enabled; Script to be executed by the specified Agent.                                                                                                    |
| Linux/Unix<br>Script        | If Agent Type is Linux/Unix or Any (and Use Common Script is not enabled); Script to be executed by the Linux/Unix Agent.                                                                                                    |
| Windows Script              | If Agent Type is Windows or Any (and Use Common Script is not enabled); Script to be executed by the Windows Agent.                                                                                                    |
| Windows Script<br>File Type | If Agent Type is Windows or Any; Type of Windows script to be executed by the Windows Agent.  Options:                                                                                                    |
|                             | <ul> <li>bat</li> <li>cmd</li> <li>js</li> <li>ps1</li> <li>py</li> <li>uapy</li> <li>vbs</li> <li>wsf</li> <li>Other (any user-specified script file type)</li> </ul>                                                                                                    |
| Defaults                    | This section contains assorted default fields that will display for every Universal Task based on this template.                                                                                                    |
| Agent                       | Name of the Agent resource that identifies the machine where the operation will run.                                                                                                    |
| Agent Cluster               | Group of Agents, one of which the Controller will choose to run this task (compare with Cluster Broadcast). You can specify an agent cluster in addition to or in place of a specific Agent. If you specify an Agent and an agent cluster, the Controller first tries to run the task on the specific agent. If the Agent is not available, the Controller reverts to the agent cluster. See Agent Clusters for more information.                 |
| Agent Variable              | Indication of whether the #Agent field is a reference field for selecting a specific Agent (unchecked) or a text field for specifying the #Agent as a variable (checked). Use the format: \${variable name}. The variable must be a supported type as described in Variables and Functions.                                                                                                    |
|                             | Note When updating multiple Tasks, to change from using an Agent reference to using an Agent variable, you must change the <b>Agent Variable</b> field to <b>Yes</b> and specify the Agent variable in the <b>Agent Unresolved</b> field. Conversely, to change from using an Agent variable to using an Agent reference, you must change the <b>Agent Variable</b> field to <b>No</b> and specify the Agent reference in the <b>Agent</b> field. |

| Agent Cluster                     |                                                                                                    |
|-----------------------------------|----------------------------------------------------------------------------------------------------|
| Variable                          | Indication of whether the Agent Cluster field is a reference field for selecting a specific Agent Cluster (unchecked) or a text field for specifying the Agent Cluster as a variable (checked). Use the format:                                                                                                    |
|                                   | \${variable name}                                                                                                    |
|                                   | The variable must be a supported type as described in Variables and Functions.                                                                                                    |
|                                   | Note When updating multiple Tasks, to change from using an Agent Cluster reference to using an Agent Cluster variable, you must change the <b>Agent Cluster Variable</b> field to <b>Yes</b> and specify the Agent Cluster variable in the <b>Agent Cluster Unresolved</b> field. Conversely, to change from using an Agent Cluster variable to using an Agent Cluster reference, you must change the <b>Agent Cluster Variable</b> field to <b>No</b> and specify the Agent Cluster reference in the <b>Agent Cluster</b> field. |
| Credentials                       | Credentials under which an Agent runs this task. These Credentials override any Credentials provided in the Agent Details for any Agent running this task.                                                                                                    |
|                                   | If the user does not have a login shell, add a - character in front of the runtime credentials name. The Controller will provide a shell for that user and strip the - character from the name.                                                                                                    |
| Credentials<br>Variable           | Indication of whether the Credentials field is a reference field for selecting a specific Credential (unchecked) or a text field for specifying the Credential as a variable (checked). Use the format:                                                                                                    |
|                                   | \${variable name}                                                                                                    |
|                                   | The variable must be a supported type as described in Variables and Functions.                                                                                                    |
|                                   | Note When updating multiple Tasks, to change from using a Credentials reference to using a Credentials variable, you must change the Credentials Variable field to Yes and specify the Credentials variable in the Credentials Unresolved field. Conversely, to change from using a Credentials variable to using a Credentials reference, you must change the Credentials Variable field to No and specify the Credentials reference in the Credentials field.                                                                   |
| Cluster<br>Broadcast              | Group of Agents, all of which will run this task (compare with Agent Cluster). You can specify a Cluster Broadcast in place of a specific Agent and/or agent cluster. Each instance of the task running on its own Agent becomes a separate task instance record in the database and displays separately on the Activity Monitor.                                                                                                    |
| Cluster<br>Broadcast              | Indication of whether the #Cluster Broadcast field is a reference field for selecting a specific Cluster Broadcast (unchecked) or a text field for specifying the #Cluster Broadcast as a variable (checked). Use the format:                                                                                                    |
| Variable                          | \${variable name}.                                                                                                    |
|                                   | The variable must be a supported type as described in Variables and Functions.                                                                                                    |
| Run with<br>Highest<br>Privileges | If Agent Type is Windows or Any; Execute the task using an elevated privileges token, rather than one subject to User Account Control (UAC) restrictions. An elevated token allows a process to execute with all the privileges available to its specified credentials. For example, a task executed with an administrative account will behave as though it received permission via a UAC dialog to perform a privileged operation.                                                                                              |
|                                   | This option will <b>not</b> give a user account privileges that have are not already granted to it. For example, taking ownership of a file is a privileged operation by default. A task will still fail even with this option selected if it is run with a regular user account that has not been granted the ability to change file ownership.                                                                                                    |
|                                   | Note                                                                                                    |

| Runtime<br>Directory                    | Directory from which the application should be executed. Variables supported.                                                                                                    |
|-----------------------------------------|----------------------------------------------------------------------------------------------------|
| Interact with<br>Desktop                | If Agent Type is Windows or Any; Specification that a Universal Task running an application with a GUI will require some manual actions from a user (for example, clicking buttons or entering values).                                                                                                    |
|                                         | Note This option is effective only for tasks executed on Windows XP or Server 2003. Windows Vista introduced the desktop isolation feature, which prevents tasks from accessing the interactive desktop session on Vista, Windows 7, Server 2008, Windows 8, and Server 2012. The Windows agent will execute the task, but the Interact with Desktop option has no effect. Therefore, an interactive application's GUI will not be visible on those platforms. |
| Create Console                          | If Interact with Desktop is enabled; Allocates a new console for the process, rather than having it inherit one.                                                                                                    |
| Environment Va                          | Allows you to enter environment variables needed by the program to run.                                                                                                    |
| nables                                  | To add a variable, click the + icon and enter a Name and Value. To delete a variable, select in the list of variables and click the - icon.                                                                                                    |
|                                         | You can add a maximum of 4,000 characters for the combined Names and Values of all variables. The variable is listed in the space underneath.                                                                                                    |
| Exit Code<br>Processing                 | Specifies how the Controller should determine whether the executed command failed or completed successfully.                                                                                                    |
| Frocessing                              | Options:                                                                                                    |
|                                         | <ul> <li>Success Exitcode Range         Command is considered completed successfully if its exit code falls within the range specified in the #Exit Codes field.</li> <li>Failure Exitcode Range         Command is considered failed if its exit code falls within the range specified in the #Exit Codes field.</li> </ul>                                                                                                    |
|                                         | <ul> <li>Success Output Contains         Command is considered completed successfully if its output contains the text specified in the #Scan Output For field.     </li> </ul>                                                                                                    |
|                                         | Failure Output Contains     Command is considered failed if its output contains the text specified in the #Scan Output For field.                                                                                                    |
|                                         | <ul> <li>Step Conditions (z/OS only)</li> <li>Command is considered completed successfully/failed if any of its specified condition codes falls within the range specified under the #Step Conditions tab (see Creating Step Conditions).</li> </ul>                                                                                                    |
| Output Type                             | Required if #Exit Code Processing = Success Output Contains or Failure Output Contains; type of output.                                                                                                    |
|                                         | Options:                                                                                                    |
|                                         | <ul> <li>Standard Output (STDOUT)</li> <li>Standard Error (STDERR)</li> <li>File</li> </ul>                                                                                                    |
| Scan Output<br>For                      | Required if #Exit Code Processing = Success Output Contains or Failure Output Contains; text for which the Controller should scan the output file. The Controller will process this field as a regular expression.                                                                                                    |
| Output File (for #Exit Code Processing) | Required if #Output Type = File; path and file name of the output file that should be scanned for the text in the #Scan Output For field.                                                                                                    |
| Exit Codes                              | Required if #Exit Code Processing = Success Exitcode Range or Failure Exitcode Range; range of exit codes. Format: Numeric. Use commas to list a series of exit codes; use hyphens to specify a range. Example: 1,5, 22-30.                                                                                                    |
|                                         | Variables are supported.                                                                                                    |

| Automatic                                           | Specifies whether you want the Controller to automatically retrieve any output from the job and attach it to the task instance record.                                                                                                    |
|-----------------------------------------------------|----------------------------------------------------------------------------------------------------|
| Output Retrieval                                    | Options:                                                                                                    |
|                                                     | <ul> <li>None Do not attach any output to the task instance record.</li> <li>Standard Output Attach all standard output.</li> <li>Standard Error Attach standard error output.</li> <li>File Attach the file specified in the Output File field.</li> <li>Standard Output/Error Attach all standard output and standard error output.</li> </ul>                                                                  |
|                                                     | Note Tasks specifying Automatic Output Retrieval will fail with Start Failure if the Agent Output Prohibited field is true in the Details of the specified Agent.                                                                                                    |
| Wait For Output                                     | If #Automatic Output Retrieval = Standard Output, Standard Error, File, or Standard Output/Error, and #Failure Only is not enabled (checked); Specification that the task should wait for the requested output before completing.                                                                                                    |
| Failure Only                                        | If #Automatic Output Retrieval = Standard Output, Standard Error, File, or Standard Output/Error, and #Wait For Output is not enabled (checked); Indication for whether output should be retrieved on task failure only.                                                                                                    |
| Start Line                                          | If #Automatic Output Retrieval = Standard Output, Standard Error, File, or Standard Output/Error; Instructs the Controller to retrieve data beginning at the line indicated.  • If a <b>Start Line</b> value is not specified, the default is 1.  • If the <b>Start Line</b> value is -1, data will be retrieved starting at the end of the file.                                                                 |
| Number of<br>Lines                                  | If #Automatic Output Retrieval = Standard Output, Standard Error, File, or Standard Output/Error; Allows you to limit the retrieved data to the number of lines specified. If a Number of Lines value is not specified, the default is the value of the Retrieve Output Default Number Of Lines Universal Controller system property.                                                                             |
| Scan Text                                           | If #Automatic Output Retrieval = Standard Output, Standard Error, File, or Standard Output/Error; Regex pattern that the Controller will search for a match for in STDOUT/STDERR or a specified file. The Controller will include the <b>Number of Lines</b> above and below the first line matched.                                                                                                    |
|                                                     | if the Regex pattern is not found, the following message is returned: OPSWISE WARNING - Scan text string not found.                                                                                                    |
| Output File (for<br>#Automatic<br>Output Retrieval) | Required if #Automatic Output Retrieval = File; path and file name containing the output that you want automatically retrieved and attached to the task instance.                                                                                                    |
| Field<br>Restrictions                               | This section lets you specify how fields in the Defaults section of the Universal Template are displayed in Universal Tasks based on the template.  The Field Restrictions section places the fields in the Default section into five groups, as shown below: Agent, Credential, Environment Variables, Exit Code Processing, Automatic Output Retrieval. All fields in a field group share the same restriction. |
|                                                     | <ul> <li>No Restriction options are the same for each field group:</li> <li>No Restriction     No restrictions apply to any fields in this group. {This is the default selection for all field groups.)</li> <li>Read Only     All fields in the field group display as Read Only in the Universal Task.</li> <li>Hidden     All fields in the field group are hidden in the Universal Task.</li> </ul>           |

| Agent Fields                            | Restriction for the following Agent fields: Agent, Agent Variable, Agent Cluster, Agent Cluster Variable, and Cluster Broadcast.                                                                                                    |
|-----------------------------------------|----------------------------------------------------------------------------------------------------|
| Credential<br>Fields                    | Restriction for the following Credential fields: Credentials, Credentials Variable, Run with Highest Privileges, Runtime Directory, Interact with Desktop, and Create Console.                                                                                                    |
| Environment<br>Variables Fields         | Restriction for the following Environment Variable field: Environment Variables.                                                                                                    |
| Exit Code<br>Processing<br>Fields       | Restriction for the following Exit Code Processing fields: Exit Code Processing, Exit Codes, Output Type, Scan Output for, and Output File.                                                                                                    |
| Automatic<br>Output<br>Retrieval Fields | Restriction for the following Automatic Output Retrieval Fields: Automatic Output Retrieval, Wait For Output, Failure Only, Start Line, Number of Lines, Scan Text, and Automatic Output File.                                                                                                    |
| Metadata                                | This section contains Metadata information about this record.                                                                                                    |
| UUID                                    | Universally Unique Identifier of this record.                                                                                                    |
| Updated By                              | Name of the user that last updated this record.                                                                                                    |
| Updated                                 | Date and time that this record was last updated.                                                                                                    |
| Created By                              | Name of the user that created this record.                                                                                                    |
| Created                                 | Date and time that this record was created.                                                                                                    |
| Automatic<br>Output Retrieval           | Specifies whether you want the Controller to automatically retrieve any output from the job and attach it to the task instance record.  None Do not attach any output to the task instance record.  Standard Output Attach all standard output.  Standard Error Attach standard error output.  File Attach the file specified in the Output File field.  Standard Output/Error Attach all standard output and standard error output. |
| Buttons                                 | This section identifies the buttons displayed above and below the Universal Template Details that let you perform various actions.                                                                                                    |
| Save                                    | Saves a new Universal Template record in the Controller database.                                                                                                    |
| Save & New                              | Saves a new Universal Template record in the Controller database and redisplays empty Details so that you can create another Universal Template.                                                                                                    |
| Save & View                             | Saves a new Universal Template record in the Controller database and continues to display that record.                                                                                                    |
| New                                     | Displays empty (except for default values) Details for creating a new record.                                                                                                    |
| Update                                  | Updates the Universal Template record in the Controller database.                                                                                                    |
| Delete                                  | Delete the currently open Universal Template.                                                                                                    |

| Refresh | Refreshes any dynamic data displayed in the Universal Template Details.                                                                             |  |
|---------|----------------------------------------------------------------------------------------------------|--|
| Close   | For pop-up view only; closes the pop-up view of this Universal Template.                                                                            |  |
| Tabs    | This section identifies the tabs across the top of the Universal Template Details that provide access to additional information about the template. |  |
| Fields  | Allows you to create the user-defined fields that will display in the Universal Tasks based on this template.                                       |  |

# Creating Universal Template Fields

Universal Template Fields are assigned variables to be used in the Universal Template script and placed in the Details of any Universal Task based on the Universal Template.

Step 1

From the Administration navigation pane, select Configuration > Universal Templates. The Universal Templates list displays.

Open an existing Universal Template for which you want to create Fields. Step 2 Universal Template Details: Oracle EBS - × [ Update 🧃 Delete 😉 Refresh 💥 Close Universal Template Fields General -Name : Oracle EBS Description : Oracle E-Business Suite Tasks Variable Prefix : oebs Browse... No file selected. PNG image (48 x 48 pixels) Universal Template Details Agent Type : Linux/Unix Linux/Unix Script : **~** Agent : qa-cntlr-mysql.stone.branch - qa-cntlr-mysql **~** Agent Cluster : Agent Cluster Variable : Agent Variable : Cluster Broadcast : ¥ ... Credentials : Credentials Cluster Broadcast Variable : Variable : Runtime Directory Value Environment Variables No items to show. Exit Code Processing : Success Exitcode Range Exit Codes: 0 Automatic Output Retrieval : Standard Output/Error ~ Start Line : Number of Lines: Scan Text : Update Delete Refresh 💢 Close

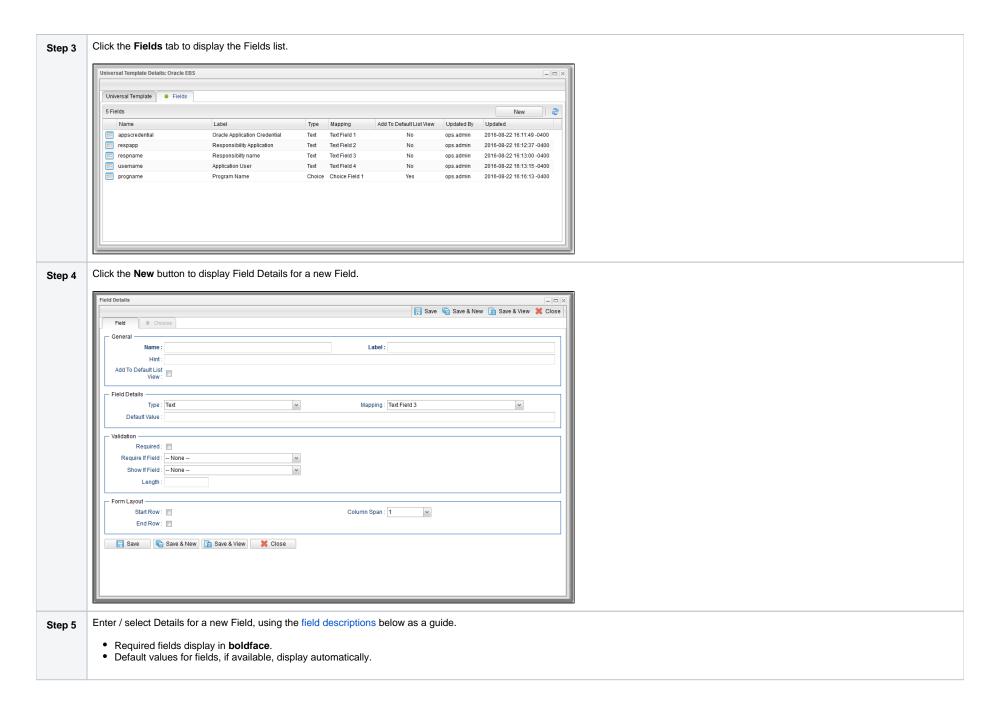

### Step 6

Click a **Save** button. The Field is added to the list of Universal Template Fields.

If you click the **Save** or **Save & View** button after creating a Choice Field (Type = Choice), the Choices tab (under which is an empty Choices list) is enabled, and an empty Choice Details automatically displays, which lets you create your first Choice.

If you click the **Save & New** button after creating a Choice Field, in order to create one or more other Fields, you will have to manually open that Choice Field, click the enabled Choices tab, and then click the **New** button to create your first Choice.

## Field Details Field Descriptions

The following table describes the fields, buttons, and tabs that display in the Field Details.

| Field<br>Name                                                           | Description                                                                                                    |  |  |  |
|-------------------------------------------------------------------------|----------------------------------------------------------------------------------------------------|--|--|--|
| General                                                                 | This section contains general information about the Field.                                                                                                    |  |  |  |
| Name                                                                    | Name of this Field in the Controller database. (Name is used as the suffix for the Universal Template Variable based on this Field.)  • Maximum 28 characters.  • Name must begin with an alphabetic character and can consist of: alphabetics (a-z, A-Z), numerics 0-9, _ (underscore).  • White spaces are not permitted.  • Names are not case-sensitive. |  |  |  |
| Label                                                                   | Name of this Field to be displayed in the Controller user interface.                                                                                                    |  |  |  |
| Hint                                                                    | Field hint for this Field in the Controller user interface.                                                                                                    |  |  |  |
| Add To<br>Default List<br>View                                          | If enabled; Specification that the Label of this Field will display, by default, in the list of Universal Tasks based on this template.                                                                                                    |  |  |  |
| Field<br>Details                                                        | This section contains detailed information about the Field.                                                                                                    |  |  |  |
| Туре                                                                    | Field type for this Field.                                                                                                    |  |  |  |
| Options:  Text (default) Integer Boolean Choice Credential Script Array |                                                                                                    |  |  |  |

### Mapping

Field, from a pool of available fields provided for use in a Universal Template, that this Field is mapped to.

#### Options:

- If Type is Text: Text Field 1 Text Field 20, Large Text Field 1 Large Text Field 2.
- If Type is Integer: Integer Field 1 Integer Field 10.
- If Type is Boolean: Boolean Field 1 Boolean Field 10.
- If Type is Choice: Choice Field 1 Choice Field 10.
- If Type is Credential: Credential Field 1 Credential Field 4.
- If Type is Script: Script Field 1 Script Field 2.
- If Type is Array: Array Field 1 Array Field 2.

### Note

A field (from the pool of fields provided for use in a Universal Template) that is mapped to a Universal Template Field is not available to be mapped to any other Universal Template Field.

#### Default Value

If Type is Text, Integer, or Choice; Default value for this Field. (Text and Choice: Maximum length = 255; Integer: Maximum length = 11.)

Also if Type is Choice; In order for a Choice to display as the default for this Field in the Universal Task Details, Default Value must be the Choice #Value, not the Choice #Label.

If Type is Boolean; Specification (a check mark) that the Yes value for this field is the default.

If Type is Credential; Default Credential to be used for this Universal Template Field. You can select a Credential from the Default Value drop-down list or click the Details icon next to the Default Value field to create a new Credential.

### Note

Since only Resolvable Credentials can be embedded in a Universal Template script, only Resolvable Credentials display in the Default Value drop-down list for a Credential. If you click the Details icon to create a new Credential, Resolvable is pre-selected for the Type field in the Credential Details and cannot be changed.

If Type is Script; Default Script to be used for this Universal Template Field. You can select a Script from the Default Value drop-down list or click the Details icon next to the Default Value field to create a new Script.

#### Note

Since only Data Scripts can be embedded in a Universal Template script, only Data Scripts display in the Default Value drop-down list for a Script. If you click the Details icon to create a new Script, Data is pre-selected for the Type field in the Script Details and cannot be changed.

If Type is Array; There is no default.

### Boolean Value Type

If Type is Boolean: Type of Boolean value for this Field.

#### Options:

- true/false (default)
- 1/0
- Custom

### Yes Value:

If Boolean Value Type is Custom; Boolean Yes value for this Field. (Maximum length = 255 characters).

No Value:

If Boolean Value Type is Custom; Boolean No value for this Field. (Maximum length = 255 characters).

| Choice Sort<br>Option    | If Type is Choice; Specification for how Choices will be listed in the Choice field drop-down list in the Universal Task Details.  Options:                                                                                                    |  |  |  |  |  |
|--------------------------|----------------------------------------------------------------------------------------------------|--|--|--|--|--|
|                          | <ul> <li>Sequence: Choices will be displayed in the sequence they were created. You can change this sequence manually on the Choices list.</li> <li>Label: Choices will be displayed alphabetically by Label.</li> </ul>                                                                                                    |  |  |  |  |  |
|                          | Default is Sequence.                                                                                                    |  |  |  |  |  |
| Allow<br>Empty<br>Choice | If Type is Choice; Specification for whether or not an empty (blank) option is available for this Choice field in any Universal Task based on this template, allowing the user to clear the value of this field.                                                                                                    |  |  |  |  |  |
| Name Title               | If Type is Array; Option to change the default Name column for the Array field on any Universal Task based on this template to any other column title (for example, Customer Name).                                                                                                    |  |  |  |  |  |
| Value Title              | If Type is Array; Option to change the default Value column for the Array field on any Universal Task based on this template to any other column title (for example, Customer ID).                                                                                                    |  |  |  |  |  |
| Validation               | This section contains validation information about the Field.                                                                                                    |  |  |  |  |  |
| Required                 | If Type is Text, Integer, Credential, or Script; Specification for whether this Field in the template is required (checked) or optional (not checked). If it is required, it will display in <b>boldface</b> in any Universal Tasks based on this template.                                                                                                    |  |  |  |  |  |
|                          | Note                                                                                                    |  |  |  |  |  |
|                          | If you modify a Universal Template Field to add a Required condition, review and assign an appropriate field value to any Universal Tasks that are no longer in compliance to avoid a Start Failure.                                                                                                    |  |  |  |  |  |
| Require If<br>Field      | If Required is not checked and a Show If Field is not specified; Specification that this Field in the template will be required in any Universal Tasks based on this template if the Choice Field (Choice Field 1-10) or the Boolean Field (Boolean Field 1-10) selected as the Require If Field has a value corresponding to the value(s) defined in the Require If Field Value(s) field. |  |  |  |  |  |
|                          | The Require If Field Value(s) field is not available until you make a Require If Field selection.                                                                                                    |  |  |  |  |  |
|                          | Options:                                                                                                    |  |  |  |  |  |
|                          | <ul> <li> None</li> <li>Boolean Field 1 - Boolean Field 10.</li> <li>Choice Field 1 - Choice Field 10.</li> </ul>                                                                                                    |  |  |  |  |  |
|                          | Note                                                                                                    |  |  |  |  |  |
|                          | If you modify a Universal Template Field to add or augment a Require If Field condition, review and assign an appropriate field value to any Universal Tasks that are no longer in compliance to avoid a Start Failure.                                                                                                    |  |  |  |  |  |
| Require If               | If Require If Field is a Choice field, Require If Field Value(s) is a comma-separated list of Choice values.                                                                                                    |  |  |  |  |  |
| Field Value (s)          | For example:                                                                                                    |  |  |  |  |  |
|                          | Unable to render {include} The included page could not be found.                                                                                                    |  |  |  |  |  |
|                          | If Require If Field is a Boolean field, Require If Field Value(s) is either true or false.                                                                                                    |  |  |  |  |  |
|                          | ·                                                                                                    |  |  |  |  |  |

| Show If<br>Field       | If Required is not checked and a Require If Field is not specified; Specification that this Field in the template will be visible in any Universal Tasks based on this template if the Choice Field (Choice Field 1-10) or the Boolean Field (Boolean Field 1-10) selected as the Show If Field has a value corresponding to the value(s) defined in the Show If Field Value(s) field. |  |  |  |
|------------------------|----------------------------------------------------------------------------------------------------|--|--|--|
|                        | The Show If Field Value(s) field is not available until you make a Show If Field selection.                                                                                                    |  |  |  |
|                        | Options:                                                                                                    |  |  |  |
|                        | <ul> <li> None</li> <li>Boolean Field 1 - Boolean Field 10.</li> <li>Choice Field 1 - Choice Field 10.</li> </ul>                                                                                                    |  |  |  |
| Show If<br>Field Value | Unable to render {include} The included page could not be found.                                                                                                    |  |  |  |
| (s)                    | If Show If Field is a Boolean field, the Show If Field Value(s) is either true or false.                                                                                                    |  |  |  |
| Require If<br>Visible  | If Show If Field is not None; If selected, specification that the Field is required if it is visible (see Show If Field).                                                                                                    |  |  |  |
| VISIDIE                | Note  Note  If you modify a Universal Template Field to add a Require If Visible condition, review and assign an appropriate field value to any Universal Tasks that are no longer in compliance to avoid a Start Failure.                                                                                                    |  |  |  |
| No Space If<br>Hidden  | If Show If Field is not None; If selected, specification that a space should not be reserved in place of the hidden field.                                                                                                    |  |  |  |
| Length                 | If Type is Text or Integer; Length of this Field.                                                                                                    |  |  |  |
|                        | Maximum Lengths:                                                                                                    |  |  |  |
|                        | <ul> <li>Text = 255</li> <li>Large Text = 4000</li> <li>Integer = 11</li> </ul>                                                                                                    |  |  |  |
| Minimum                | If Type is Integer; Minimum value for this field.                                                                                                    |  |  |  |
| Maximum                | If Type is Integer; Maximum value for this field.                                                                                                    |  |  |  |
| Form<br>Layout         | This section contains information about the location of this Field in the Details of Universal Tasks based on this template.                                                                                                    |  |  |  |
|                        | Note All user-defined Fields in a Universal Template will be located between the Credentials Variable and Runtime Directory fields in the Details section of Universal Tasks based on this template.                                                                                                    |  |  |  |
| Start Row              | If enabled; Specification that this Field will start a new row.                                                                                                    |  |  |  |
| End Row                | If enabled; Specification that this Field will end the current row.                                                                                                    |  |  |  |

| Column<br>Span | Number of columns (width) in the Universal Task Details for this Field.                                                                                                    |  |  |  |
|----------------|----------------------------------------------------------------------------------------------------|--|--|--|
| Spari          | Options:                                                                                                    |  |  |  |
|                | • 1                                                                                                    |  |  |  |
|                | • 2<br>• 3                                                                                                    |  |  |  |
|                | Default is 1.                                                                                                    |  |  |  |
|                |                                                                                                    |  |  |  |
| Sequence       | For existing Fields only; System-defined; Sequence of this Field among all user-defined Universal Template Fields to be displayed in the Universal Task Details. Starting sequence is 0 for the first defined Field. |  |  |  |
|                |                                                                                                    |  |  |  |
|                | Note                                                                                                    |  |  |  |
|                | You can change the Sequence of user-defined Universal Template Fields by dragging them to new locations on the Fields list.                                                                                          |  |  |  |
| Metadata       | This section contains Metadata information about this record.                                                                                                    |  |  |  |
| UUID           | Universally Unique Identifier of this record.                                                                                                    |  |  |  |
| Updated By     | Name of the user that last updated this record.                                                                                                    |  |  |  |
| Updated        | Date and time that this record was last updated.                                                                                                    |  |  |  |
| Created By     | Name of the user that created this record.                                                                                                    |  |  |  |
| Created        | Date and time that this record was created.                                                                                                    |  |  |  |
| Buttons        | This section identifies the buttons displayed above and below the Field Details that let you perform various actions.                                                                                                |  |  |  |
| Save           | Saves a new Field record in the Controller database.                                                                                                    |  |  |  |
| Save & New     | Saves a new Field record in the Controller database and redisplays empty Details so that you can create another Field.                                                                                               |  |  |  |
| Save &<br>View | Saves a new Field record in the Controller database and continues to display that record.                                                                                                    |  |  |  |
| New            | Displays empty (except for default values) Details for creating a new Field.                                                                                                    |  |  |  |
| Update         | Updates the Field record in the Controller database.                                                                                                    |  |  |  |
| Delete         | Delete the currently open Field.                                                                                                    |  |  |  |
|                | Note:                                                                                                    |  |  |  |
|                | Note                                                                                                    |  |  |  |
|                | You cannot delete a field if it is the only field in the Template.                                                                                                    |  |  |  |
| Refresh        | Refreshes any dynamic data displayed in the Field Details.                                                                                                    |  |  |  |
| Close          | Closes the Field Details.                                                                                                    |  |  |  |
| Tabs           | This section identifies the tabs across the top of the Field Details that provide access to additional information about the Field.                                                                                  |  |  |  |
| Choices        | If Type is Choice; Allows you to define the Choices for this Field in the template.                                                                                                    |  |  |  |
|                |                                                                                                    |  |  |  |

# Creating Universal Template Field Choices

If you created a Choice Field (Type = Choice) for a Universal Template, you must create Choices for that Choice Field that will display in a drop-down list in all Universal Tasks based on this Universal Template.

- If you click the **Save** button after creating the Choice Field, the Choices tab (under which is an empty Choices list) is enabled, and an empty Choice Details automatically displays, which lets you create your first Choice.
- If you click the Save & New button after creating a Choice Field, so that you can immediately create one or more other Fields, you will have to manually open that Choice Field, click the enabled Choices tab, and then click the New button to create your first Choice.

The following procedure assumes that you have created a Choice Field but not yet created any Choices for it.

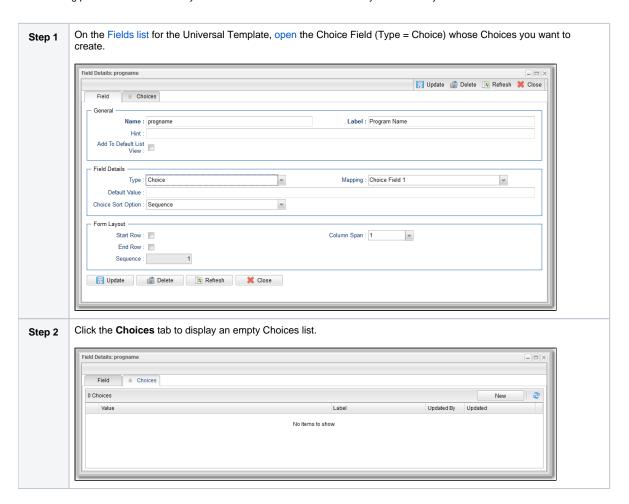

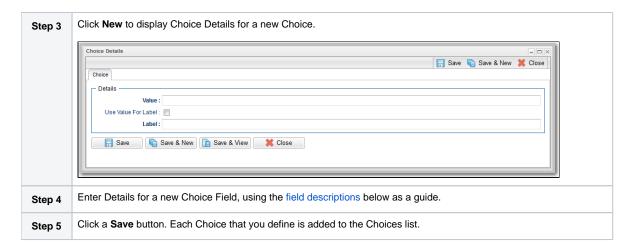

## Choice Details Field Descriptions

The following table describes the fields, buttons, and tabs that display in the Choice Details.

| Field Name          | Description                                                                                                    |  |  |
|---------------------|----------------------------------------------------------------------------------------------------|--|--|
| General             | This section contains general information about the Field.                                                                                                    |  |  |
| Value               | /alue of this Choice. (Maximum length = 255 characters.)                                                                                                    |  |  |
| Use Value For Label | If the Value field value is 50 characters or less; Use the Value field value as the Label field value (which is a maximum 50 characters).                                                                                                    |  |  |
| Label               | If Use Value For Label is not checked; Name that will display for this Choice in the drop-down list on a Universal Task. (Maximum = 50 characters.)                                                                                                    |  |  |
| Sequence            | For existing Choices only; System-defined sequence of this Choice among all Choices defined for this Field. Starting sequence is 0 for the first defined Choice.                                                                                                    |  |  |
|                     | Note  If you select Sequence in the Choice Sort Option field in the Details for this Choice Field, you can sort the Choices by clicking and dragging them to any position on the Choices List.  In the Details of any Universal Task based on this Universal Template, the Labels for these Choices will display in the Choice Field drop-down list in the order you select. |  |  |
| Metadata            | This section contains Metadata information about this record.                                                                                                    |  |  |
| UUID                | Universally Unique Identifier of this record.                                                                                                    |  |  |
| Updated By          | Name of the user that last updated this record.                                                                                                    |  |  |
| Updated             | Date and time that this record was last updated.                                                                                                    |  |  |
| Created By          | Name of the user that created this record.                                                                                                    |  |  |
| Created             | Date and time that this record was created.                                                                                                    |  |  |

| Buttons     | This section identifies the buttons displayed above and below the Choice Details that let you perform various actions.   |  |
|-------------|----------------------------------------------------------------------------------------------------|--|
| Save        | Saves a new Choice record in the Controller database.                                                                    |  |
| Save & New  | Saves a new Choice record in the Controller database and redisplays empty Details so that you can create another Choice. |  |
| Save & View | Saves a new Choice record in the Controller database and continues to display that record.                               |  |
| New         | Displays empty (except for default values) Details for creating a new Choice.                                            |  |
| Update      | Updates the Choice record in the Controller database.                                                                    |  |
| Delete      | Deletes the currently open Choice.                                                                                       |  |
|             | Note You cannot delete a Choice if it is the only Choice for the Field.                                                  |  |
| Refresh     | Refreshes any dynamic data displayed in the Choice Details.                                                              |  |
| Close       | Closes the Choice Details.                                                                                               |  |

# **Copying Universal Templates**

- Overview
- Copying One or More Universal Templates from a Universal Templates List
- Copying a Universal Template from the Universal Template Details
- Copy Permissions

### Overview

You can make copies of all Universal Controller records, including Universal Templates, using the standard method for Copying a Record: selecting Insert on the Action menu.

However, you also can use the Copy action on the Universal Template Action menu or the Copy button in the Universal Template Details.

Copying a Universal Template will copy the following:

- · Universal Template record.
- Universal Template Field records for the Universal Template parent record.
- Universal Template Field Choice records for the Choice type Universal Template Field parent records.

# Copying One or More Universal Templates from a Universal Templates List

| Step 1 | From the Administration navigation pane, select Configuration> Universal Templates to display the Universal Templates list. |  |
|--------|----------------------------------------------------------------------------------------------------|--|
| Step 2 | Locate the Universal Template(s) you want to copy (see Filtering).                                                          |  |

Step 3

Copy the Universal Template(s):

#### **Copy One Universal Template**

- 1. Right-click the Universal Template Name.
- 2. On the

#### Action menu

, select Copy. A Copy Universal Template pop-up dialog displays.

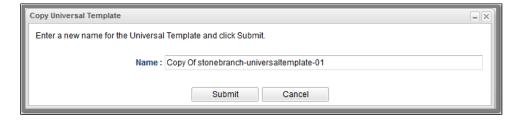

- 3. Enter a new name for the Universal Template.
- 4. Click Submit to create a copy of the Universal Template.

### **Copy Multiple Universal Templates**

- 1. Ctrl-Click the Universal Templates you want to copy.
- 2. Right-click any of the selected Universal Templates.
- 3. On the Action menu, select Copy.
- 4. On the Confirmation pop-up that displays, click **OK**. The copied Universal Templates are added to the list, with **Copy of** added as a prefix to the Universal Template Name for each Universal Template. If a Universal Template with that **Copy of** name already exists, a numerical suffix is added to the Universal Template Name.

# Copying a Universal Template from the Universal Template Details

Step 1

Select a Universal Template from the Universal Template list. The Universal Template Details for that Universal Template displays.

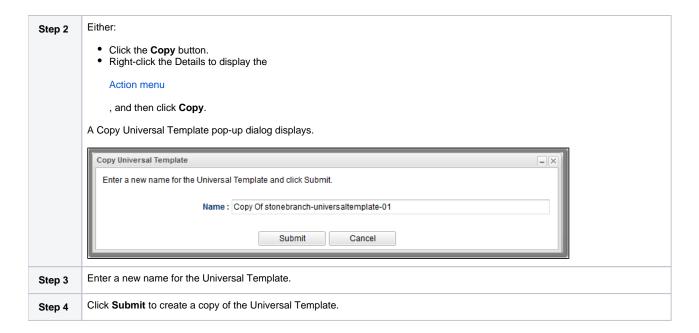

# **Copy Permissions**

To copy a Universal Template, you must have either the ops\_admin or ops\_universal\_template\_admin role.

.

# **Built-In Universal Templates**

- Introduction
- Available Built-In Universal Templates
- UAC SSH Tasks
  - Example Output
  - Universal Task Form Fields
- Universal Data Mover Gateway Integration Tasks
  - Example Output
  - Universal Task Form Fields

### Introduction

Specific Universal Templates are delivered with the Universal Controller installation package.

These Built-in Universal Templates are delivered READ ONLY; if you require changes to a Built-In Universal Template, you have to copy the Built-in Universal Template to create a new Universal Template which you then can edit with the ops\_universal\_template\_admin security role. Stonebranch will not provide support or updates for new Universal Templates created from the Built-in Universal Templates.

Open source Universal Templates will continue to be made available via the Stonebranch Marketplace. Customers can access the the Stonebranch Marketplace from the Stonebranch Customer Portal.

## Available Built-In Universal Templates

| Name                    | Description                                                                                                    | Available from Release |
|-------------------------|----------------------------------------------------------------------------------------------------|------------------------|
| UAC - SSH Tasks         | Execute Command or Script on Remote SSH Server with no UC Agent Installed, Remote Server Requires an SSH Server. | UC 6.8.0.0             |
| UAC - UDM Gateway Tasks | Universal Data Mover Gateway Integration Tasks.                                                                  | UC 6.8.0.0             |

## UAC - SSH Tasks

Universal Task to run a command or Universal Controller "data" script on a remote ssh server.

Enables the execution of commands and scripts from the Universal Controller script library on a remote Unix. Linux, or Windows SSH server.

- The Universal Task will end with the exit code from the remote command / script.
- Both stdout and stderr from the remote task are returned to the Universal Task's stdout. Stderr is used for messages from the Universal Task itself.
- Requires Python 3.6 or higher with the ssh2-python module installed. Tested with the Universal Agent bundled Python distribution.
- You can set different log-levels for the Universal task, providing you more or less information to suit your needs.

An SSH task is unable to provide the following functionality that is available for tasks that execute on a Universal Agent.

- No Agent visibility, status, or alerting is available
- The remote command or script cannot be cancelled from the controller UI, cancelling the SSH task will only cancel the Universal Task Python script that is initiating the SSH session
- No fault tolerant functionality
- No clustering, load balancing, or broadcast functionality

The Universal Task performs the following:

- 1. Connects to the Remote SSH Server
- 2. Authenticates to the Remote SSH Server via Userid and Password or SSH Public Key.
- 3. Execute Command on SSH Server or Transfer UC Data Script to Remote SSH Server and Execute.

### **Example Output**

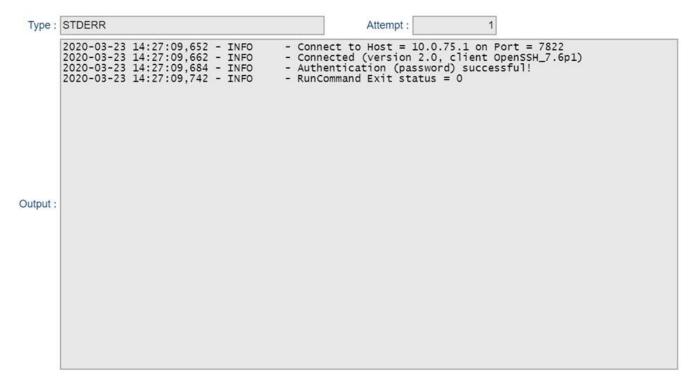

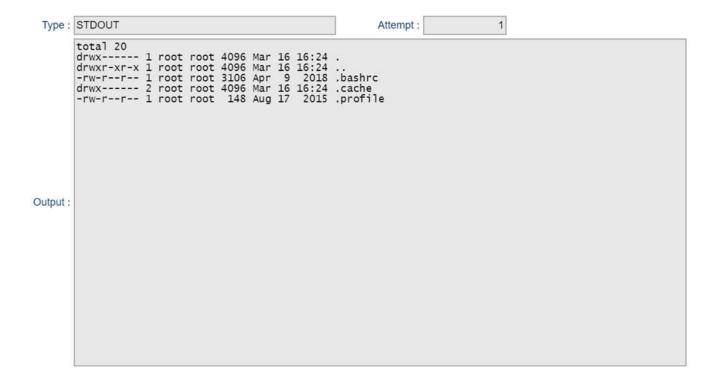

## Universal Task Form Fields

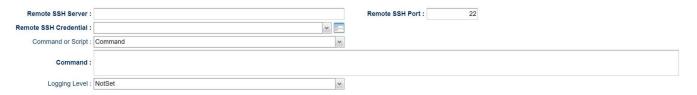

| Field Label           | Description                                                                              | Example | Required |
|-----------------------|------------------------------------------------------------------------------------------|---------|----------|
| Remote SSH Server     | Specify the Hostname for the Remote SSH Server                                           |         | Υ        |
| Remote SSH Port       | Specify the SSH port for the Remote SSH Server 22                                        |         | Υ        |
| Remote SSH Credential | note SSH Credential Select the Credential Definition to access the Remote SSH Server.    |         | Υ        |
|                       | If the Credential specifies a Key Location, Public Key Authentication will be performed. |         |          |
| Command or Script     | Specify whether to execute a Command, or Transfer and Execute a UC Data Script.          |         | Υ        |

| Command | Command To be Executed on the Remote SSH Server                        | ls -la | Y (If Command or Script = Command) |
|---------|------------------------------------------------------------------------|--------|------------------------------------|
| Script  | UC Data Script to be transferred and Executed on the Remote SSH server |        | Y (If Command or Script = Script)  |

# Universal Data Mover Gateway Integration Tasks

For integration of WLA / Job Scheduling with the UDM Gateway File Transfer solution. Universal Controller Customers can implement the provided Universal Task.

- Universal Task Requires Universal Controller Version 6.7.0.0 or higher.
- Uses the UDM Gateway Rest API (Requires UDM Gateway Version 11 or higher).
- · Requires Python 3.6 or higher with the requests module installed. Tested with the Universal Agent bundled Python distribution.
- Stdout returns information from the UDM Gateway. Stderr is used for messages from the Universal Task / Script itself.
- · You can set different log-levels, providing you more or less information to suit your needs.

The Universal Task can automate the following UDM Gateway functions:

- PGP Encrypt
- PGP Decrypt
- Run a UDM Gateway Trigger
- SFTP File Upload
- SFTP File Download
- Trading Partner File Upload
- Trading Partner File Download
- Trading Partner File Upload using a Regex or Generic Filename Pattern
- Trading Partner File Download using a Regex or Generic Filename Pattern

The Universal Task performs the following:

- 1. Login to UDM Gateway Server
- 2. Check UDM Gateway Server Version
- 3. Create Temporary UDM Gateway Trigger with a unique name to perform the desired action. Except Run Trigger which copies the existing trigger to the temporary trigger.
- 4. Run Temporary UDM Gateway Trigger.
- 5. Get Temporary UDM Gateway Trigger Status
- 6. Delete Temp Trigger
- 7. Retrieve Trigger Log
- 8. Close UDM Gateway Session

## **Example Output**

| Type :       | STDERR                                                                                                    | Attempt: 1                                                                                                    |  |  |  |
|--------------|----------------------------------------------------------------------------------------------------|----------------------------------------------------------------------------------------------------|--|--|--|
| Output :     | 2019-04-10 14:37:03,046 - INFO   Gatteway Get Ver                                                                                                    | Successful for User ccocksedge / Server Version / Sion Successful. Version = 11.1.7.297  UDM Gateway Trigger - = 215942219052766007844971137023441993136 sateway Trigger igger Successful, Trigger = 215942219052766007844971137023441993136 ry Trigger Status igger = 215942219052766007844971137023441993136 ay Temporary Trigger 2766007844971137023441993136 Deleted sateway Trigger Log Log Search Successful ing if Log Search Complete arch Complete ve Log Successful Log Successful Log Successful Log Successful |  |  |  |
| Type : STDO  | UT                                                                                                    | Attempt: 1                                                                                                    |  |  |  |
| "tri<br>"act | "trigger queued" "trigger=215942219052766007844971137023441993136; eventId=ff732174-a716-4581-aee7-5bf08df2c0ff"  "trigger started" "trigger=215942219052766007844971137023441993136; eventId=ff732174-a716-4581-aee7-5bf08df2c0ff; action=com.jscape.inet.mft.workflow.actions.TradingPartnerFileUploadAction"  "action started" "trigger=215942219052766007844971137023441993136; eventId=ff732174-a716-4581-aee7-5bf08df2c0ff; action=com.jscape.inet.mft.workflow.actions.TradingPartnerFileUploadAction; message=Connection refused: connect" -  "trigger error" "trigger=215942219052766007844971137023441993136; eventId=ff732174-a716-4581-aee7-5bf08df2c0ff; action=com.jscape.inet.mft.workflow.actions.TradingPartnerFileUploadAction; message=Connection refused: connect" -  "trigger error" "trigger=215942219052766007844971137023441993136; eventId=ff732174-a716-4581-aee7-5bf08df2c0ff; action=com.jscape.inet.mft.workflow.actions.TradingPartnerFileUploadAction; message=Connection refused: connect" - |                                                                                                    |  |  |  |
|              | gger completed" "trigger=215942219052766007844971137023441993136; eventId=ff732174-a716-4581-aee                                                                                                    |                                                                                                    |  |  |  |

## Universal Task Form Fields

## **Function = PGP Encrypt**

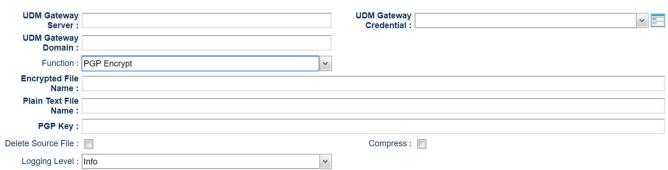

| Field Label            | Description                                                                               | Example                                                                                 | Required |
|------------------------|-------------------------------------------------------------------------------------------|-----------------------------------------------------------------------------------------|----------|
| UDM Gateway Server     | Specify the URL for the UDM Gateway Server                                                | https://localhost:11880                                                                 | Υ        |
| UDM Gateway Credential | Select the Credential Definition to access the UDM Gateway Server                         |                                                                                         | Υ        |
| UDM Gateway Domain     | UDM Gateway Server Domain                                                                 | Local                                                                                   | Υ        |
| Function               | Select the PGP Encrypt Function                                                           |                                                                                         | Υ        |
| Encrypted File Name    | The name of the target encrypted file                                                     | /demo/my-data.pgp                                                                       | Υ        |
| Plain Text File Name   | The name of the source plaintext file                                                     | /demo/my-data.txt                                                                       | Υ        |
| PGP Key                | PGP Key to use for encryption                                                             | secret: LocalDemo <stonebranch.demo@stonebranch.com></stonebranch.demo@stonebranch.com> | Υ        |
| Delete Source File     | Specify if the source plaintext file is deleted                                           |                                                                                         | Υ        |
| Compress               | Specify if the target encrypted file is compressed                                        |                                                                                         | Υ        |
| Logging Level          | Controls messages issues from the Universal Task Script  None Info Debug Warning Critical | None                                                                                    | Y        |

## **Function = PGP Decrypt**

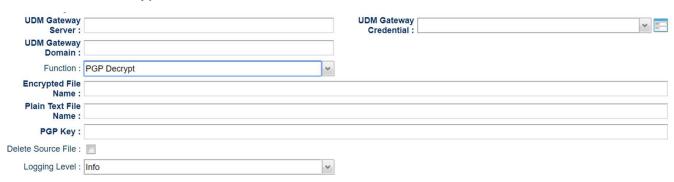

| Field Label            | Description                                                       | Example                 | Required |
|------------------------|-------------------------------------------------------------------|-------------------------|----------|
| UDM Gateway Server     | Specify the URL for the UDM Gateway Server                        | https://localhost:11880 | Υ        |
| UDM Gateway Credential | Select the Credential Definition to access the UDM Gateway Server |                         | Υ        |
| UDM Gateway Domain     | UDM Gateway Server Domain                                         | Local                   | Υ        |
| Function               | Select the PGP Decrypt Function                                   |                         | Υ        |

| Encrypted File Name  | The name of the target encrypted file                                                     | /demo/my-data.pgp                                                                       | Υ |
|----------------------|-------------------------------------------------------------------------------------------|-----------------------------------------------------------------------------------------|---|
| Plain Text File Name | The name of the source plaintext file                                                     | /demo/my-data.txt                                                                       | Υ |
| PGP Key              | PGP Key to use for encryption                                                             | secret: LocalDemo <stonebranch.demo@stonebranch.com></stonebranch.demo@stonebranch.com> | Υ |
| Delete Source File   | Specify if the source plaintext file is deleted                                           |                                                                                         | Υ |
| Logging Level        | Controls messages issues from the Universal Task Script  None Info Debug Warning Critical | None                                                                                    | Y |
|                      | Controls messages issues from the Universal Task Script  None Info Debug Warning          | None                                                                                    |   |

## Function = Run Trigger

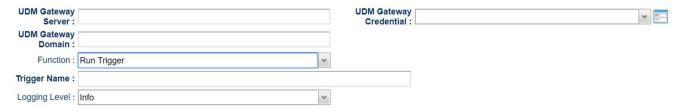

| Field Label            | Description                                                                               | Example                 | Required |
|------------------------|-------------------------------------------------------------------------------------------|-------------------------|----------|
| UDM Gateway Server     | Specify the URL for the UDM Gateway Server                                                | https://localhost:11880 | Υ        |
| UDM Gateway Credential | Select the Credential Definition to access the UDM Gateway Server                         |                         | Υ        |
| UDM Gateway Domain     | UDM Gateway Server Domain                                                                 | Local                   | Υ        |
| Function               | Select the Run Trigger Function                                                           |                         | Υ        |
| Trigger Name           | Provide the name of an existing UDMG Trigger                                              | Test Trigger            | Υ        |
| Logging Level          | Controls messages issues from the Universal Task Script  None Info Debug Warning Critical | None                    | Y        |

## Function = SFTP Upload

| UDM Gateway<br>Server : |             | UDM Gateway<br>Credential : |
|-------------------------|-------------|-----------------------------|
| UDM Gateway<br>Domain : |             |                             |
| Function:               | SFTP Upload |                             |
| SFTP Host:              |             | SFTP Port : 22              |
| SFTP Credential:        |             |                             |
| Local File Name :       |             |                             |
| Remote Directory :      |             |                             |
| Transfer Mode :         | Binary      | Overwrite If File Exists :  |
| Retry Limit :           | 0           | Retry Interval : 60         |
| Logging Level:          | Info        |                             |

| Field Label              | Description                                                                               | Example                 | Required |
|--------------------------|-------------------------------------------------------------------------------------------|-------------------------|----------|
| UDM Gateway Server       | Specify the URL for the UDM Gateway Server                                                | https://localhost:11880 | Υ        |
| UDM Gateway Credential   | Select the Credential Definition to access the UDM Gateway Server                         |                         | Υ        |
| UDM Gateway Domain       | UDM Gateway Server Domain                                                                 | Local                   | Υ        |
| Function                 | Select the SFTP Upload Function                                                           |                         | Υ        |
| SFTP Host                | Remote SFTP server Host Name or IP                                                        | 127.0.0.1               | Υ        |
| SFTP Port                | Remote SFTP server port                                                                   | 22                      | N        |
| SFTP Credential          | Select the Credential Definition to access the remote SFTP server                         |                         | Υ        |
| Local File Name          | Location of the Local File                                                                | /demo/my-data.pgp       | Υ        |
| Remote Directory         | Remote SFTP Server Directory                                                              | /                       | Υ        |
| Transfer Mode            | Transfer Mode (Ascii, Binary, Auto)                                                       | Ascii                   | N        |
| Overwrite if File Exists | Overwrite destination file(s) if it exists                                                |                         | N        |
| Retry Limit              | Maximum Retry Attempts                                                                    | 0                       | N        |
| Retry Interval           | Interval in Seconds Between Retries                                                       | 60                      | N        |
| Logging Level            | Controls messages issues from the Universal Task Script  None Info Debug Warning Critical | None                    | Y        |

### Function = SFTP Download

| UDM Gateway<br>Server : |               | UDM Gateway<br>Credential : | <b>~</b> |
|-------------------------|---------------|-----------------------------|----------|
| UDM Gateway<br>Domain : |               |                             |          |
| Function:               | SFTP Download |                             |          |
| SFTP Host:              |               | SFTP Port : 22              |          |
| SFTP Credential:        | V             |                             |          |
| Local File Name :       |               |                             |          |
| Remote File Name :      |               |                             |          |
| Transfer Mode :         | Binary        |                             |          |
| Retry Limit :           | 0             | Retry Interval : 60         |          |
| Logging Level :         | Info          |                             |          |

| Field Label            | Description                                                                               | Example                 | Required |
|------------------------|-------------------------------------------------------------------------------------------|-------------------------|----------|
| UDM Gateway Server     | Specify the URL for the UDM Gateway Server                                                | https://localhost:11880 | Y        |
| UDM Gateway Credential | Select the Credential Definition to access the UDM Gateway Server                         |                         | Υ        |
| UDM Gateway Domain     | UDM Gateway Server Domain                                                                 | Local                   | Υ        |
| Function               | Select the SFTP Download Function                                                         |                         | Υ        |
| SFTP Host              | Remote SFTP server Host Name or IP                                                        | 127.0.0.1               | Υ        |
| SFTP Port              | Remote SFTP server port                                                                   | 22                      | N        |
| SFTP Credential        | Select the Credential Definition to access the remote SFTP server                         |                         | Υ        |
| Local File Name        | Location of the Local File                                                                | /demo/my-data.pgp       | Υ        |
| Remote File Name       | Remote SFTP File                                                                          | /my-data.pgp            | Υ        |
| Transfer Mode          | Transfer Mode (Ascii, Binary, Auto)                                                       | Ascii                   | N        |
| Retry Limit            | Maximum Retry Attempts                                                                    | 0                       | N        |
| Retry Interval         | Interval in Seconds Between Retries                                                       | 60                      | N        |
| Logging Level          | Controls messages issues from the Universal Task Script  None Info Debug Warning Critical | None                    | Y        |

# Function = Trading Partner Upload

| UDM Gateway<br>Server : |                        |     | JDM Gateway<br>Credential : | 7 |
|-------------------------|------------------------|-----|-----------------------------|---|
| UDM Gateway<br>Domain : |                        |     |                             |   |
| Function :              | Trading Partner Upload | ~   |                             |   |
| Trading Partner:        |                        |     |                             |   |
| Local File Name :       |                        |     |                             |   |
| Remote Directory :      |                        |     |                             |   |
| Transfer Mode :         | Binary                 | v F | assive Mode :               |   |
| Retry Limit :           | 0                      |     | Retry Interval : 60         |   |
| Logging Level :         | Info                   | ~   |                             |   |

| Field Label            | Description                                                                               | Example                 | Required |
|------------------------|-------------------------------------------------------------------------------------------|-------------------------|----------|
| UDM Gateway Server     | Specify the URL for the UDM Gateway Server                                                | https://localhost:11880 | Υ        |
| UDM Gateway Credential | Select the Credential Definition to access the UDM Gateway Server                         |                         | Υ        |
| UDM Gateway Domain     | UDM Gateway Server Domain                                                                 | Local                   | Y        |
| Function               | Select the Trading Partner Upload Function                                                |                         | Y        |
| Trading Partner        | UDM Gateway Trading Partner definition                                                    | Customer A              | Y        |
| Local File Name        | Location of the Local File                                                                | /demo/my-data.pgp       | Υ        |
| Remote Directory       | Remote Trading Partner Directory                                                          | 1                       | Υ        |
| Transfer Mode          | Transfer Mode (Ascii, Binary, Auto)                                                       | Ascii                   | N        |
| Passive Mode           | Passive Mode (true, false)                                                                |                         | N        |
| Retry Limit            | Maximum Retry Attempts                                                                    | 0                       | N        |
| Retry Interval         | Interval in Seconds Between Retries                                                       | 60                      | N        |
| Logging Level          | Controls messages issues from the Universal Task Script  None Info Debug Warning Critical | None                    | Y        |

# **Function = Trading Partner Download**

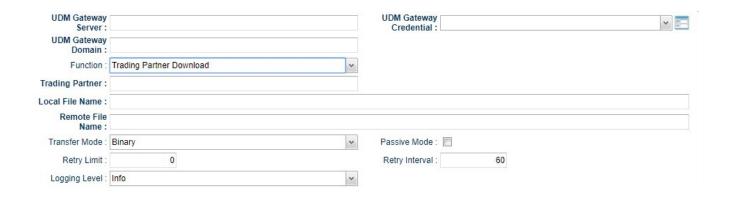

| Field Label                                                                               | Description                                                       | Example                 | Required |
|-------------------------------------------------------------------------------------------|-------------------------------------------------------------------|-------------------------|----------|
| UDM Gateway Server                                                                        | Specify the URL for the UDM Gateway Server                        | https://localhost:11880 | Υ        |
| UDM Gateway Credential                                                                    | Select the Credential Definition to access the UDM Gateway Server |                         | Υ        |
| UDM Gateway Domain                                                                        | UDM Gateway Server Domain                                         | Local                   | Υ        |
| Function                                                                                  | Select the Trading Partner Download Function                      |                         | Υ        |
| Trading Partner                                                                           | UDM Gateway Trading Partner definition                            | Customer A              | Υ        |
| Local File Name                                                                           | Location of the Local File                                        | /demo/my-data.pgp       | Υ        |
| Remote File Name                                                                          | Remote Trading Partner File                                       | /my-data.pgp            | Υ        |
| Transfer Mode                                                                             | Transfer Mode (Ascii, Binary, Auto)                               | Ascii                   | N        |
| Passive Mode                                                                              | Passive Mode (true, false)                                        |                         | N        |
| Retry Limit                                                                               | Maximum Retry Attempts                                            | 0                       | N        |
| Retry Interval                                                                            | Interval in Seconds Between Retries                               | 60                      | N        |
| Controls messages issues from the Universal Task Script  None Info Debug Warning Critical |                                                                   | None                    | Y        |

# Function = Trading Partner RegEx Upload

| UDM Gateway<br>Server :         |                              | UDM Gatew<br>Credentia |                        | · |
|---------------------------------|------------------------------|------------------------|------------------------|---|
| UDM Gateway<br>Domain :         |                              |                        |                        |   |
| Function:                       | Trading Partner RegEx Upload | ~                      |                        |   |
| Trading Partner:                |                              |                        |                        |   |
| Regular Expression / Wildcard : |                              | Expression Typ         | e : Regular Expression | ~ |
| Local Directory:                |                              |                        |                        |   |
| Remote Directory :              |                              |                        |                        |   |
| Transfer Mode :                 | Binary                       | ▼ Passive Mod          | e: 🔳                   |   |
| Fail If No Files<br>Found :     |                              | Delete On Succes       | s: 🗖                   |   |
| Retry Limit :                   | 0                            | Retry Interva          | al: 60                 |   |
| Logging Level:                  | Info                         | ~                      |                        |   |

| Field Label                   | Description                                                                                                    | Example                 | Required |
|-------------------------------|----------------------------------------------------------------------------------------------------|-------------------------|----------|
| UDM Gateway Server            | Specify the URL for the UDM Gateway Server                                                                       | https://localhost:11880 | Υ        |
| UDM Gateway Credential        | Select the Credential Definition to access the UDM Gateway Server                                                |                         | Υ        |
| UDM Gateway Domain            | UDM Gateway Server Domain                                                                                        | Local                   | Υ        |
| Function                      | Select the Trading Partner RegEx Upload Function                                                                 |                         | Υ        |
| Trading Partner               | UDM Gateway Trading Partner definition                                                                           | Customer A              | Υ        |
| Regular Expression / Wildcard | Specify the Regular Expression or Wildcard                                                                       | *.txt                   | N        |
| Expression Type               | Select either "Regular Expression" or "Widlcard"                                                                 |                         | Υ        |
| Local Directory               | Location of the Local File                                                                                       | /demo                   | Υ        |
| Remote Directory              | Remote Trading Partner Directory                                                                                 | /                       | Υ        |
| Transfer Mode                 | Transfer Mode (Ascii, Binary, Auto)                                                                              | Ascii                   | N        |
| Passive Mode                  | Passive Mode (true, false)                                                                                       |                         | N        |
| Fail if No Files Found        | Specify whether the task should fail if no files match the specified expression (Regular Expression or Wildcard) |                         | N        |
| Delete on Success             | Specify whether files should be deleted after successful transfer                                                |                         | N        |
| Retry Limit                   | Maximum Retry Attempts                                                                                           | 0                       | N        |
| Retry Interval                | Interval in Seconds Between Retries                                                                              | 60                      | N        |
| Logging Level                 | Controls messages issues from the Universal Task Script  None Info Debug Warning Critical                        | None                    | Y        |

## **Function = Trading Partner RegEx Download**

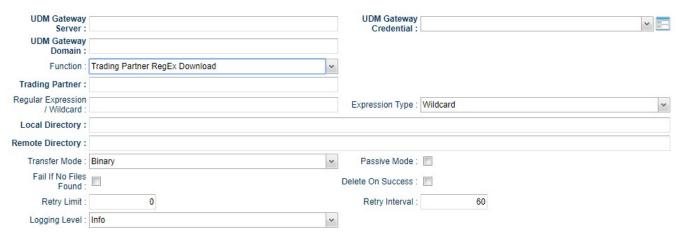

| Field Label                   | Description                                                                                                    | Example                 | Required |
|-------------------------------|----------------------------------------------------------------------------------------------------|-------------------------|----------|
| UDM Gateway Server            | Specify the URL for the UDM Gateway Server                                                                       | https://localhost:11880 | Υ        |
| UDM Gateway Credential        | Select the Credential Definition to access the UDM Gateway Server                                                |                         | Υ        |
| UDM Gateway Domain            | UDM Gateway Server Domain                                                                                        | Local                   | Υ        |
| Function                      | Select the Trading Partner RegEx Download Function                                                               |                         | Υ        |
| Trading Partner               | UDM Gateway Trading Partner definition                                                                           | Customer A              | Υ        |
| Regular Expression / Wildcard | Specify the Regular Expression or Wildcard                                                                       | *.txt                   | Υ        |
| Expression Type               | Select either "Regular Expression" or "Widlcard"                                                                 |                         | Υ        |
| Local Directory               | Location of the Local File                                                                                       | /demo                   | Υ        |
| Remote Directory              | Remote Trading Partner Directory                                                                                 | 1                       | Υ        |
| Transfer Mode                 | Transfer Mode (Ascii, Binary, Auto)                                                                              | Ascii                   | N        |
| Passive Mode                  | Passive Mode (true, false)                                                                                       |                         | N        |
| Fail if No Files Found        | Specify whether the task should fail if no files match the specified expression (Regular Expression or Wildcard) |                         | N        |
| Delete on Success             | Specify whether files should be deleted after successful transfer                                                |                         | N        |
| Retry Limit                   | Maximum Retry Attempts                                                                                           | 0                       | N        |
| Retry Interval                | Interval in Seconds Between Retries                                                                              | 60                      | N        |

| Logging Level | Controls messages issues from the Universal Task Script                                  | None | Υ |
|---------------|------------------------------------------------------------------------------------------|------|---|
|               | <ul> <li>None</li> <li>Info</li> <li>Debug</li> <li>Warning</li> <li>Critical</li> </ul> |      |   |